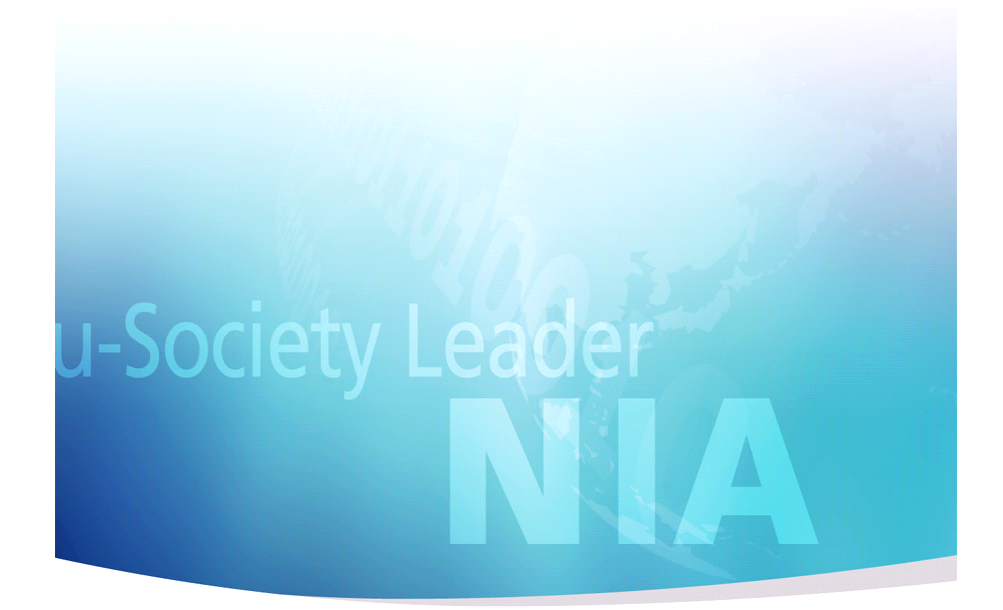

# CBD SW개발 표준 산출물 관리 가이드

## 2011. 12

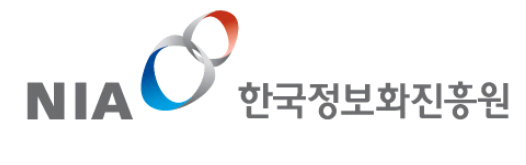

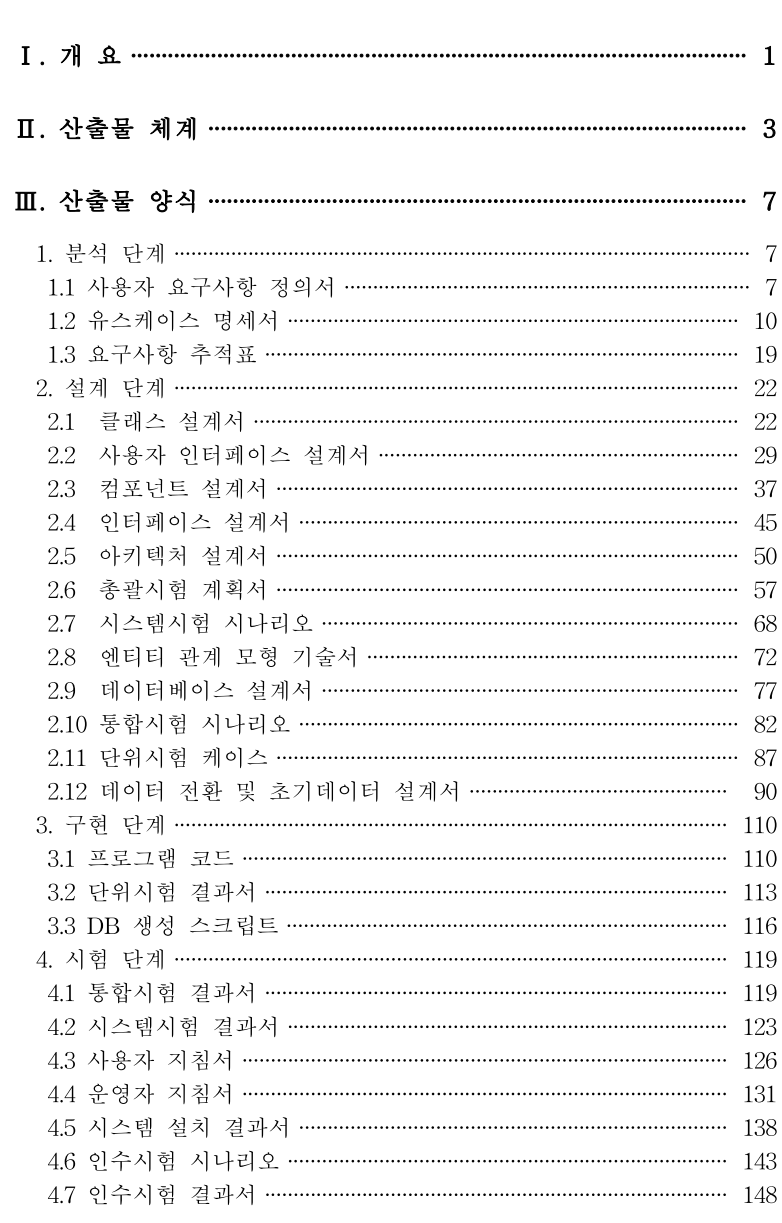

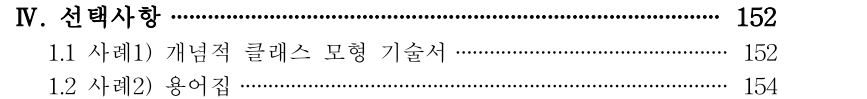

### Ⅰ. 개 요

### 1. 목적

우리나라 소프트웨어 개발자들이 개발과정에서 분석 및 설계에 활용할만한 방법론이 부족하고, 기존 방법론들도 산출물간의 연관관계 및 체계가 미흡하며 많은 산출물을 단순 나열하고 있어 분석, 설계에 가이드로서의 역할을 하지 못하고 산출물 작성의 부담감을 주고 있는 실정이며, 발주자에게는 산출물 적정성을 검증할 수 있는 기준으로서의 역할을 하지 못하고 있는 실정이다. 본 산출물 가이드는 개발 시 필수적인 산출물을 선정하고 산출물간의 연관관계 및 체계를 정립하여 분석․설계의 가이드로서의 역할을 할 수 있다. 필수 산출물을 선정하여 산출물 작성의 부담을 완화하여 주었고, 발주자에게는 산출물의 연계성 및 추적성을 확보하여 산출물을 검증할 수 있도록 하였다. 특히 자체 방법론을 가지고 있지 못한 중소기업 개발자에게는 유용한 방법론으로서의 역할을 할 수 있다. 소프트웨어 개발 사업에서 분석․설계의 중요성은 아무리 강조해도 지나치지 않을 만큼 우리나라의 소프트웨어 개발관행에서 분석․설계 단계가 그동안 너무 간과되어 온 것이 사실이다. 개발자는 코딩 전에 엄밀한 분석․설계 작업을 수행하여야하고, 발주자는 분석․설계단계에 대한 적절한 자원 및 대가를 제공하는 마인드를 가져야 한다고 본다.

### 2. 범위

객체지향 및 CBD 개발의 분석, 설계, 구현 및 시험 단계를 포함하고 있으며 다음과 같은 적용 범위를 가지고 있다.

- 객체지향, CBD의 반복적 개발방법에 따라 산출물이 지속적으로 진화 되는 바 단계별 최종 형태의 산출물을 대상으로 함.
- 사업관리용의 산출물 및 개발과정에서 임시적으로 작성하는 산출물은 대상에서 제외함.
- 사업자가 발주자 또는 감리원에게 단계 점검 또는 최종적으로 인도하는 산출물을 대상으로 하며, 산출물의 목적은 사업 최종 점검 및 유지보수에 초점을 두고 있음.
- 작성도구는 프로젝트 사업자와 발주자가 협의하여 정할 수 있음.
- 본가이드에서 제시하는 산출물 양식 및 항목은 실제 프로젝트에서 사용 시 프로젝트 특성에 맞게 수정하거나 추가하여 사용할 수 있음.
- 본 가이드에서 제시하는 작성 사례는 단순히 내용의 유형을 표시한 것이므로 실제 프로젝트에서 사용 시 산출물 양식을 참조하여 프로젝트 수행 내용에 맞게 작성되어야 하며, 그림이나 표 등을 활용하여 다양하게 표현이 가능함.

### 3. 특징

객체지향 및 CBD 개발의 산출물 관리체계로서 다음과 같은 특징을 가지고 있다.

- 산출물 방법론은 CBD(객체지향)로 하고 표기방법은 UML로 함
- 총 25개의 필수산출물을 도출함. 단, 프로젝트 특성에 따라 관련 업무가 존재하지 않는 경우는 산출물 생략 가능함.
- 예) 초기데이터 구축내용이 없고, 전환데이터가 없는 프로젝트에서는 "데이터 전환 및 초기데이터 설계서" 생략가능
- 산출물간의 체계를 정립하고 산출물간 연관성 및 산출물 내 항목의 연관성을 정립하여 방법론으로서의 일관성, 완전성 및 추적성 확보
- 산출물은 양식별로 다음과 같은 구조를 가짐 산출물 양식 -> 작성 목적 -> 작성 방법 -> 항목 설명 -> 작성 사례

### Ⅱ. 산출물 체계

### 1. 산출물 목록

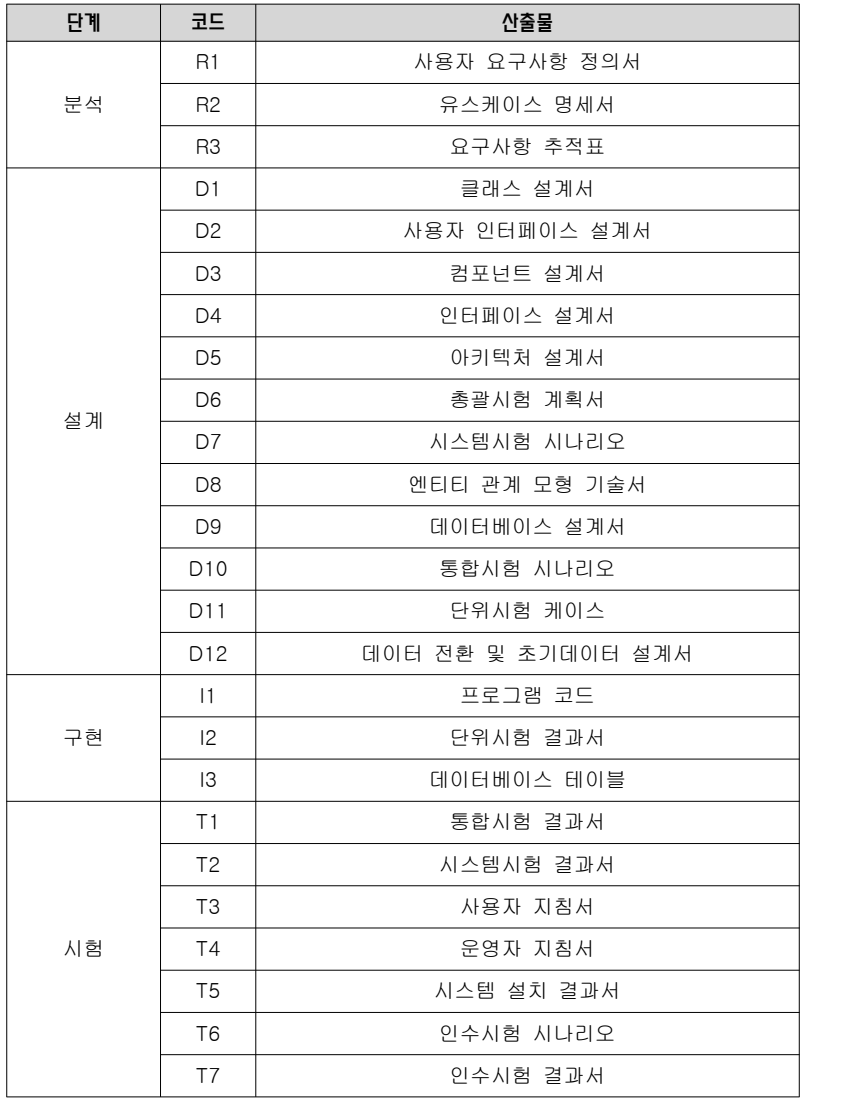

### 2. 표준산출물과 타산출물 비교

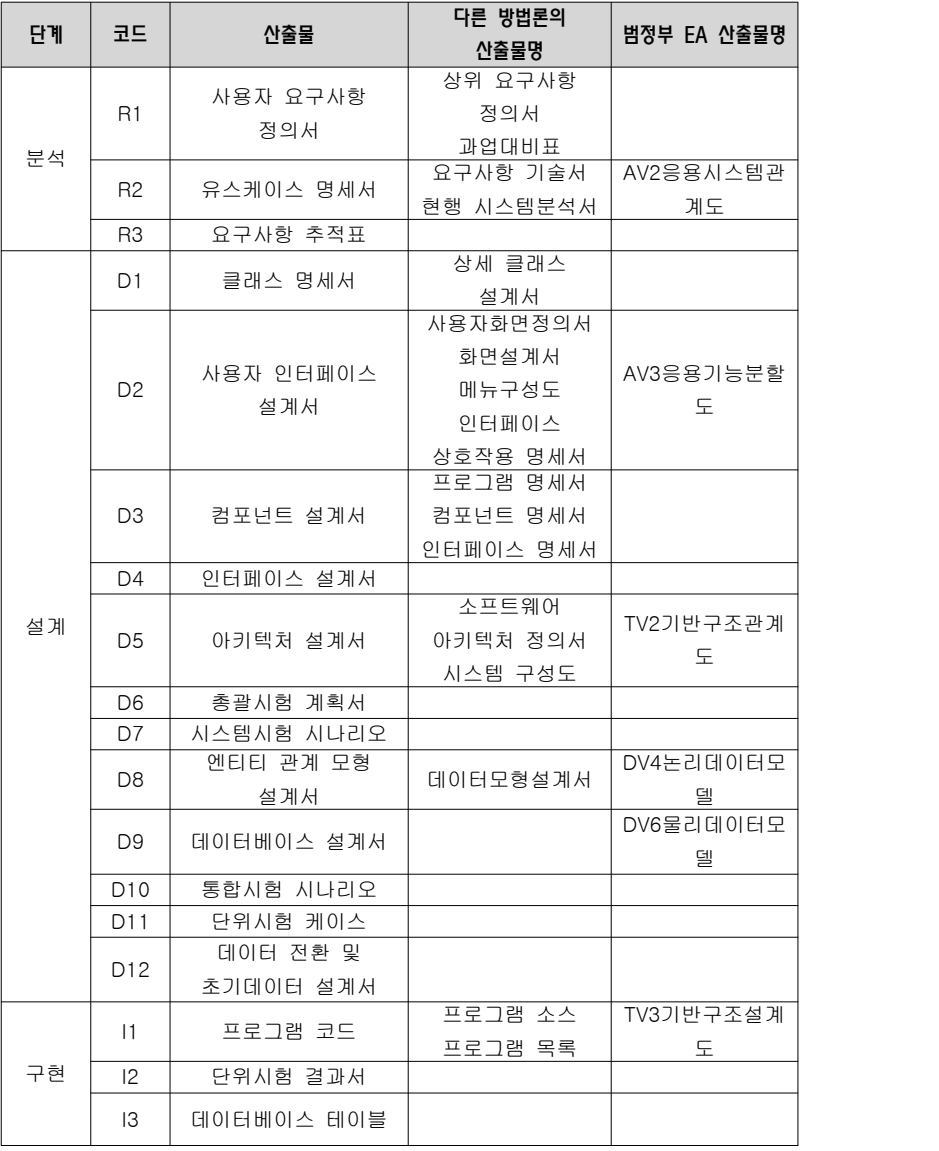

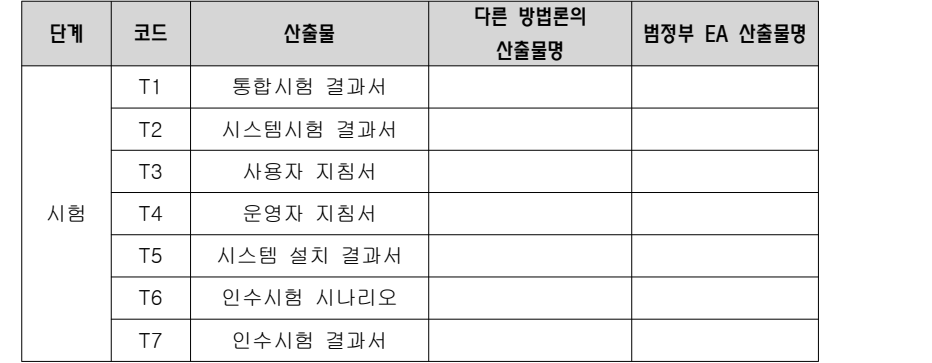

### 3. 산출물 ID 부여 기본방법

산출물 ID의 기본적인 부여 방법은 다음과 같이 제시한다. 단, 프로젝트에 별도의 산출물 ID 부여 방법이 존재할 경우는 프로젝트에서 정하는 바에 따라 사용할 수 있다.

프로젝트 ID + 서브시스템 ID + 산출물 코드 + 순서번호

### 【산출물 ID 부여 사례】

프로젝트 ID : SS

서브시스템 ID : 판매 - SA, 회계 - AC, 생산 - PR 산출물 코드 : 사용자 요구사항 정의서 - REQ 유스케이스 명세서 - UC 인 경우 산출물 ID는 다음과 같이 부여될 수 있다.

판매시스템 사용자 요구사항 정의서 : SS\_SA\_REQ\_010 회계시스템 유스케이스 명세서 : SS\_AC\_UC\_020

Ⅲ. 산출물 양식

1. 분석 단계

1.1 사용자 요구사항 정의서

【산출물 양식】

▣ 제·개정 이력

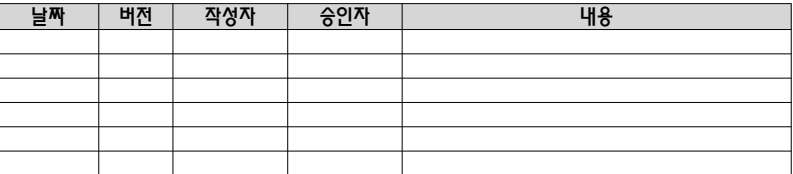

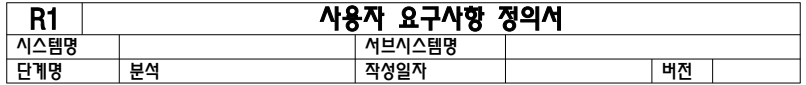

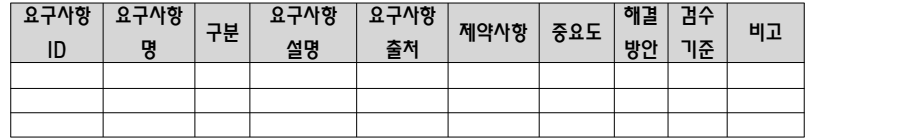

#### 【작성 목적】

시스템의 요구사항을 도출하여 발주자와 내용을 합의하고 하나의 업무 단위로서 가치를 가지고 수행될 수 있는 단위로서의 업무를 도출하여 업무 내용을 기술한다.

### 【작성 방법】

산출물 양식의 표를 이용하여 해당 항목에 기술하며 이해하기 쉽고 구체적인 언어표현을 사용한다. 기능적 요구사항과 비기능 요구사항을 그룹핑하여 별도의 표로 작성한다.

### 【항목 설명】

- 요구사항 ID 요구사항별로 유일한 ID를 부여하여 기입한다.
- 요구사항명

도출된 요구사항을 요약할 수 있는 명칭을 기입한다.

• 구분

도출된 요구사항을 정보시스템 개요 및 기능목록, 기능 요구사항, 성능 요구사항, 품질 요구사항, 인터페이스 요구사항, 데이터 요구사항, 운영 요구사항, 제약사항 중에서 선택하여 기재한다.

- ※ "제안요청서의 요구사항 작성가이드"의 요구사항 구성요소 참조
- 요구사항 설명

사용자 요구사항을 구체적이고 상세하게 기술한다.

• 요구사항 출처

요구사항이 제시된 문서에 대하여 문서번호와 문서명을 기술한다.

- 제약사항 요구사항이 수행되기 위하여 필요로 하는 법적 또는 기술적인 조건을 기술한다.
- 중요도

해당 요구사항의 전체 시스템 구현 측면에서의 중요도를 기술한다.(상, 중, 하 중에서 선택)

- 검수 기준 요구사항을 구현한 후 구현에 대한 품질을 정량적 또는 정성적으로 측정할 수 있는 기준을 기술한다.
- 해결방안

요구사항의 해결방안을 구체적으로 기재한다.

• 비고

위의 항목에 포함되지 않으나, 고려해야할 사항이 있으면 기술한다.

#### 【작성 사례】

### ▣ 제·개정 이력

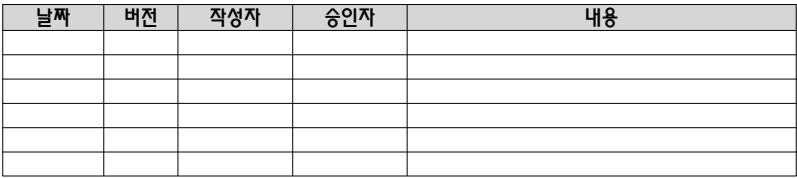

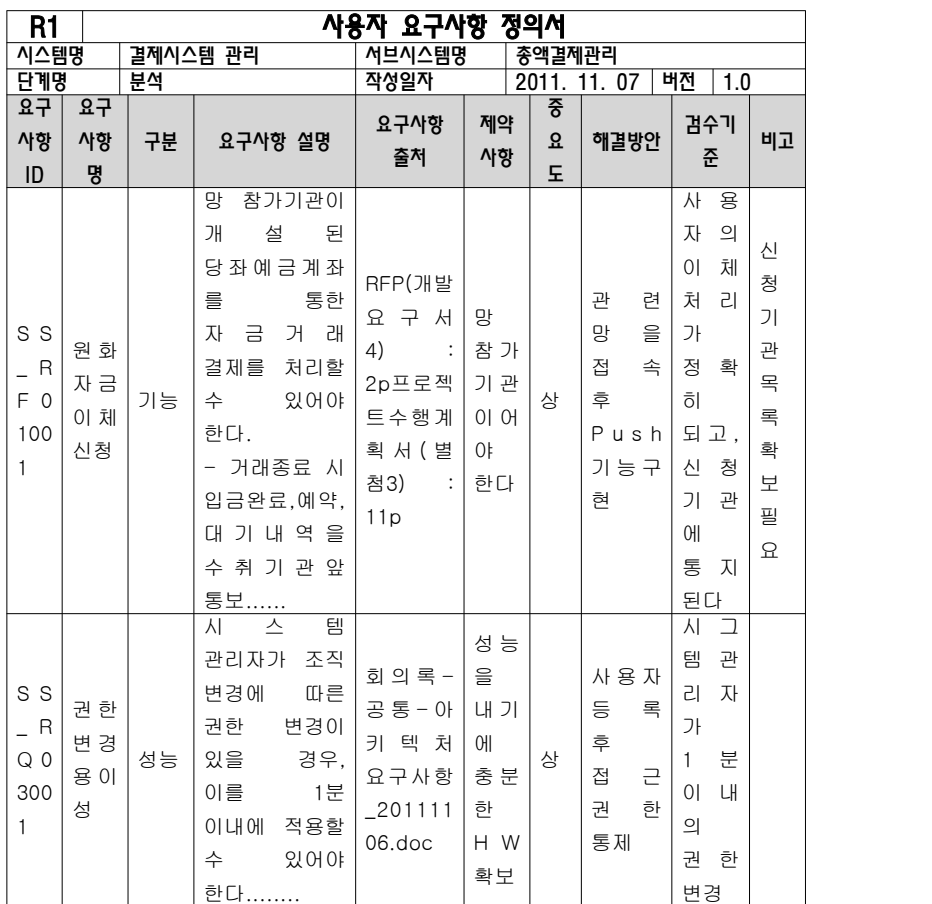

### 1.2 유스케이스 명세서

### 【산출물 양식】

### ▣ 제·개정 이력

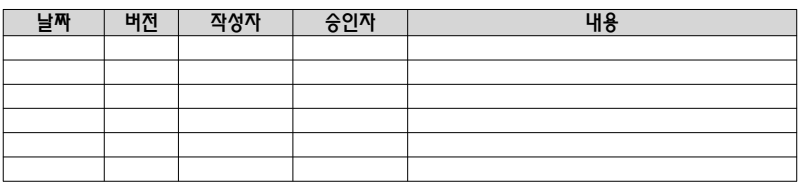

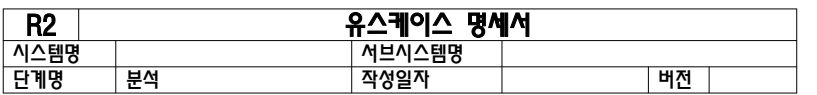

### 1. 서브시스템 목록

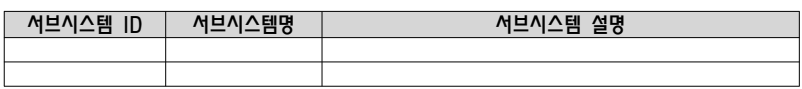

### 2. 유스케이스 다이어그램(UCD)

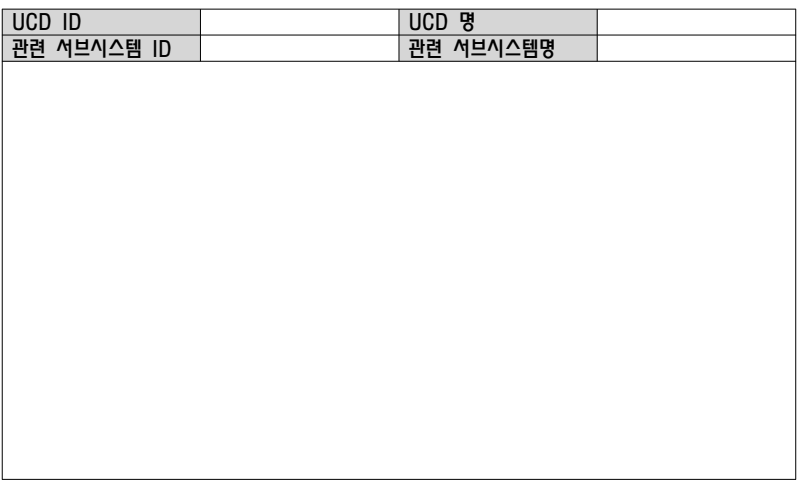

### 3. 유스케이스 목록

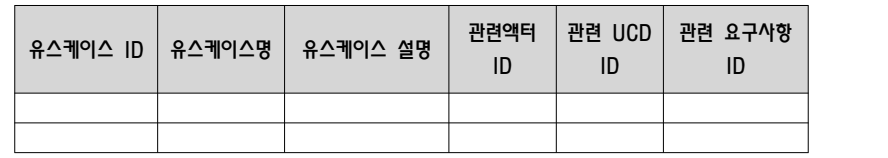

4. 액터 목록

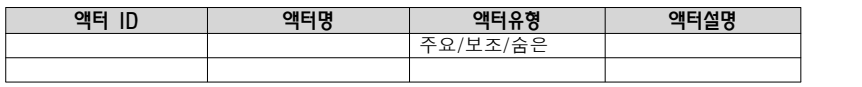

### 5. 유스케이스 기술서

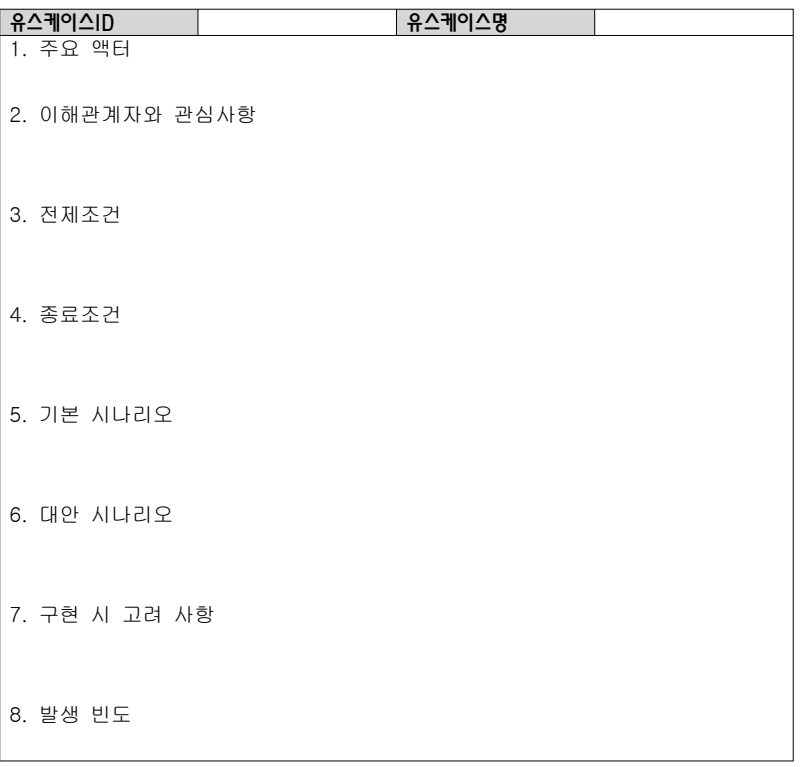

#### 【작성 목적】

시스템의 요구사항에 대하여 액터와 시스템 활동 및 상호간의 활동에 대하여 순서화된 시나리오를 상세하게 기술하고, 유스케이스의 이름, 액터,그들 간의 연관관계를 보여주는 시스템 환경을 다이어그램으로도 표현한다. 또한 주요한 유스케이스에 대하여 대상 시스템과 액터 간의 오퍼레이션을 상세하게 표시하는 시스템 시퀀스 다이어그램 및 오퍼레이션의 약정을 나타낼 수 있는데 이 부분은 필수 산출물에 포함되지 않으며 선택적으로 작성할 수 있다.

#### 【작성 방법】

유스케이스는 시나리오를 구체적인 언어표현으로 기술하고, 유스케이스 다이어그램은 그림으로 작성하며 작성도구를 사용할 수 있다.

#### 【항목 설명】

▣ 서브시스템 목록

전체 시스템에 대하여 한 개의 표로 작성한다.

- 서브시스템 ID 서브시스템별로 유일한 ID를 부여하여 기입한다.
- 서브시스템명 서브시스템의 이름을 기입한다.
- 서브시스템 설명 서브시스템에 대한 설명을 간략하게 기입한다.
- ▣ 유스케이스 다이어그램(UCD) 서브시스템별로 작성한다.
- UCD ID 유스케이스 다이어그램별로 유일한 ID를 부여하여 기입한다.
- UCD 명 유스케이스 다이어그램의 이름을 기입한다.
- 관련 서브시스템 ID 유스케이스 다이어그램이 속하는 서브시스템 ID를 기입한다.
- 관련 서브시스템 ID 유스케이스 다이어그램이 속하는 서브시스템명 기입한다.
- ▣ 유스케이스 목록

서브시스템별로 작성한다.

• 유스케이스 ID 유스케이스별로 유일한 ID를 부여하여 기입한다.

- 유스케이스명 유스케이스의 이름을 기입한다.
- 유스케이스 설명 유스케이스에 대한 설명을 간략히 기입한다.
- 관련액터 ID 관련된 액터 ID를 기입한다.
- 관련UCD ID 관련된 UCD ID를 기입한다.
- 관련요구사항 ID "사용자 요구사항 정의서"의 관련된 요구사항 ID를 기입한다.
- ▣ 액터 목록
- 서브시스템별로 작성한다.
- 액터 ID 액터별로 유일한 ID를 부여하여 기입한다.
- 액터명
- 액터의 이름을 기입한다.
- 액터 유형
	- 가) 주요 액터 : 서비스를 사용하여 사용자의 목적을 수행하는 액터
	- 나) 보조 액터 : 서비스를 지원하는 액터, 주로 컴퓨터 시스템이지만 조직이나 사람일수도 있다. 예)CD기
	- 다) 숨은 액터 : 주요 액터나 보조 액터도 아니지만 유스케이스의 행위에서 이해관계를 가진다. 예) 세무서
- 액터설명
	- 액터에 대한 설명을 간략히 기입한다.
- ▣ 유스케이스 기술서
- 유스케이스별로 작성한다.
- 유스케이스ID 유스케이스 ID를 기입한다.
- 유스케이스명 유스케이스 이름을 기입한다.
- 주요 액터 목적을 수행하는 시스템의 서비스를 호출하는 주된 액터를 기술한다.
- 이해관계자와 관심사항 유스케이스 내에 있어야 하는 사람, 조직, 컴퓨터 시스템들과 이들이 시스템에 대하여 요구하는 사항을 기술한다.

• 전제조건

시나리오가 유스케이스에서 시작되기 전에 항상 참이어야 하는 조건을 기술한다.

- 종료조건 유스케이스의 주요 성공 시나리오나 다른 대안 경로의 성공적인 완료 후에 참이어야 하는 조건을 기술한다.
- 기본 시나리오 이해관계자의 관심사항을 충족시키는 일반적인 성공 경로를 기술한다.
- 대안 시나리오 성공과 실패의 경우에 관한 모든 시나리오나 분기를 기술한다. 주요 성공 시나리오 항목보다 확장 항목이 더 길고 복잡한 경우가 대부분이다.
- 구현 시 고려사항

비기능적 요구사항, 품질 속성, 설계 제약사항들이 유스케이스와 관련되면 기술한다. 어떤 기능에 대하여 구현하는 기술적 변화가 있을 경우, 데이터구조의 변화가능성 등도 기재한다.

• 발생 빈도

유스케이스가 발생하는 빈도 유형을 기술한다.

#### 【작성 사례】

 $\blacksquare$  제·개정 이력

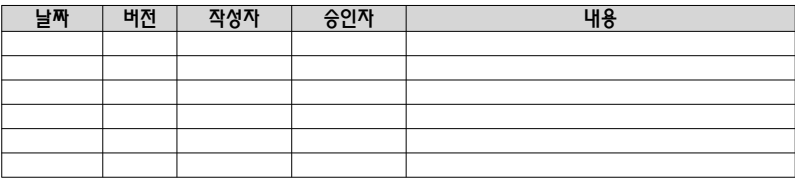

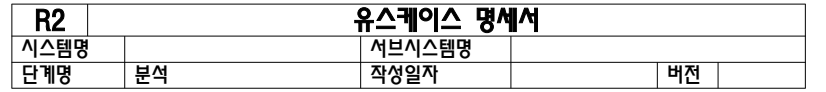

1. 서브시스템 목록

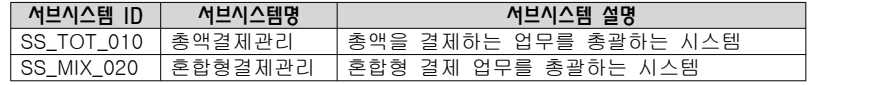

#### 2. 유스케이스 다이어그램(UCD)

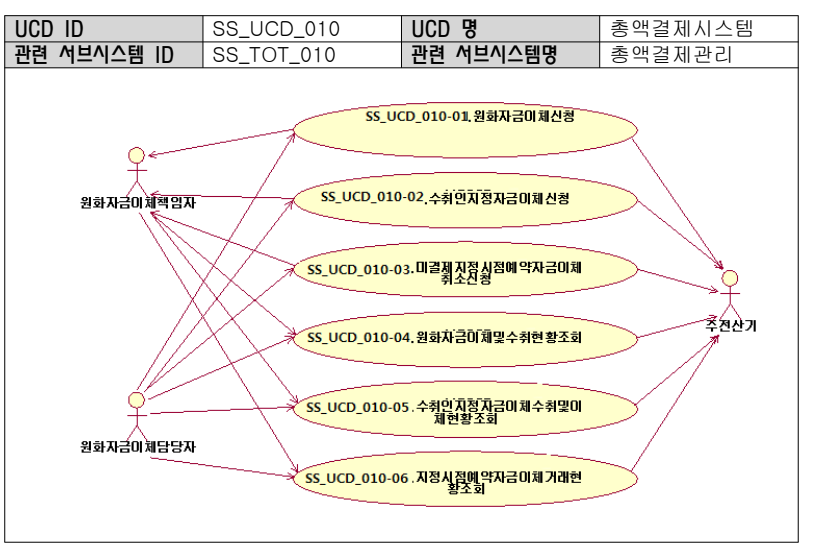

3. 유스케이스 목록

| 유스케이스<br>ID | 유스케이스<br>명 | 유스케이스 설명 | 관련액터 ID   | 관련 UCD ID                      | 관련 요구사항<br>ID          |
|-------------|------------|----------|-----------|--------------------------------|------------------------|
| SS_UCD      | 원화자금       | 망        | SS_AC_010 | SS_UCD_01                      | SS_RF01001             |
| $-010-01$   | 이체신청       | 참가기관이    |           | $\Omega$                       |                        |
|             |            | 은행에      | SS_AC_020 |                                |                        |
|             |            | 개설된      |           |                                |                        |
|             |            | 당좌예금계좌   | SS_AC_030 |                                |                        |
|             |            | 를 통한     |           |                                |                        |
|             |            | 자금거래     |           |                                |                        |
|             |            | 결제를      |           |                                |                        |
|             |            | 처리한다     |           |                                |                        |
| SS_UCD      | 수취인지       | 망에       | SS_AC_010 | $\overline{\text{SS}}$ _UCD_01 | SS_RF01001             |
| $-010-02$   | 정자금이       | 참가하고     |           | $\mathbf 0$                    |                        |
|             | 체신청        | 있지 않은    | SS_AC_020 |                                |                        |
|             |            | 일반       |           |                                |                        |
|             |            | 개인이나     | SS_AC_030 |                                |                        |
|             |            | 기업 등이    |           |                                |                        |
|             |            | 참가기관을    |           |                                |                        |
|             |            | 통하여      |           |                                |                        |
|             |            | 자금이체     |           |                                |                        |
|             |            | 거래를      |           |                                |                        |
|             |            | 처리한다     |           |                                |                        |
| SS_UCD      | 미결제지       | 당일자 예약   | SS_AC_010 |                                | SS_UCD_01   SS_RF01002 |
| $-010-03$   | 정시점예       | 이체       |           | $\mathbf 0$                    |                        |
|             | 약자금이       | 미결제분을    | SS_AC_020 |                                |                        |
|             | 체취소신       | 조회하고     |           |                                |                        |
|             | 청          | 취소대상 내역  | SS_AC_030 |                                |                        |
|             |            | 중 1건을    |           |                                |                        |
|             |            | 선택하여 취소  |           |                                |                        |
|             |            | 신청 처리한다  |           |                                |                        |

4. 액터 목록

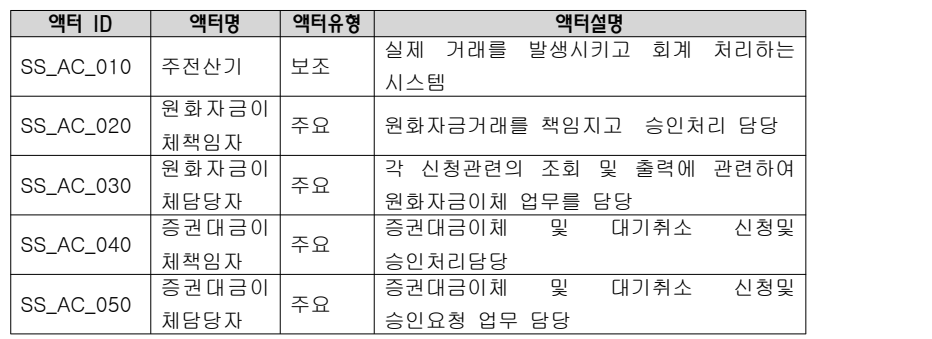

5. 유스케이스 기술서

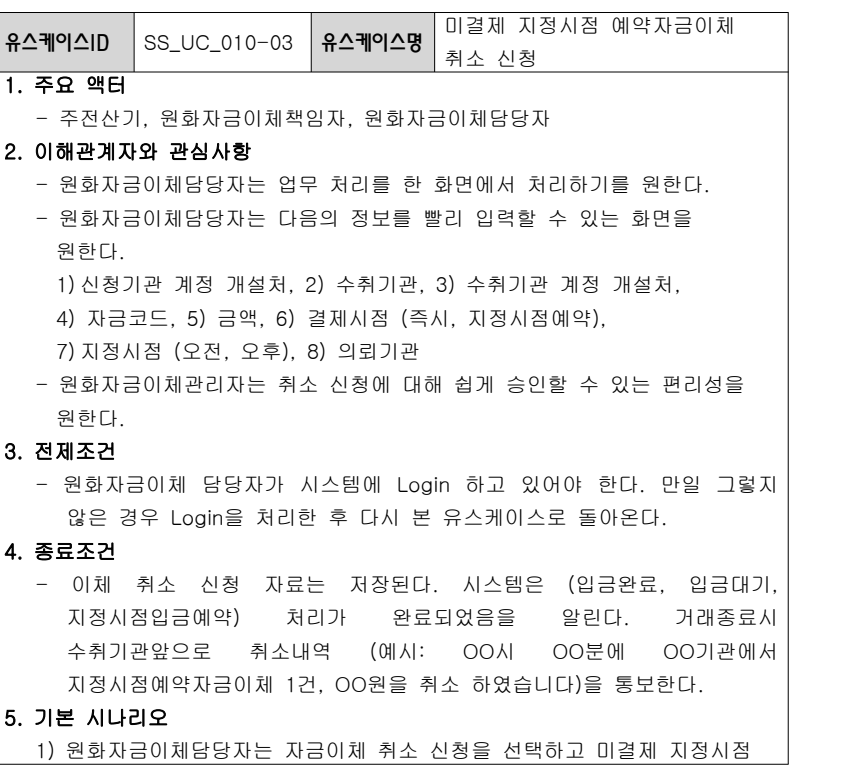

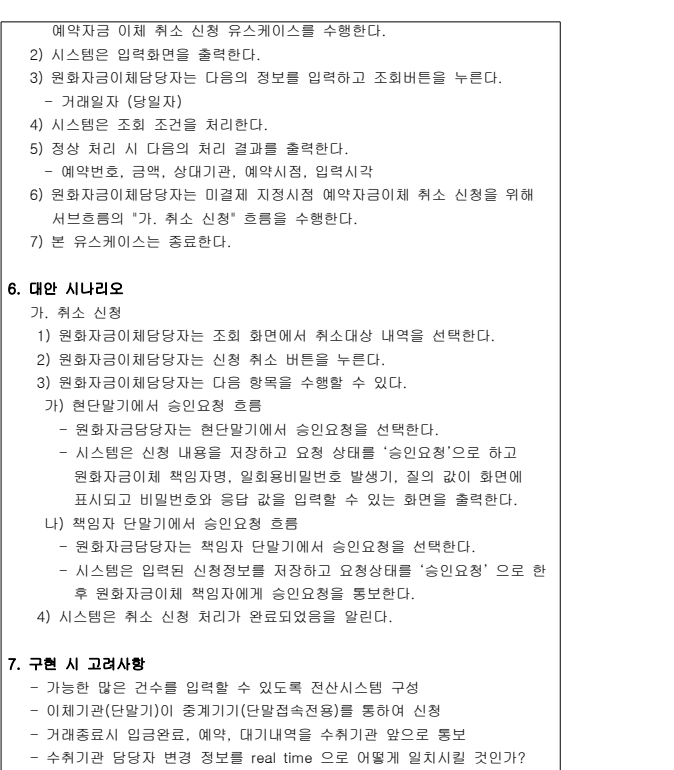

- 원격 처리 시 Network 장애 처리 및 책임 소재 명확화 문제

#### 8. 발생 빈도

- 일 1회 이상 지속적으로 발생한다.

 $- 18 -$ 

### 1.3 요구사항 추적표

### 【산출물 양식】

### ▣ 제·개정 이력

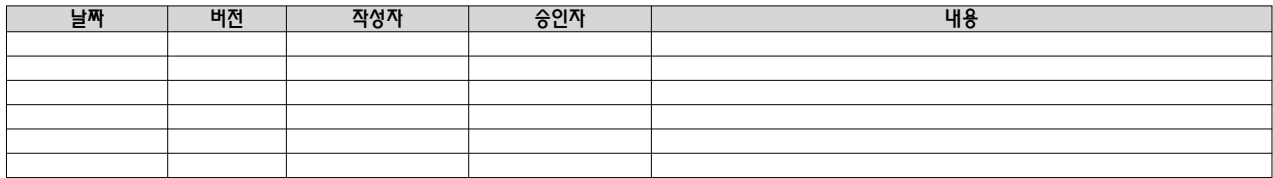

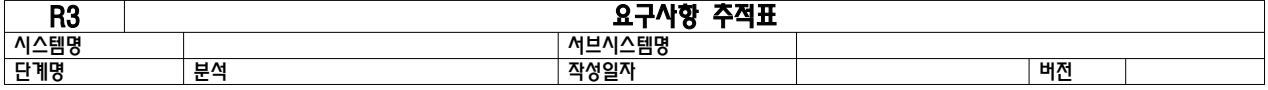

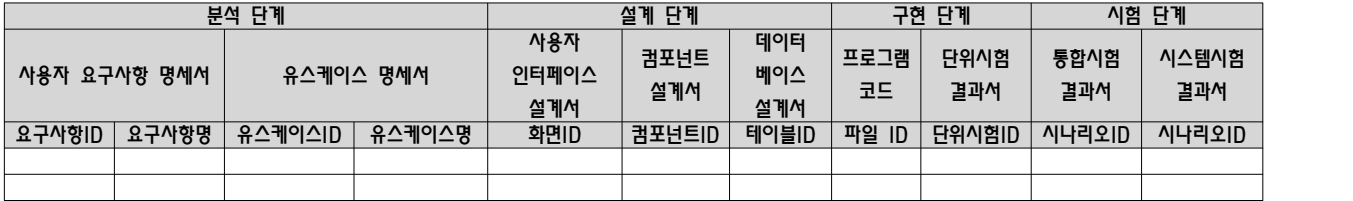

### 【작성 목적】

시스템의 요구사항을 도출하여 개발의 각 단계별로 작성한 산출물이 일관성을 가지는지를 추적할 수 있도록 각 단계별 산출물의 추적성을 관리하기 위하여 작성한다.

### 【작성 방법】

. - - - -<br>사용자 요구사항 정의서로부터 시작하여 분석, 설계, 구현, 시험의 각 단계별 산출물에 ID를 식별하고 전단계 산출물과 후속단계 산출물간의 연계관계에 맵핑 작업을 하여 산출물이 단계별 연관관계가 끊어지지 않고 추적할 수 있도록 한다.

### 【항목 설명】

전체 시스템에 대하여 한 개의 표로 작성하며, 각 산출물의 ID와 이름을 기술한다.

 $- 20 -$ 

### 【작성 사례】

### ▣제·개정 이력

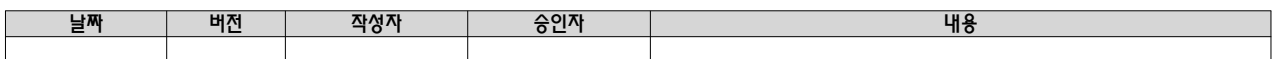

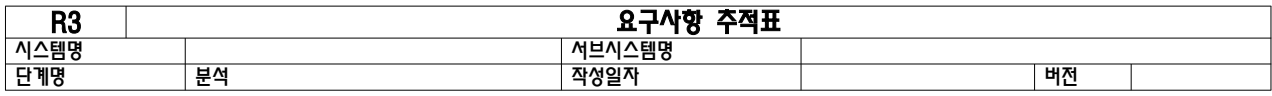

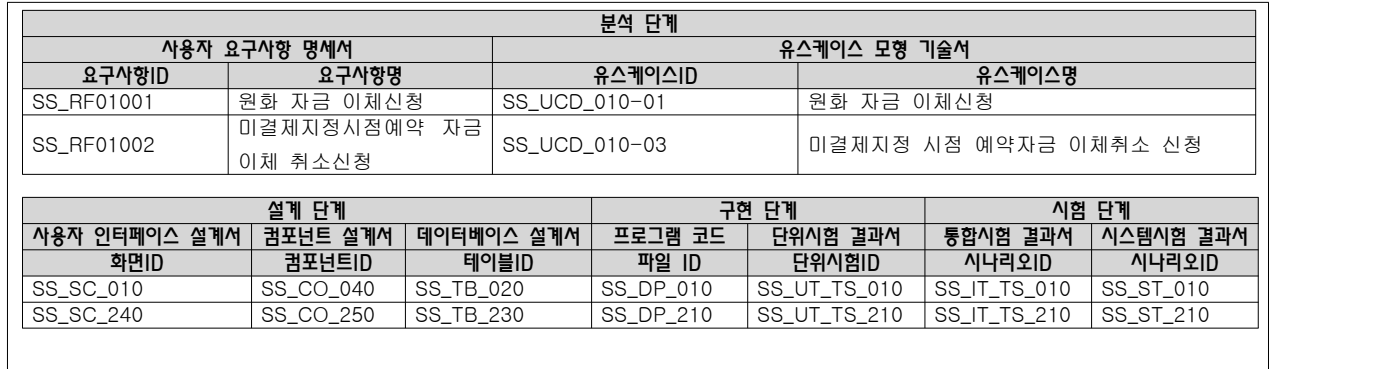

2. 설계 단계

2.1 클래스 설계서

### 【산출물 양식】

### ▣ 제·개정 이력

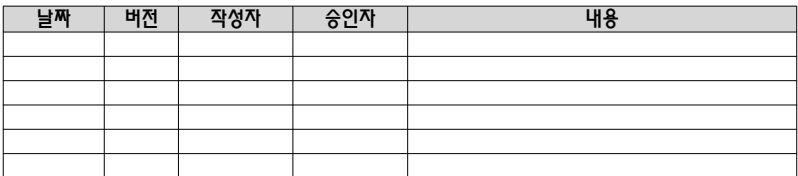

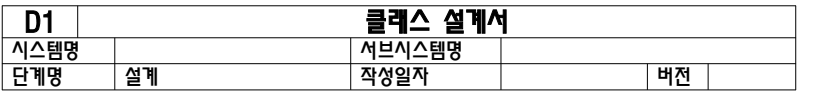

### 1. 설계 클래스 목록

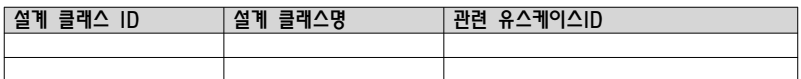

2. 시퀀스도

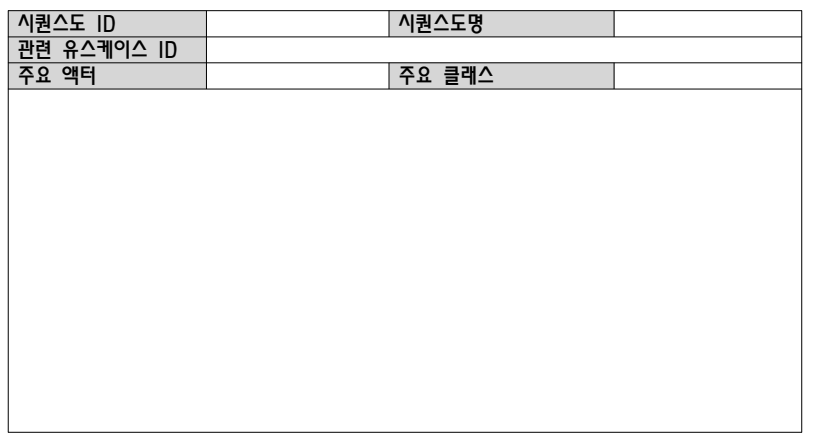

3. 설계 클래스도

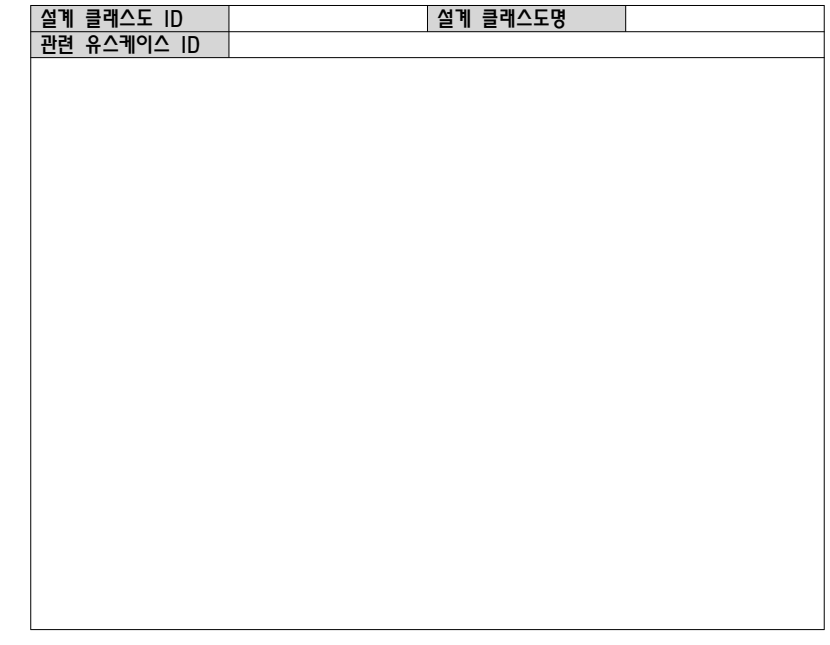

### 4. 설계 클래스 정의

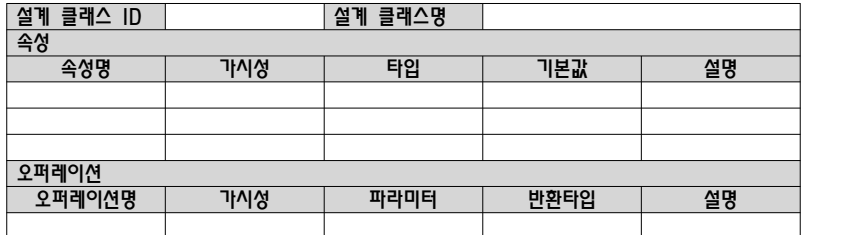

#### 【작성 목적】

소프트웨어 관점이나 설계 관점에서의 클래스 모형을 작성한다.

#### 【작성 방법】

설계 클래스를 도출하기 위하여 우선 유스케이스별로 시퀀스도를 작성하며, 여기에서 도출된 객체 및 클래스를 연관관계를 이용하여 유스케이스별로 클래스도를 작성한다. 설계 클래스도에서는 클래스명, 속성 및 오퍼레이션을 명확하고 구체적으로 표현하여야 하고 각각의 클래스는 상세한 명세를 기술한다.

### 【항목 설명】

- ▣ 설계 클래스 목록
- 유스케이스별로 작성한다.
- 설계 클래스 ID 설계 클래스별로 유일한 ID를 부여하여 기입한다.
- 설계 클래스명 설계 클래스의 이름을 부여하여 기입한다.
- 관련 유스케이스 ID 본 산출물이 관련되는 "유스케이스 명세서"의 유스케이스 ID를 기입한다.
- ▣ 시퀀스도

유스케이스별로 작성한다.

- 시퀀스도 ID 시퀀스도별로 유일한 ID를 부여하여 기입한다.
- 시퀀스도명 시퀀스도의 이름을 부여하여 기입한다.
- 관련 유스케이스 ID 본 산출물이 관련되는 "유스케이스 명세서"의 유스케이스 ID를 기입한다.
- 주요액터

본 산출물과 관련되는 액터들을 기입한다.

- 주요 클래스 본 산출물과 관련되는 클래스들을 기입한다.
- ▣ 설계 클래스도

유스케이스별로 작성한다.

• 설계 클래스도 ID

설계 클래스도별로 유일한 ID를 부여하여 기입한다.

- 설계 클래스도명 설계 클래스도의 이름을 부여하여 기입한다.
- 관련 유스케이스 ID 본 산출물이 관련되는 "유스케이스 명세서"의 유스케이스 ID를 기입한다.
- ▣ 설계 클래스 정의
- 클래스별로 작성한다. • 설계 클래스ID
	- 정의하고자 하는 설계 클래스ID를 기입한다.
- 설계 클래스명 정의하고자 하는 설계 클래스명을 기입한다.
- 속성명 속성의 정확한 명칭을 기입한다.
- 가시성 속성의 가시성의 유형을 기입한다.
- 타입 속성의 타입을 기입한다.
- 기본값 속성이 기본값을 가질 경우 그 값을 기술한다.
- 설명 속성의 의미와 역할을 기술한다.
- 오퍼레이션명 오퍼레이션의 정확한 명칭을 기입한다.
- 가시성 오퍼레이션의 가시성의 유형을 기입한다.
- 파라미터 오퍼레이션이 파라미터를 가질 경우 기입한다.
- 반환타입 오퍼레이션이 반환값을 제공할 경우 그 타입을 기술한다.
- 설명 오퍼레이션의 의미와 역할을 기술한다.

### 【작성 사례】

### ▣ 제·개정 이력

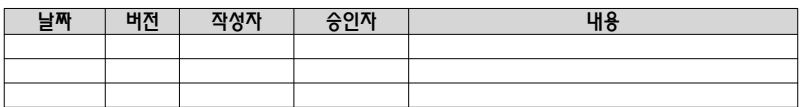

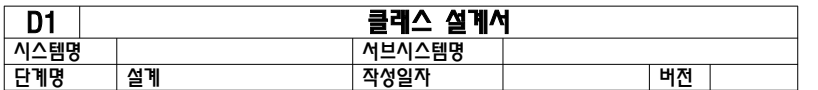

### 1. 설계 클래스 목록

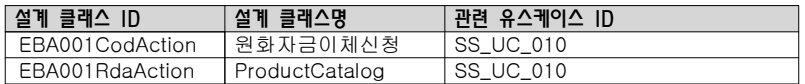

#### 2. 시퀀스도

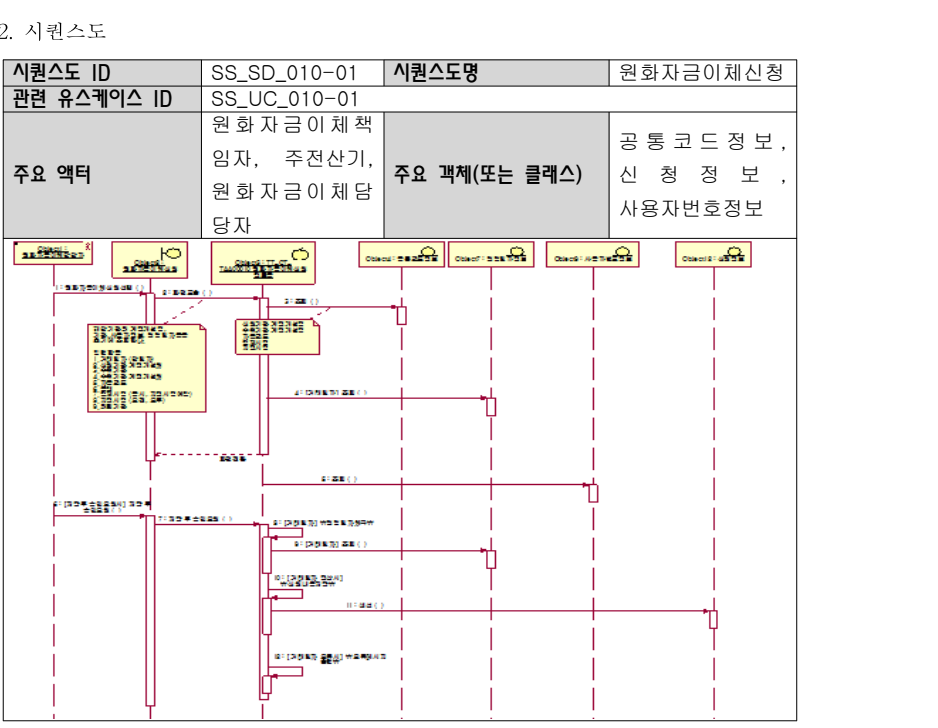

### 3. 설계 클래스도

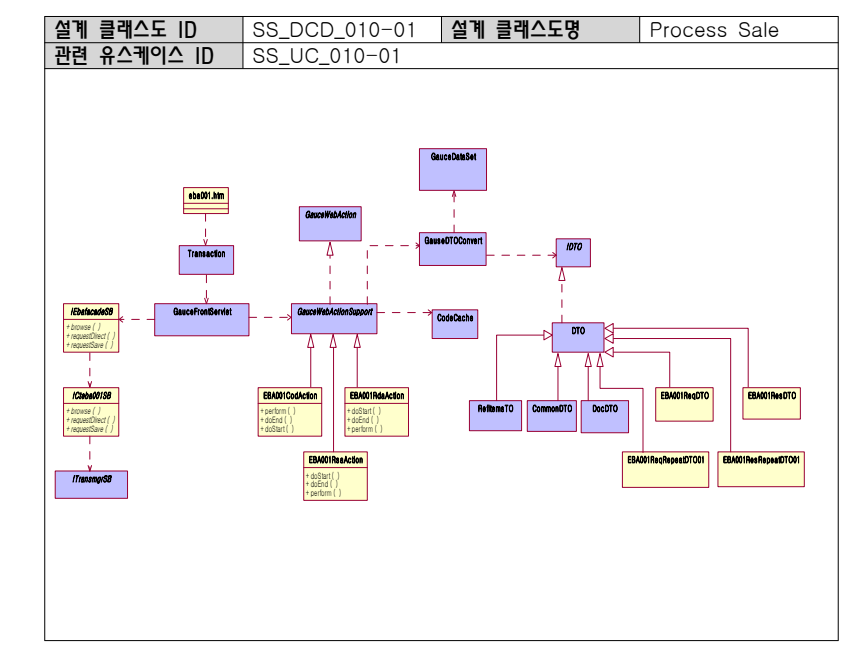

#### 4. 설계 클래스 정의

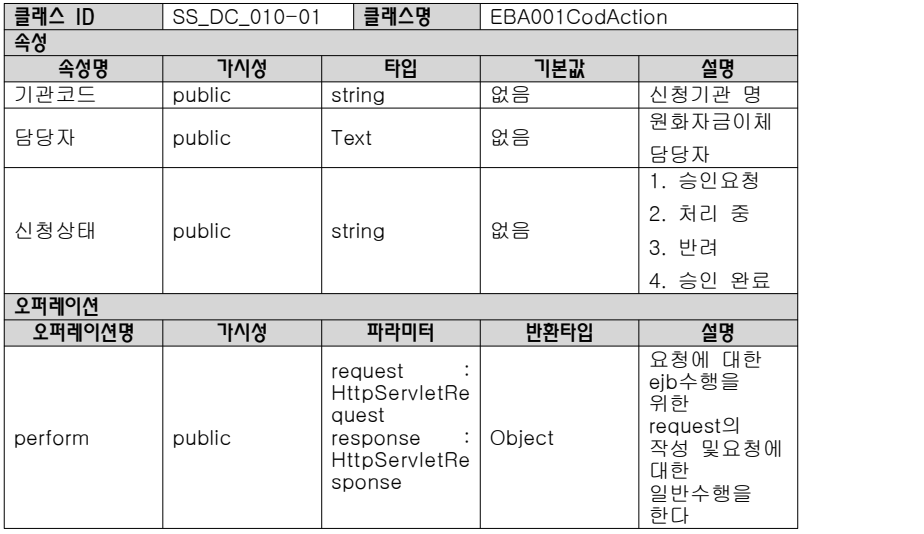

### 2.2 사용자 인터페이스 설계서

### 【산출물 양식】

### ▣ 제·개정 이력

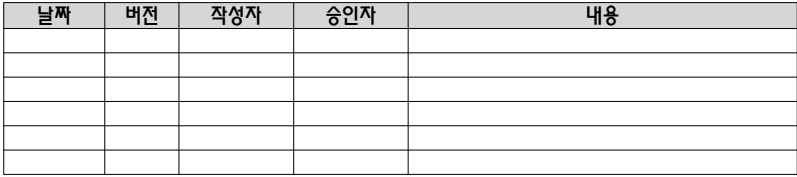

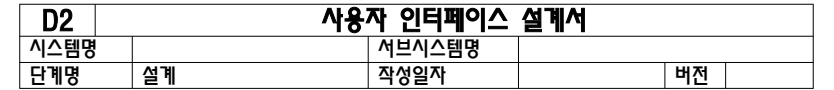

1. 사용자 인터페이스 구조도

#### 2. 사용자 인터페이스 목록

2.1 화면

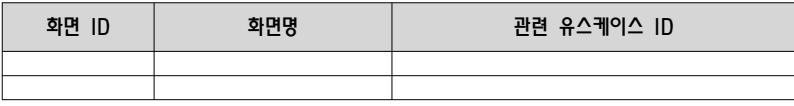

#### 2.2 출력물

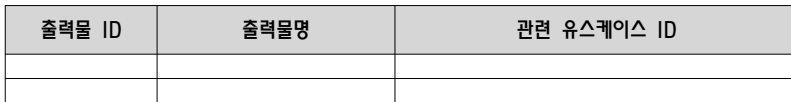

#### 3. 화면 상세 설계

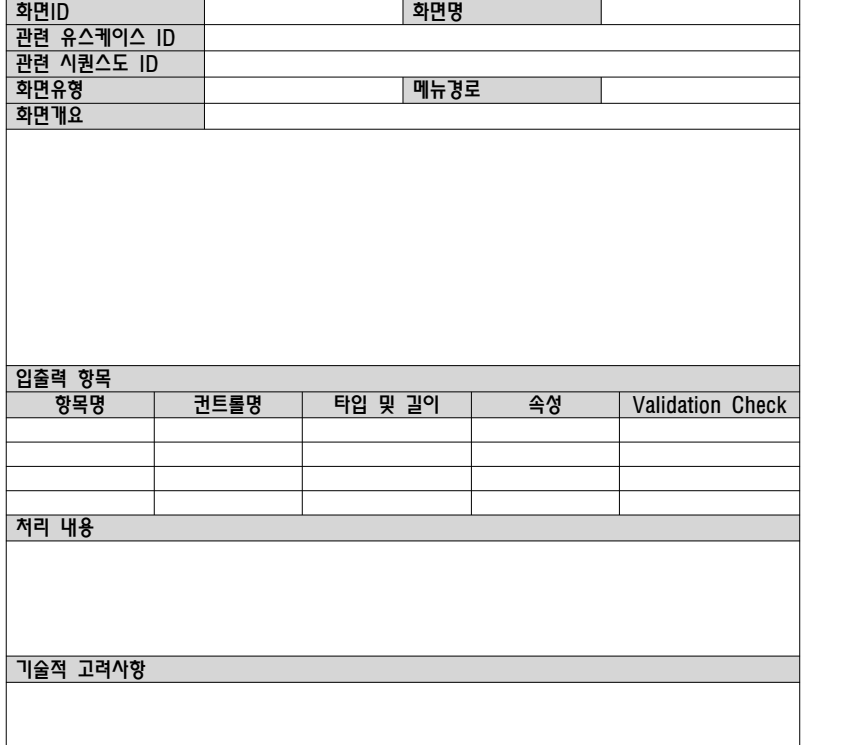

### 【작성 목적】

시스템이 제공하는 사용자 인터페이스의 전체 구조와 메뉴 형식, 화면 목록과 화면의 상세 설계 내역을 기술한다.

### 【작성 방법】

전체 시스템에 대한 사용자 인터페이스의 구조를 사용자에게 제공하는 메뉴 형식으로 기술하고, 화면 및 출력으로 구분하여 목록을 작성하며, 화면의 상세 설계의 내용을 화면별로 기술한다.

### 【항목 설명】

▣ 사용자 인터페이스 구조도

전체 시스템에 대하여 한 개를 작성한다. 최상위레벨에서 Top-down으로 작성되며, 시스템의 규모가 큰 경우 서브시스템으로 나누어 작성할 수 있다

- ▣ 사용자 인터페이스 목록
- 화면 ID 화면별로 유일한 ID를 부여하여 기입한다.
- 화면명 화면을 식별할 수 있는 명칭을 기입한다.
- 관련 유스케이스 ID 본 산출물이 관련되는 "유스케이스 명세서"의 유스케이스 ID를 기입한다.
- 출력물 ID 출력물이 있을 경우 출력물별로 유일한 ID를 부여하여 기입한다.
- 출력물명 출력물을 식별할 수 있는 명칭을 기입한다.
- ▣ 화면상세설계
- 화면 ID

관련된 화면ID를 기입한다.

- 화면명
- 관련된 화면명을 기입한다.
- 관련 유스케이스 ID 본 산출물이 관련되는 "유스케이스 명세서"의 유스케이스 ID를 기입한다.
- 관련 시퀀스도 ID 본 산출물이 관련되는 "클래스 설계서"의 시퀀스도 ID를 기입한다.
- 화면유형 화면 데이터 처리 방식에 따라 입력, 조회, 갱신, 삭제 등으로 표시한다.
- 메뉴 경로 메뉴 경로 파악을 위하여 메뉴의 깊이를 표시한다.
- 화면 개요 화면의 목적 및 기능에 대하여 간략하게 기술한다.
- 항목명 화면의 입출력 항목을 식별할 수 있는 명칭을 기입한다.
- 컨트롤명 화면을 구현하는 컨트롤의 명칭을 기술한다.
- 타입 및 길이 항목의 데이터 타입과 최대 길이를 기술한다.
- 속성

항목의 속성을 Input(I), Output(O), ReadOnly(RO), Editable(E), Hidden(H) 중 선택하여 두문만(앞글자)을 기술한다.

- Validation Check 항목의 입력 오류를 체크할 수 있는 입력 범위를 기술한다.
- 처리 내용 화면이 처리하는 업무 내용을 기술하며, 관련 시퀀스도 ID를 기재한다.
- 기술적 고려사항

화면을 구현하기 위하여 필요한 기술적 요소에 대한 고려사항을 기술한다.

### 【작성 사례】

### ▣ 제·개정 이력

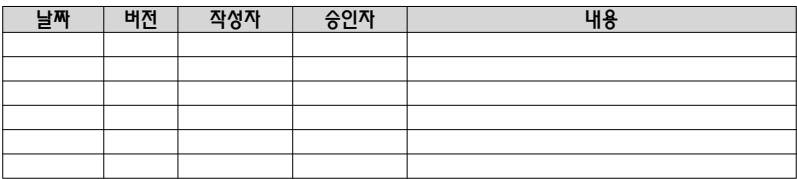

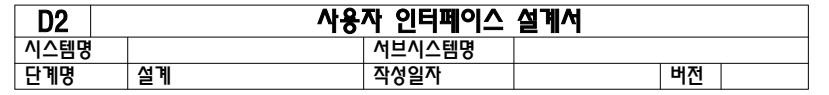

#### 1. 사용자 인터페이스 구조도

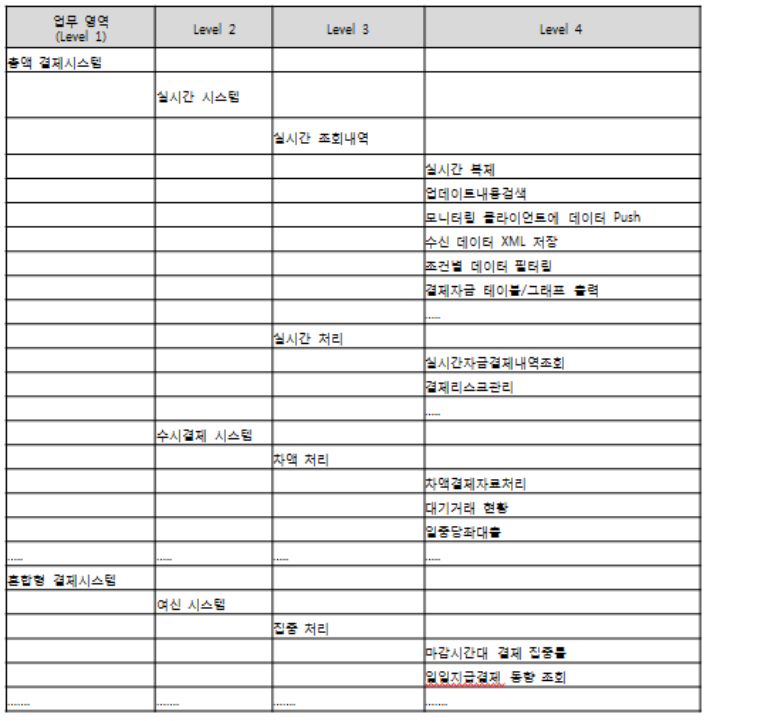

### 2. 사용자 인터페이스 목록

### 2.1 화면

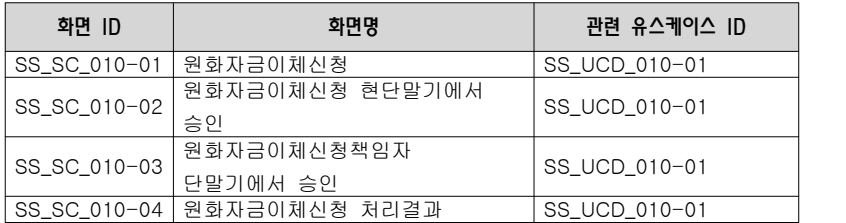

2.2 출력물

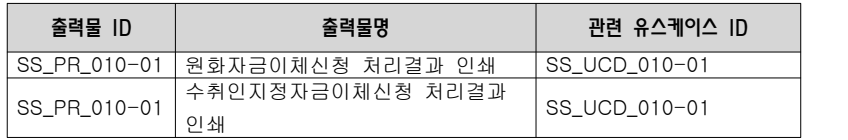

### 3. 화면 상세 설계

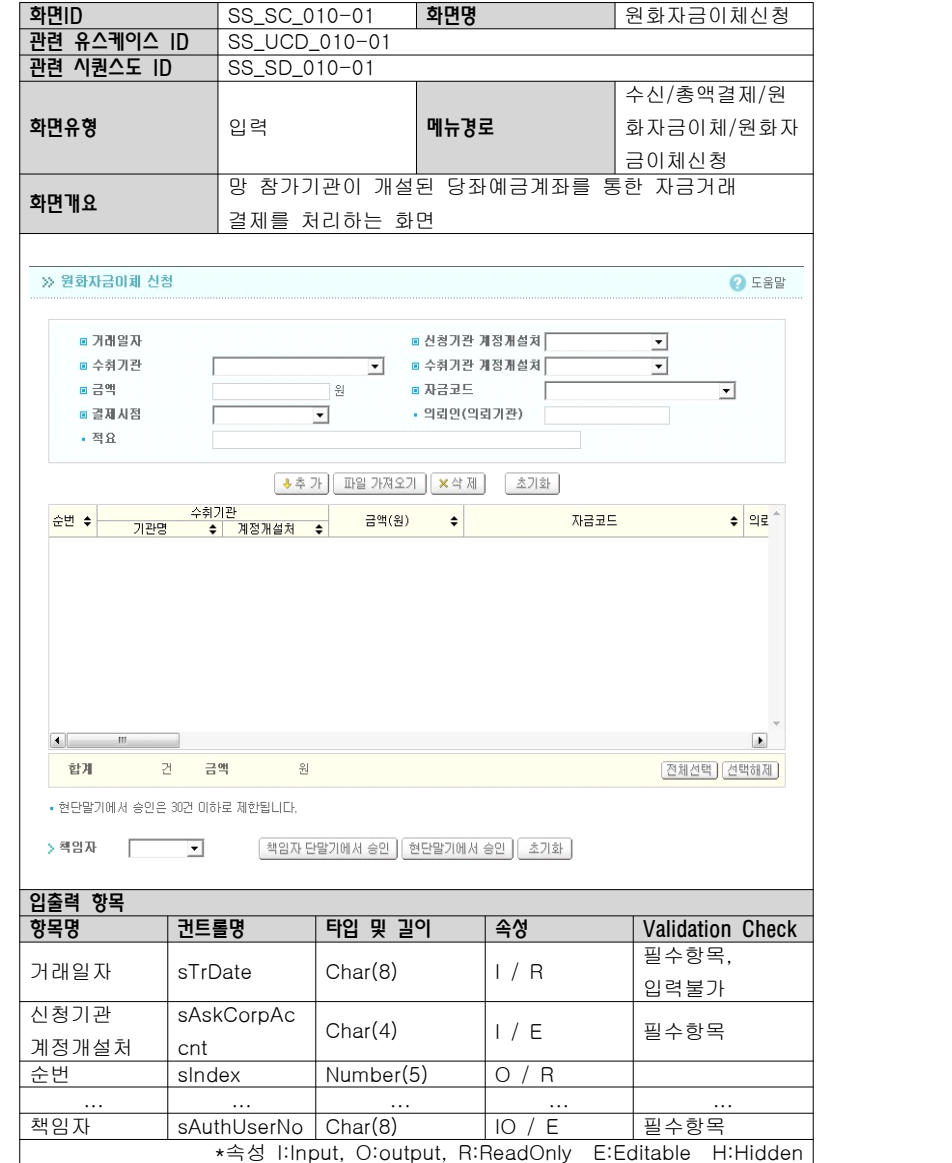

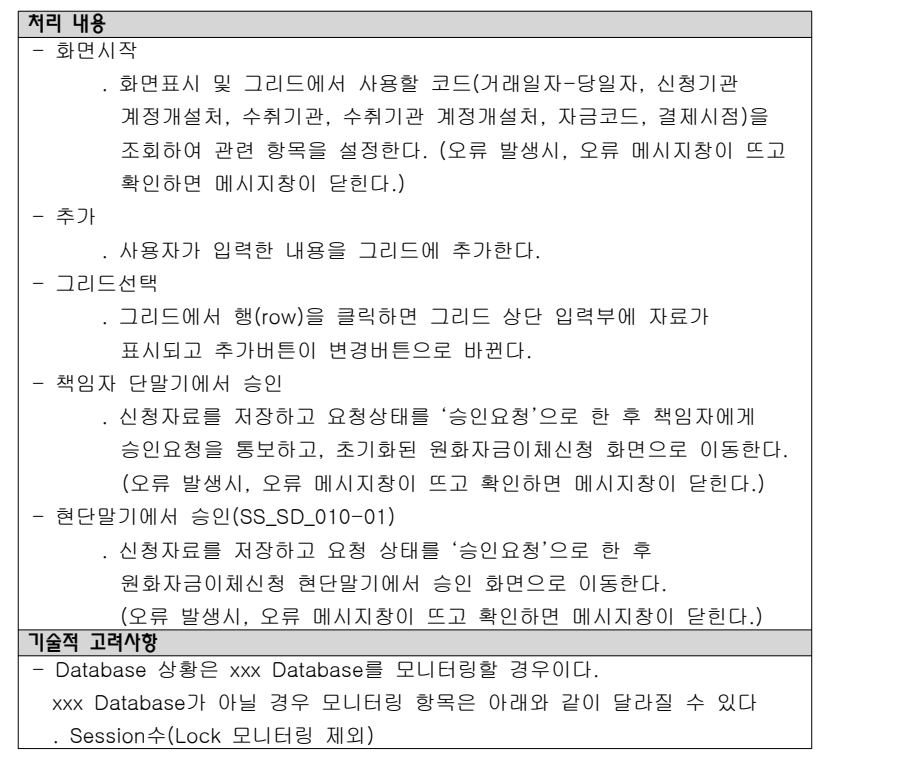

### 2.3 컴포넌트 설계서

### 【산출물 양식】

### ▣ 제·개정 이력

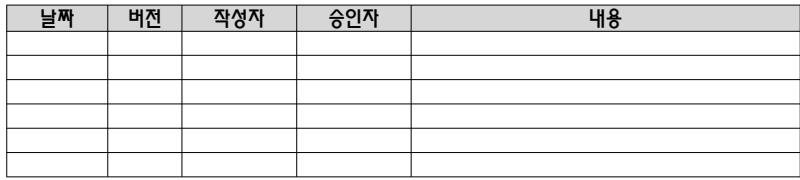

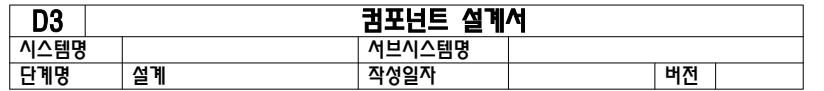

#### 1. 컴포넌트 구조도

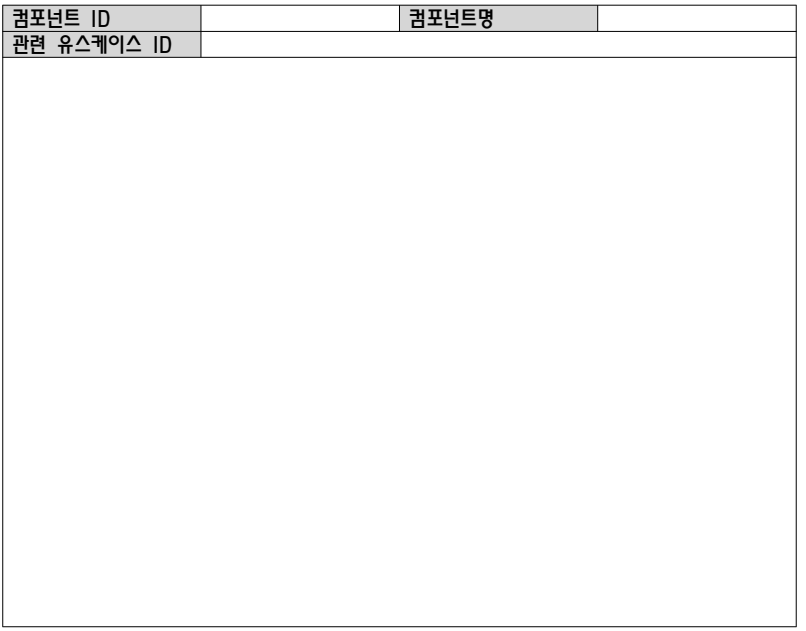

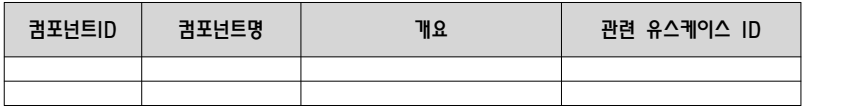

#### 3. 컴포넌트 명세

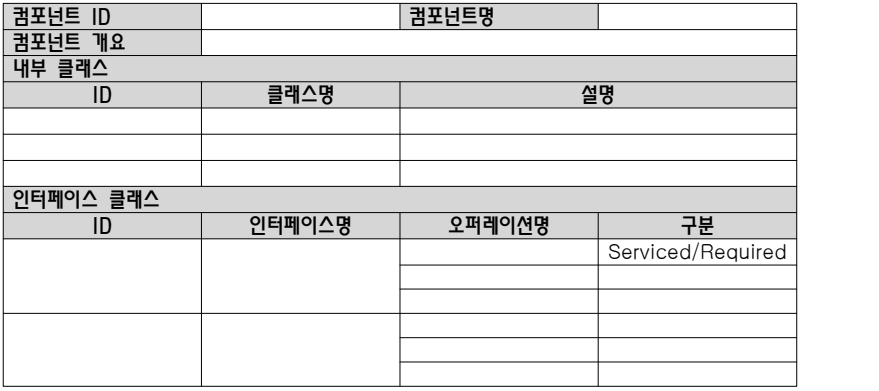

#### 4. 인터페이스 명세

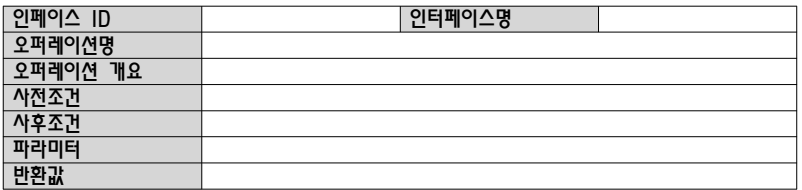

#### 【작성 목적】

설계 클래스 모형에서 도출한 클래스들을 C&V(공통성과 변경성) 기준에 따라 그룹핑하여 컴포넌트를 식별하여 패키지도를 작성하고 식별한 컴포넌트의 내부 클래스 및 인터페이스의 명세를 기술한다.

#### 【작성 방법】

클래스를 그룹핑하여 도출한 컴포넌트의 패키지도를 작성하고, 식별한 컴포넌트의 목록을 작성한다. 또한 각각의 컴포넌트에 포함하고 있는 내부 클래스들을 명세하고, 인터페이스는 사용자에게 제공하는 오퍼레이션별로 상세한 명세를 작성한다.

### 【항목 설명】

- ▣ 컴포넌트 구조도
	- 유스케이스별로 작성한다.
- 컴포넌트 ID 컴포넌트별로 유일한 ID를 부여하여 기입한다.
- 컴포넌트명 컴포넌트 이름을 부여하여 기입한다.
- 관련 유스케이스 ID 본 산출물이 관련되는 "유스케이스 명세서"의 유스케이스 ID를 기입한다.
- ▣ 컴포넌트 목록
	- 유스케이스별로 작성한다.
- 컴포넌트 ID 컴포넌트 ID를 기입한다.
- 컴포넌트명 컴포넌트 이름을 기입한다.
- 개요

컴포넌트에 대한 설명을 간략히 기입한다.

- 관련 유스케이스 ID 본 산출물이 관련되는 "유스케이스 명세서"의 유스케이스 ID를 기입한다.
- ▣ 컴포넌트 명세
	- 컴포넌트별로 작성한다.
	- 컴포넌트 ID 컴포넌트 ID를 기입한다.
	- 컴포넌트명

컴포넌트 이름을 기입한다.

- 컴포넌트 개요 컴포넌트에 대한 설명을 간략히 기입한다.
- 내부 클래스 ID 컴포넌트에 속한 내부 클래스별로 유일한 ID를 기입한다. (이 ID는 설계 클래스 ID와 일관성을 가져야 한다.)
- 내부 클래스명 컴포넌트에 속한 내부 클래스의 명칭을 기입한다.
- 내부 클래스 설명 컴포넌트에 속한 내부 클래스에 대한 설명을 간략하게 기입한다.
- 인터페이스 클래스 ID 컴포넌트에 속한 인터페이스 클래스별로 유일한 ID를 기입한다.
- 인터페이스명 컴포넌트에 속한 인터페이스의 명칭을 기입한다
- 오퍼레이션명 인터페이스에 속한 오퍼레이션명을 기술한다.
- 구분 인터페이스의 오퍼레이션에 대한 서비스를 제공하는 오퍼레이션(Serviced)과 서비스를 요청하는 오퍼레이션(Required)으로 구분하여 기술한다.
- ▣ 인터페이스 명세 인터페이스별로 오퍼레이션 개수만큼 작성한다.
- 인터페이스 ID 컴포넌트의 인터페이스별로 유일한 ID를 부여하여 기입한다.
- 인터페이스명 컴포넌트의 인터페이스별 이름을 부여하여 기입한다.
- 오퍼레이션명 인터페이스에 속한 오퍼레이션명을 기술한다.
- 오퍼레이션 개요 오퍼레이션이 제공하는 또는 요청하는 서비스의 기능 및 역할을 간략하게 기술한다.
- 사전조건 오퍼레이션이 작동하기 전에 항상 참이어야 하는 조건을 기술한다.
- 사후조건 오퍼레이션이 작동한 후에 항상 참이어야 하는 조건을 기술한다.
- 파라미터

오퍼레이션이 가지는 파라미터를 기술한다.

• 반환값

오퍼레이션이 작동후 제공하는 반환값이 있는 경우 그 값을 기술한다.

### 【작성 사례】

### ▣ 제·개정 이력

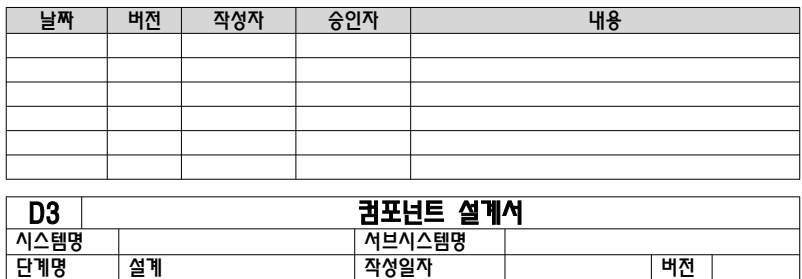

단계명 설계 작성일자 버전

#### 1. 컴포넌트 구조도

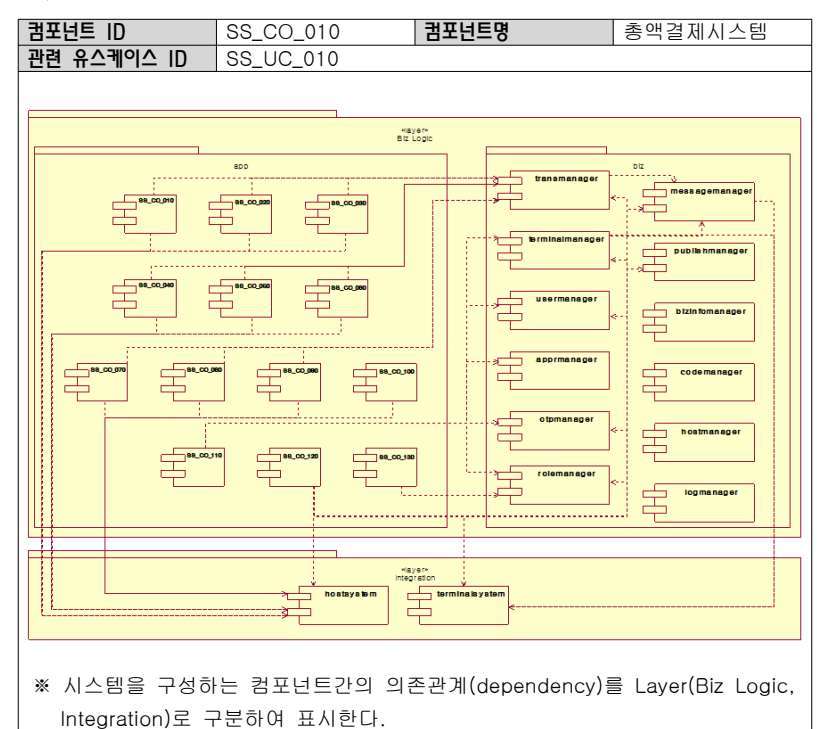

#### 2. 컴포넌트 목록

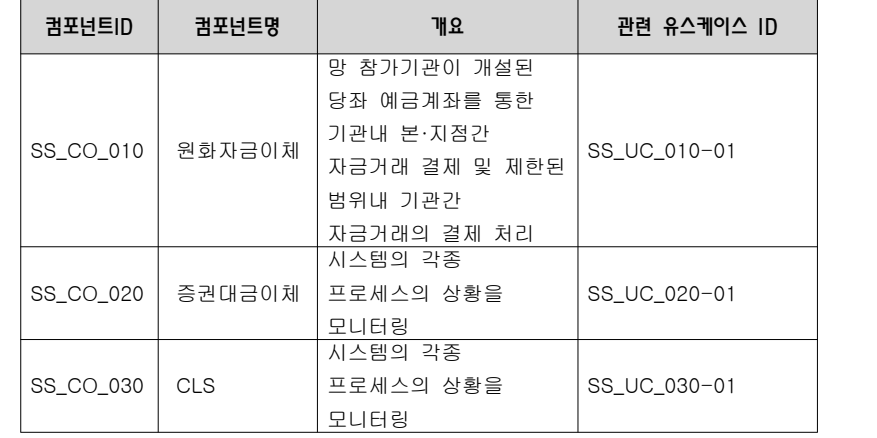

#### 3. 컴포넌트 명세

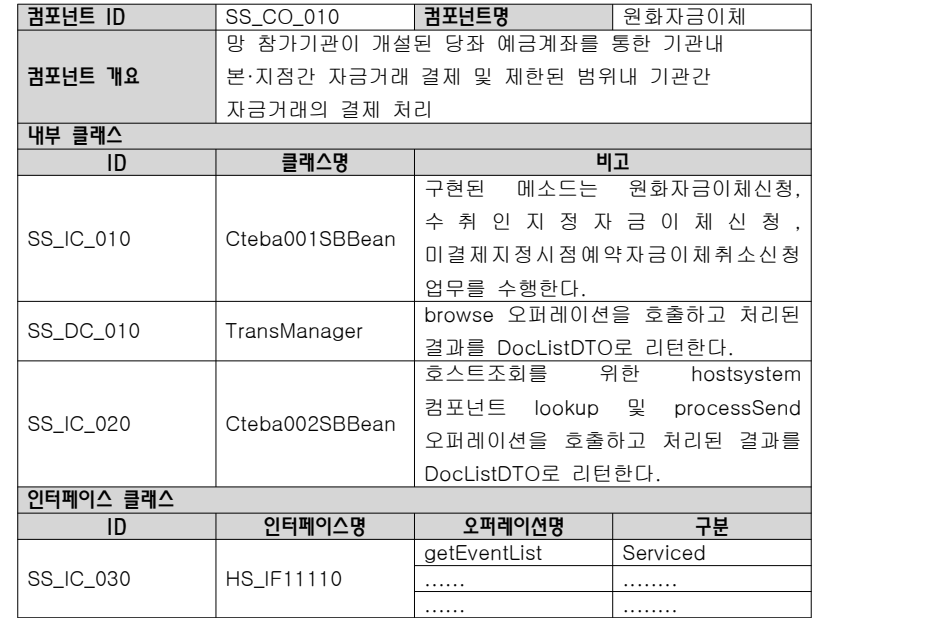

4. 인터페이스 명세

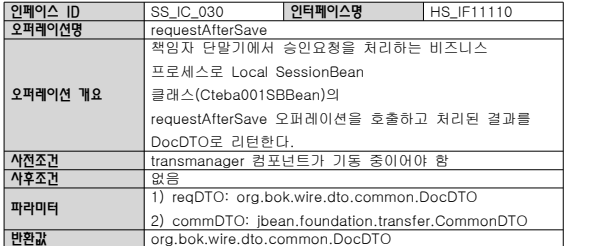

### 2.4 인터페이스 설계서

 $-44 -$ 

### 【산출물 양식】

### ▣ 제·개정 이력

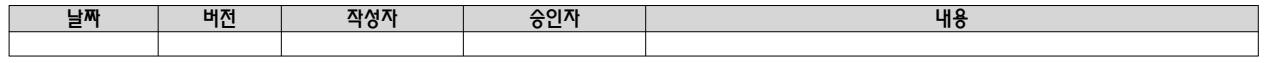

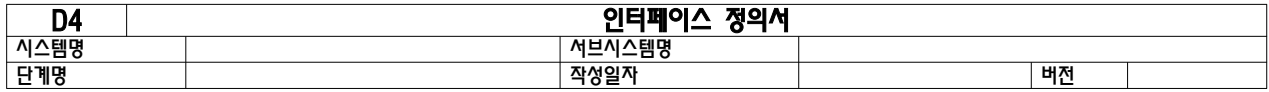

### 1. 인터페이스 목록

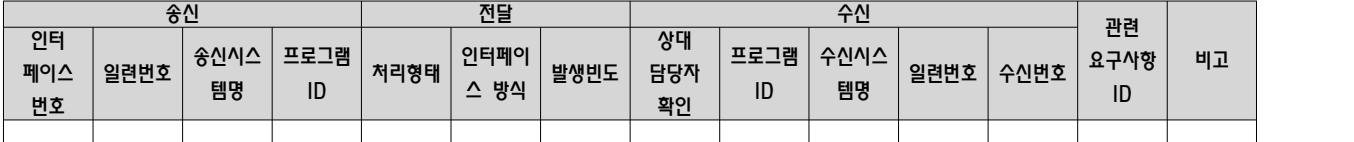

### 2. 인터페이스 명세

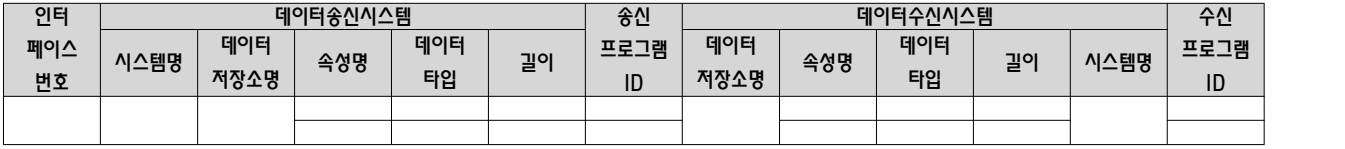

### 【작성 목적】

시스템의 내․외부 인터페이스를 식별하고 인터페이스의 명세를 기술한다.

### 【작성 방법】

식별된 인터페이스를 송신측과 수신측으로 구분하여 기술하고 송․수신간의 인터페이스 방식을 기술하며, 데이터 송신 시스템과 수신 시스템간의 데이터 저장소와 속성 등의 상세 내역을 기술한다.

### 【항목 설명】

- ▣ 인터페이스 목록
- 송신 인터페이스번호 송신 시스템의 인터페이스 일련번호를 기입한다.
- 송신 일련번호 한 개 송신단위에서 여러 개의 서브시스템으로 동시에 전송되는 경우에는 순차적으로 기술한다.
- 송신 시스템명 송신 시스템이름을 기술한다.
- 송신 프로그램 ID 송신에 해당하는 프로그램 ID를 기입한다.
- 전달 처리형태 인터페이스를 처리하는 형태를 기술한다. Batch / Online 등
- 전달 인터페이스방식 통신 프로토콜 및 통신 기술 방식을 기술한다.
- 전달 발생빈도 인터페이스 발생빈도를 기술한다. "회수/주기"의 형식으로 기술한다.
- 수신 상대 담당자 수신 시스템의 업무담당자명을 기술한다.
- 수신 프로그램 ID 수신과 관련된 프로그램 ID를 기입한다.
- 수신시스템명 인터페이스 수신 시스템명을 기술한다.
- 수신 일련번호 수신 시스템의 동일 인터페이스가 여러 시스템에서 동시에 수신을 받는 경우에 순차적으로 번호를 부여한다.

• 관련 요구사항 ID

해당 인터페이스와 관련된 분석단계의 "사용자 요구사항 정의서"의 요구사항 ID를 기입한다.

• 비고

특이사항 등을 기입한다.

- ▣ 인터페이스 명세
- 인터페이스 번호 송신 시스템의 인터페이스 일련번호를 기입한다.
- 데이터송신시스템 시스템명 송신 시스템명을 기술한다.
- 데이터송신시스템 데이터저장소명 인터페이스 송신과 관련된 엔티티 또는 파일명을 기술한다.
- 데이터송신시스템 속성명 관련 엔티티의 속성명 또는 파일의 항목명을 기술한다.
- 데이터송신시스템 데이터타입 엔티티 속성 또는 항목 타입을 기술한다.
- 데이터송신시스템 길이 데이터의 길이를 기술한다.
- 송신 프로그램 ID 송신에 해당하는 프로그램 ID를 기입한다.
- 데이터수신시스템 데이터저장소명 인터페이스 송수신과 관련된 엔티티 또는 파일명을 기술한다.
- 데이터수신시스템 속성명 관련 엔티티의 속성명 또는 파일의 항목명을 기술한다.
- 데이터수신시스템 데이터타입 엔티티 속성 또는 항목 타입을 기술한다.
- 데이터수신시스템 길이 데이터의 길이를 기술한다.
- 데이터수신시스템 시스템명 수신 시스템명을 기술한다.
- 수신 프로그램 ID 수신에 해당하는 프로그램 ID를 기입한다.

### 【작성 사례】

▣ 제·개정 이력

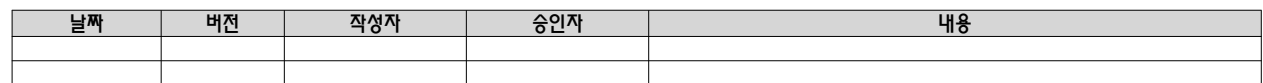

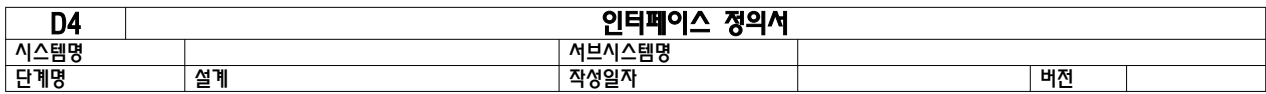

1. 인터페이스 목록

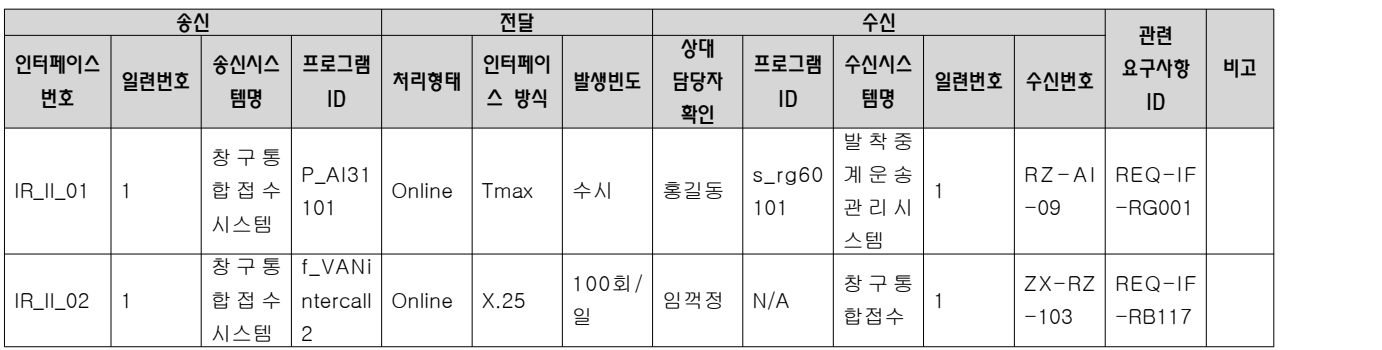

$$
-48 -
$$

2. 인터페이스 명세

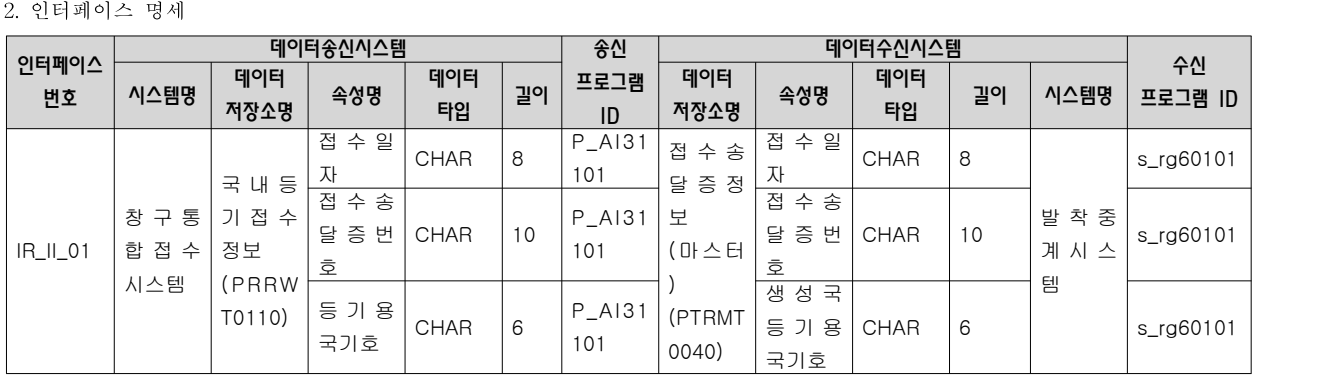

### 2.5 아키텍처 설계서

### 【산출물 양식】

### ▣ 제·개정 이력

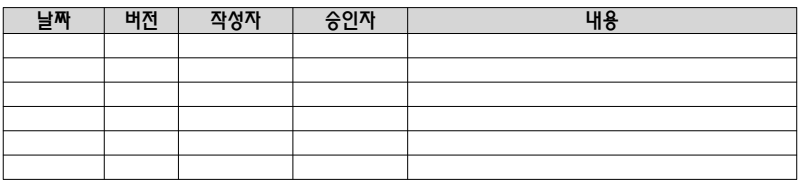

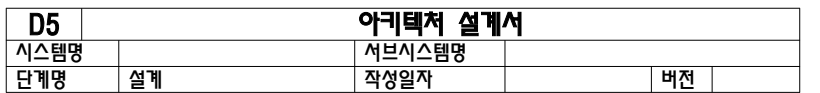

### 1. 소프트웨어 아키텍처

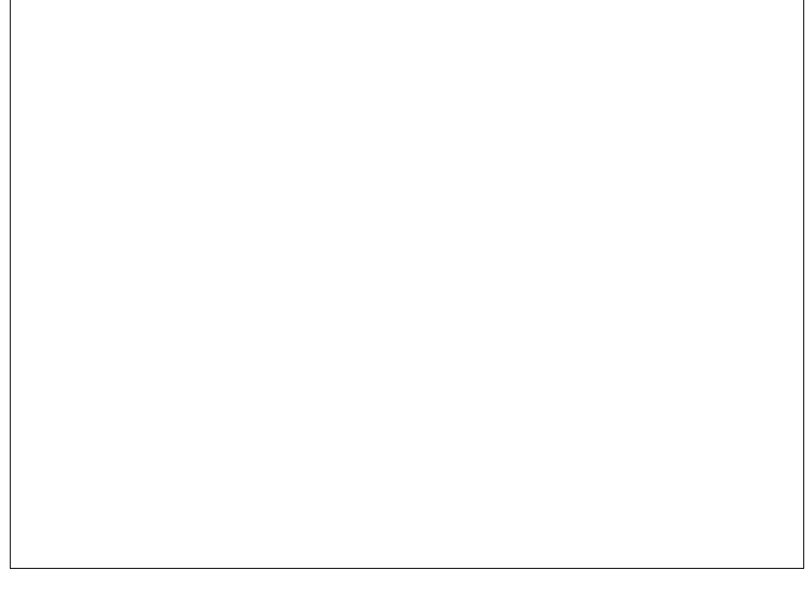

2. 시스템 아키텍처

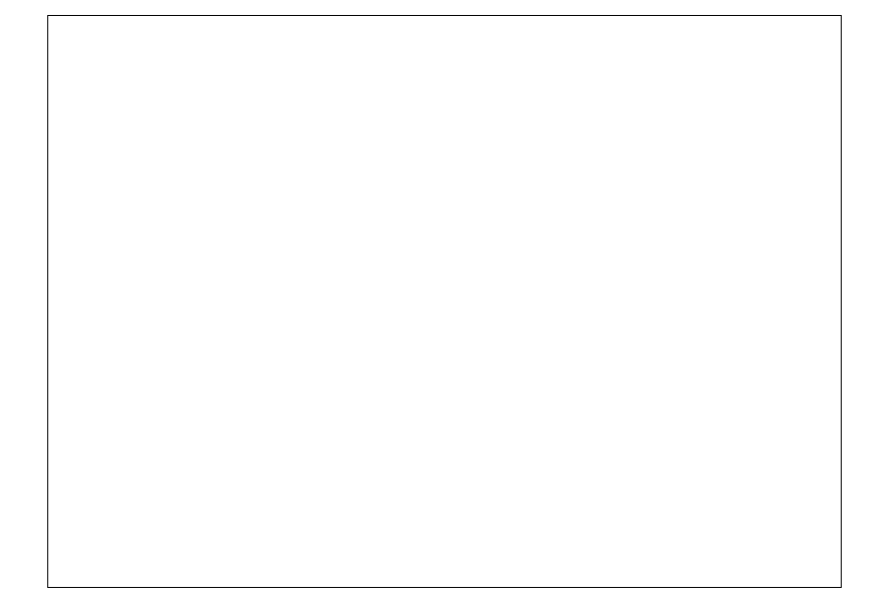

#### 3. 아키텍처 요구사항 및 구현방안

요구사항 ID

요구사항 내용

구현방안

#### 【작성 목적】

시스템의 품질을 확보하기 위하여 전체시스템에 대한 청사진으로서의 아키텍처를 작성한다. 소프트웨어 아키텍처는 개발 대상 응용 소프트웨어에 대한 아키텍처이며, 시스템 아키텍처는 응용 소프트웨어와 이에 상호작용하는 환경 및 네트워크가 포함된 아키텍처를 의미한다.

#### 【작성 방법】

소프트웨어 아키텍처는 선정된 아키텍처 패턴을 중심으로 컴포넌트와 상호작용하는 커넥션 및 가시적인 속성을 표현한다. 시스템 아키텍처는 개발 대상시스템과 상호작용하는 하드웨어, 시스템 소프트웨어 및 네트워크와의 관계를 표현한다. 아키텍처 요구사항 및 구현방안은 아키텍처 관점에서의 시스템의 품질, 보안, 성능, 장애복구 등의 요구사항과 이에 대한 구현방안을 기술한다.

#### 【항목 설명】

- 소프트웨어 아키텍처 소프트웨어 아키텍처를 기입한다.
- ▣ 시스템 아키텍처 시스템 아키텍처를 기입한다.
- 아키텍처 요구사항 및 구현방안 아키텍처 관점에서 시스템에 크게 영향을 주는 품질,보안, 성능, 장애복구 등의 요구사항 및 구현방안을 기술한다.
- 요구사항 ID "사용자 요구사항 정의서"의 관련된 요구사항 ID를 기술한다
- 요구사항 내용 요구사항 내용을 상세하게 기술하다.
- 구현방안
	- 요구사항 구현방안을 상세하게 기술한다.

#### 【작성 사례】

▣ 제·개정 이력

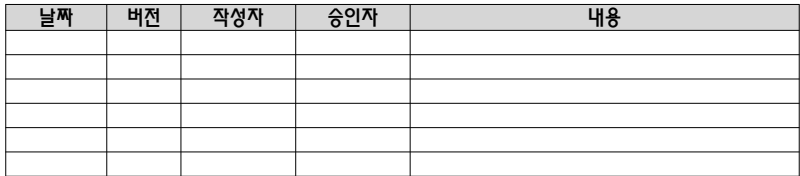

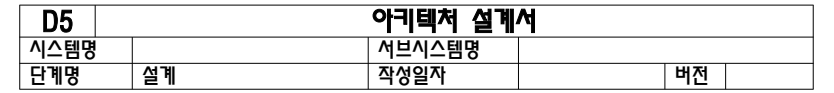

### 1. 소프트웨어 아키텍처

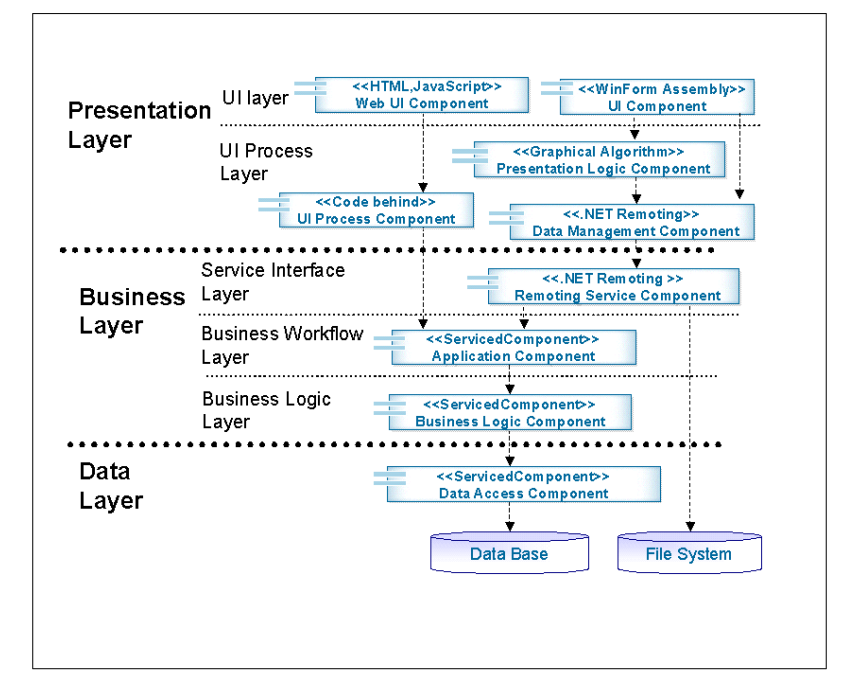

#### 2. 시스템 아키텍처

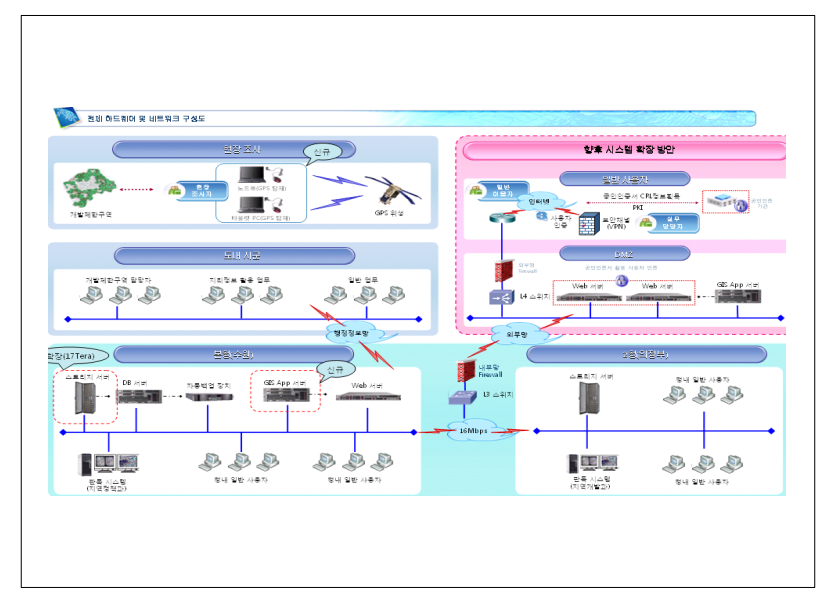

#### 3. 아키텍처 요구사항 및 구현방안

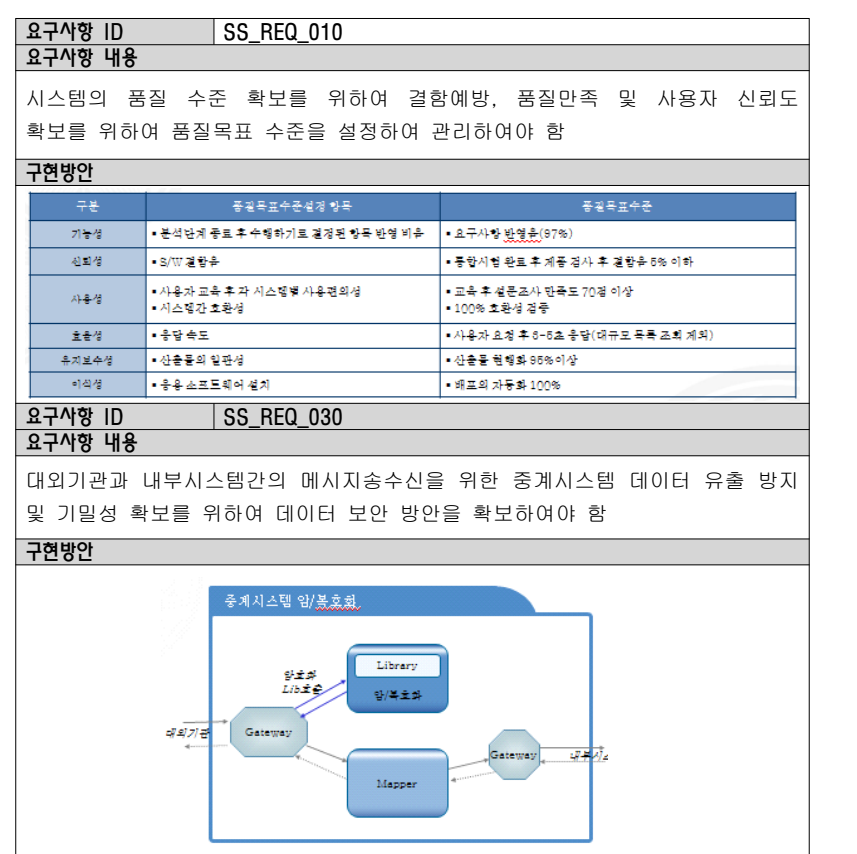

### 요구사항 ID SS REQ 050

요구사항 내용

시스템의 노후화 및 데이터베이스의 누적에 따른 응답속도 저하에 대응하여 시스템 데이터베이스에 대한 성능 문제를 파악하고 시스템 성능 제고를 위한 방안을 확보하여야 함

#### 구현방안

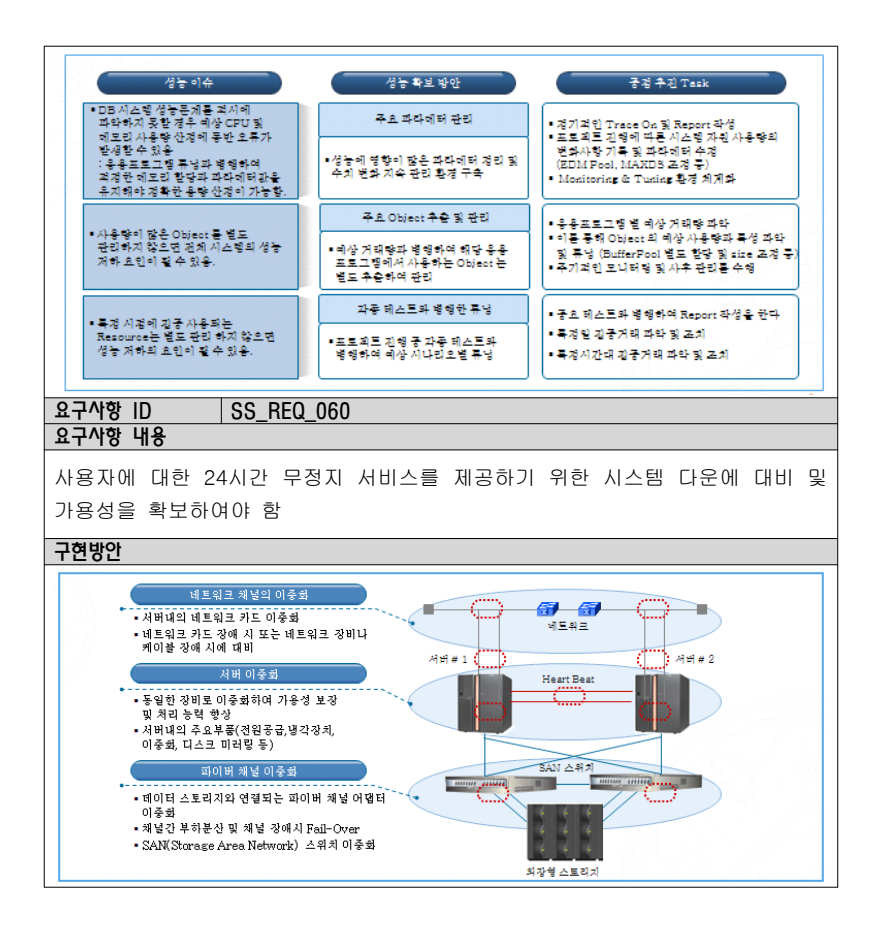

#### 2.6 총괄시험 계획서

#### 【산출물 양식】

#### ▣ 제·개정 이력

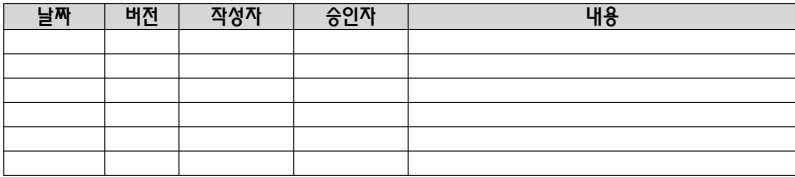

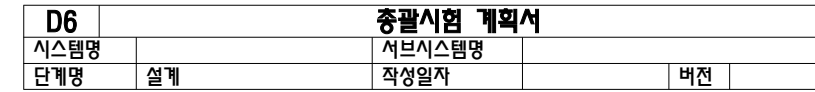

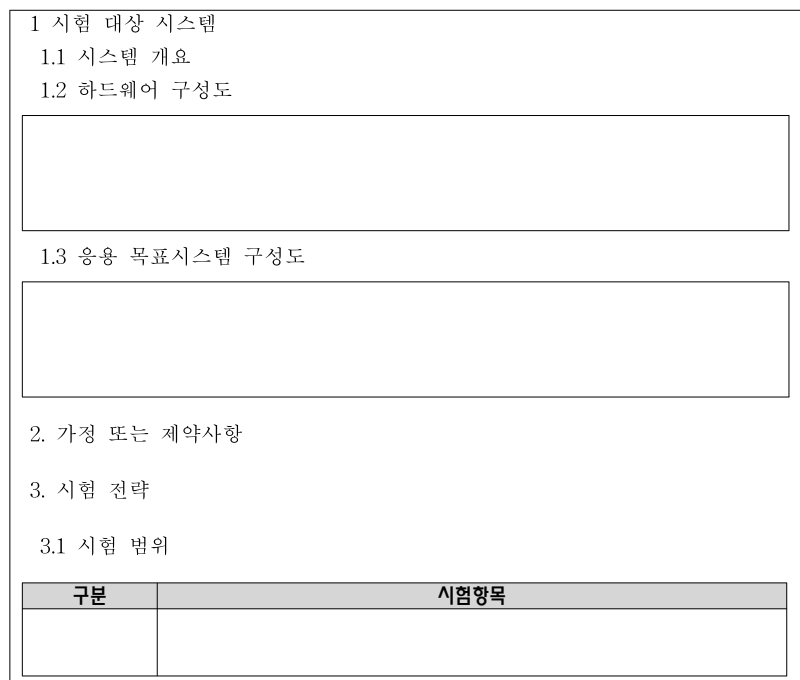

3.2 개발 단계별 수행할 시험 종류

3.2.1 단위시험

3.2.2 통합시험

3.2.3 시스템시험

3.2.4 인수시험

4. 시험 실행 계획

4.1 시험 수행 절차

4.2 발견된 문제점(결함)에 대한 수정 절차

4.3 시험 툴 사용 계획

4.4 시험 환경

4.4.1 시험 사이트

4.4.2 하드웨어

4.4.3 소프트웨어

4.4.4 기타 시험 환경

4.5 시험 교육

4.6 시험 조직 및 역할

4.6.1 시험 조직

4.6.2 책임 및 역할

4.7 시험 수행 일정

4.8 시험 산출물

### 【작성 목적】

개발 결과물에 대한 단계별 시험을 실시하기 위하여 필요한 시험 방법 및 소요자원, 일정 등 총괄적인 시험 계획을 수립한다.

#### 【작성 방법】

단위, 통합, 시스템, 인수 시험을 수행하기 위한 총괄시험계획 수립을 위한 절차, 자원 계획 및 산출물 계획 등을 작성한다.

### 【항목 설명】

- 시험 대상 시스템 시험의 대상이 되는 시스템, 하드웨어 및 응용시스템 구성도를 기술한다.
- 가정 또는 제약사항 시험 수행 시 고려되어야 할 제약사항 등을 기술한다.
- 시험 전략 단위, 통합, 시스템, 인수 시험에 대한 시험 범위, 수행방법 등에 대해 기술한다.
- 시험 실행 계획

단위, 통합, 시스템, 인수 시험에 대한 수행절차, 툴사용계획, 시험환경, 조직 및 역할, 수행상세일정, 관련산출물 등을 기술한다.

#### 【작성 사례】

#### ▣ 제·개정 이력

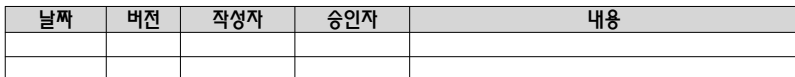

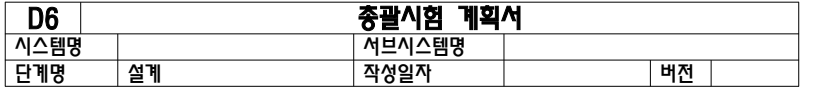

1. 시험 대상 시스템

1.1 시스템 개요 (Overview of Application)

정보연계시스템의 응용시스템 개발부문은 2부분으로 구성되어있다.

공통업무통합처리시스템 구축

 공통업무통합처리시스템은 A업무에서 운용중인 업무중 유사/공통성이 있는 업무를 선정하여 민원인이 업무처리를 위해 4개 기관을 각각 방문하여 처리하던 현행 민원처리절차의 문제점을 개선하고, 한번의 신고로 관련업무가 모두 처리될 수 있는 민원신고 일원화 체계를 구축한다.<br>공통업무 통합처리시스템은 민원접수관리, 사업장관리, 가입자관리,<br>비공통서식 업무관리, 통계관리, 기초정보관리, 운영관리 업무로 구성되어있다.

사회보험정보포털서비스구축.....................

1.2 하드웨어 구성도

1.3 응용 목표시스템 구성도

2. 가정(Assumptions) 또는 제약사항(Constraints) - 시스템 개발 범위(scope)에 큰 변동이 없는 것을 가정한다. 즉, 사업 수행 계획서에 정의된 개발 범위를 준수하는 것을 가정한다. - 성능시험 시 운영환경과 동일한 환경에서 시험이 가능한 것을 가정한다. - 본 문서는 A업무 프로젝트의 응용시스템(소프트웨어)에 대한 시험 계획을 기술하고 있으며 하드웨어, 네트워크, 기타 기반 환경에 대한 시험은 본 시험 계획과는 별도로 수행된다................ 3. 시험 전략 (Test Strategy) 3.1 시험 범위 (scope) 시험 범위는 A업무 프로젝트 4개 부분시스템 (공통업무, 사회보험 포탈,<br>공동DB 구축. 제공기관연계)의 요구사항 정의서에 기술된 개발 범위를 대상으로 한다. 단 정보연계 시스템의 경우 1단계 개발 (3월4일~5월31) 범위 내에 해당되는 개발항목만을 시험 대상으로 한정한다. 각 부분시스템의 상세 시험 항목은 아래표와 같다. 구분 시험 항목 <mark>구분 - 구분 -</mark> 시업장관<br>- 사업장관<br>- 통 업 무 통합처리 시스템 • 사업장관리 – 사업장 민원접수/이관/처리결과반영, 직장가입자 민원 접수 / 이관 / 처리 결과반영, 지역가입자 민원접수 / 이관 / 처리결과 반영 • 가입자(장애)관리 – 접수 / 이관 / 처리결과반영, 지역가입자 민원접수 / 이관 / 처리 / 결과반영, 장애정보 조회 사 회 보 험 정 보 포털 서비스 • 안내시스템 – 사회보험안내, 민원안내, 민원정보관리, 업무지침안내 • 민원처리시스템 – 민원신청 및 접수, 민원정보처리, 민원처리현황, 모의산정

#### 3.2 개발 단계별 수행할 시험 종류

3.2.1 단위시험

 단위시험은 개발되는 시스템 특성에 맞게 적절한 크기의 시스템 단위(unit)를 선정하고 각각의 단위가 하나의 독립적인 단위로서 그 기능을 적절히 수행하는가에 시험의 중점을 둔다. 4대보험의 단위시험은 크게 2단계로 이루어진다. 1차 단위시험은 응용시스템 개발자가 스스로 작성한 프로그램에 대하여 모듈 단위로 시험을 수행하고, 1차 단위시험이 완료되면 프로젝트 시험팀과 고객(실무추진단)이 2차 단위시험을 수행하여 1차에서

#### 발견되지 못한 남아있는 결함들을 추가적으로 찾는다................

#### 3.2.2 통합시험

 신규 어플리케이션 프로그램들간의 인터페이스를 시험하여 프로그램 통합 그룹 또는 인터페이스 된 프로그램들이 기능대로 수행되는지 검증한다.<br>통합시험은 단위시험을 통해 시스템의 단순 결함들이 걸러진 후 이루어지며, 각 개발팀에서 시험 요원을 선발하여 본사 시험담당자의 지도 아래 구현이 완료된 전체 시스템의 통합된 기능을 시험한다............

#### 3.2.3 시스템시험

 신규 어플리케이션 프로그램들과 H/W, S/W를 포함하는 전체시스템을 대상으로 스트레스(Stress), 성능 등의 기능 외적 요인을 시험한다. .........

#### 3.2.4 인수시험

 사용자승인시험은 개발된 시스템에 대해 운영 환경으로 전환하기 위한 준비를 완료하고, 운영환경과 동일한 환경하에서 당초 사용자가 요구한 사항을 시스템이 전체적으로 만족시키는지를 사용자 주도로 평가하게 하여 그 시험 결과에 대한 승인 여부를 결정하도록 한다. 인수시험은 PM이나 PM에게 권한을 할당 받은 위임자의 주도로 이루어지며, 실제 시스템을 잘 알고 있는 개발 담당자들이 시험을 준비하고 진행하여야 한다..........

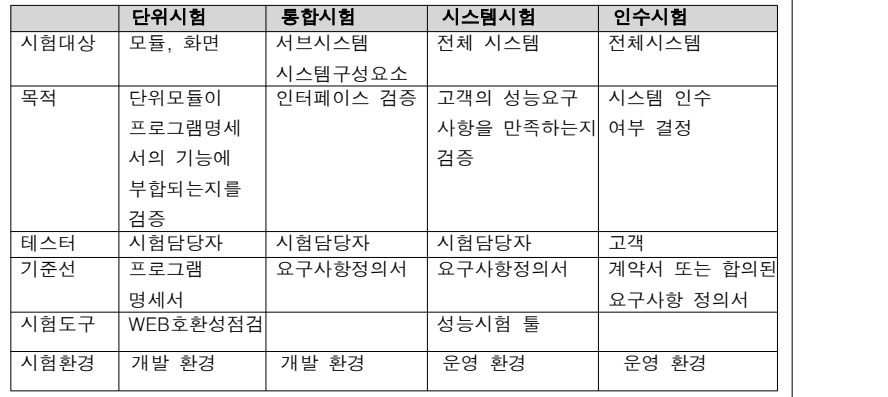

**The Contract** 

4. 시험 실행 계획

4.1 시험 수행 절차

업무 프로젝트 시험은 다음과 같은 절차에 따라 수행된다.

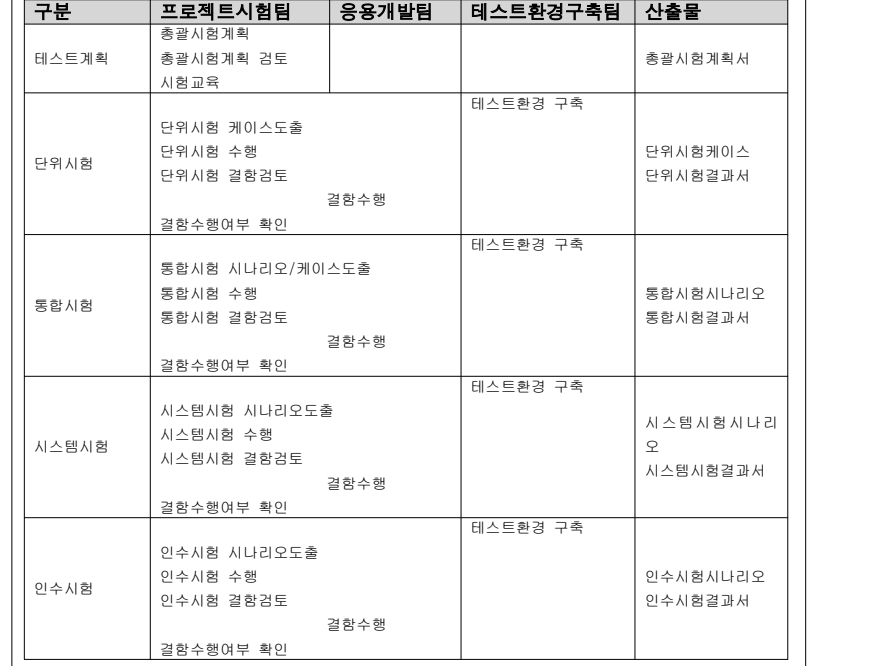

※인수시험의 경우 프로젝트시험팀에 고객 포함

4.2 발견된 문제점(결함)에 대한 수정 절차

- 1) 시험 결과 오류 발생 또는 부적합이라고 판정시 테스터는 이를 기록하여 시험 결함내역을 기록한다.
- 2) 개발자들과 테스터가 참석한 결함검토회를 열어 개발자 및 관련자에게 시험 결과 도출된 오류 및 문제점들을 설명하고 결함 원인을 토의한다.
- 3) 개발자는 오류의 원인이 파악되면 해결방안을 찾아내어 결함이 수정,<br>보완될 수 있도록 한다.
- 4) 오류 분석 결과 설계 변경이 필요한 경우 프로젝트관리 절차에 따라 변경을 실시한다.
- 5) 수정이 완료된 후 담당자는 시험을 재실시하여 결함이 적절하게 수정되었는지 여부와 수정과정 중에 추가로 발생된 결함은 없는지를 확인한다...........

4.3 시험 툴 사용 계획

기능 시험 툴은 xxxxl사의 Team Test와 oooe IQ Test를 사용하고,

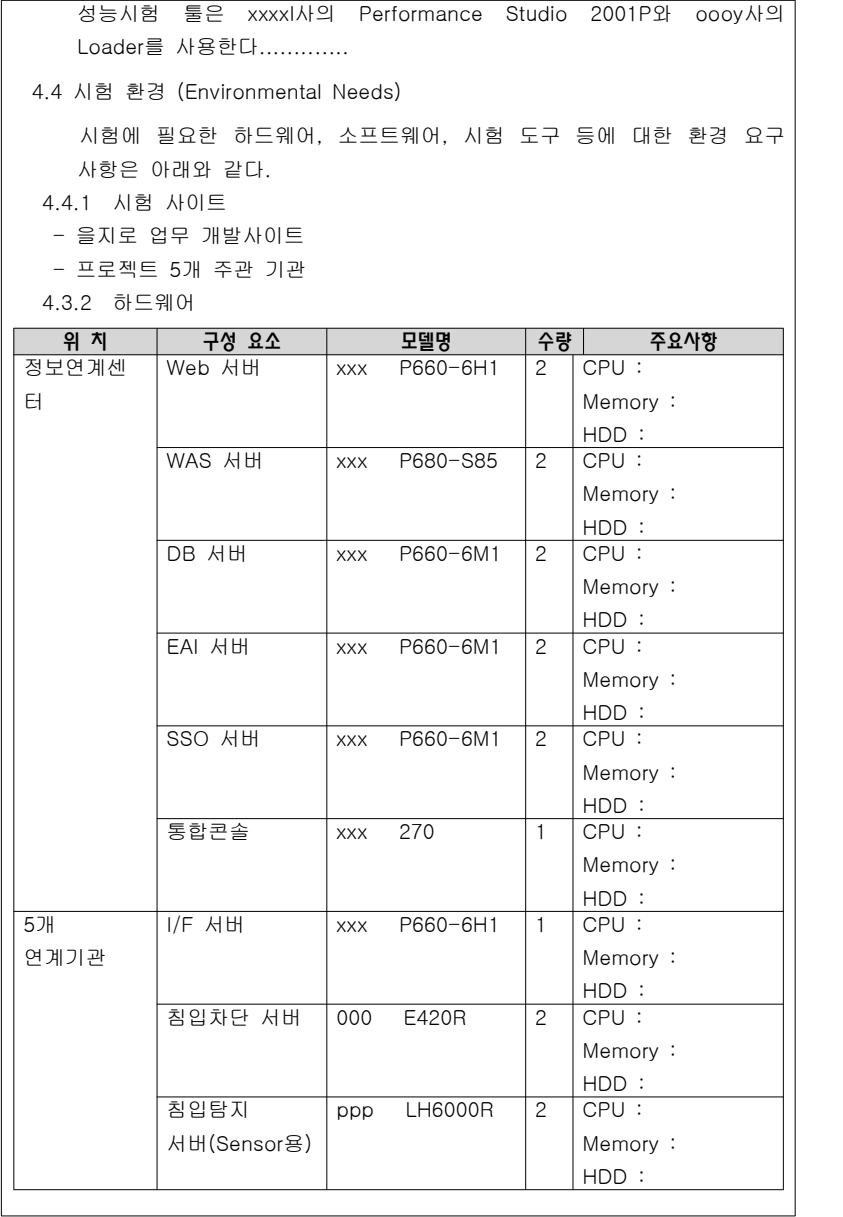

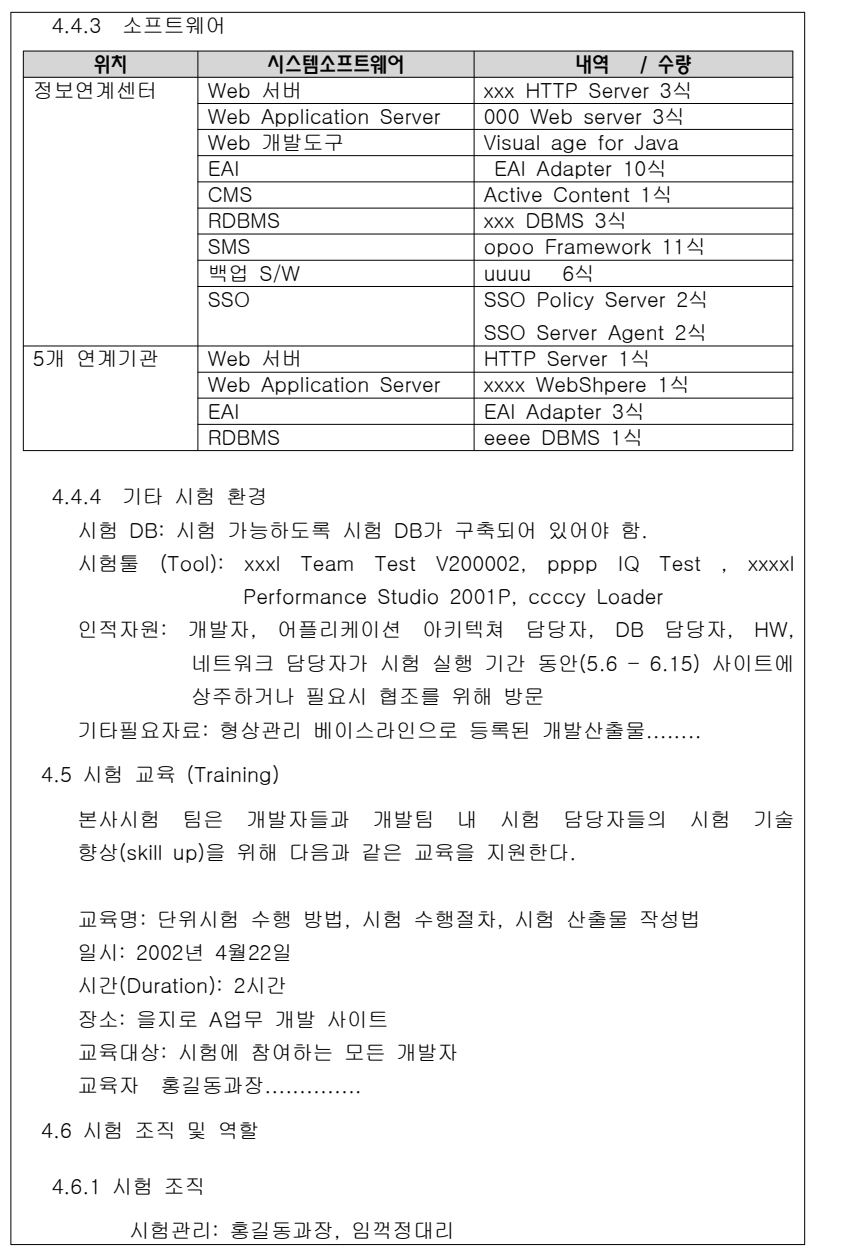

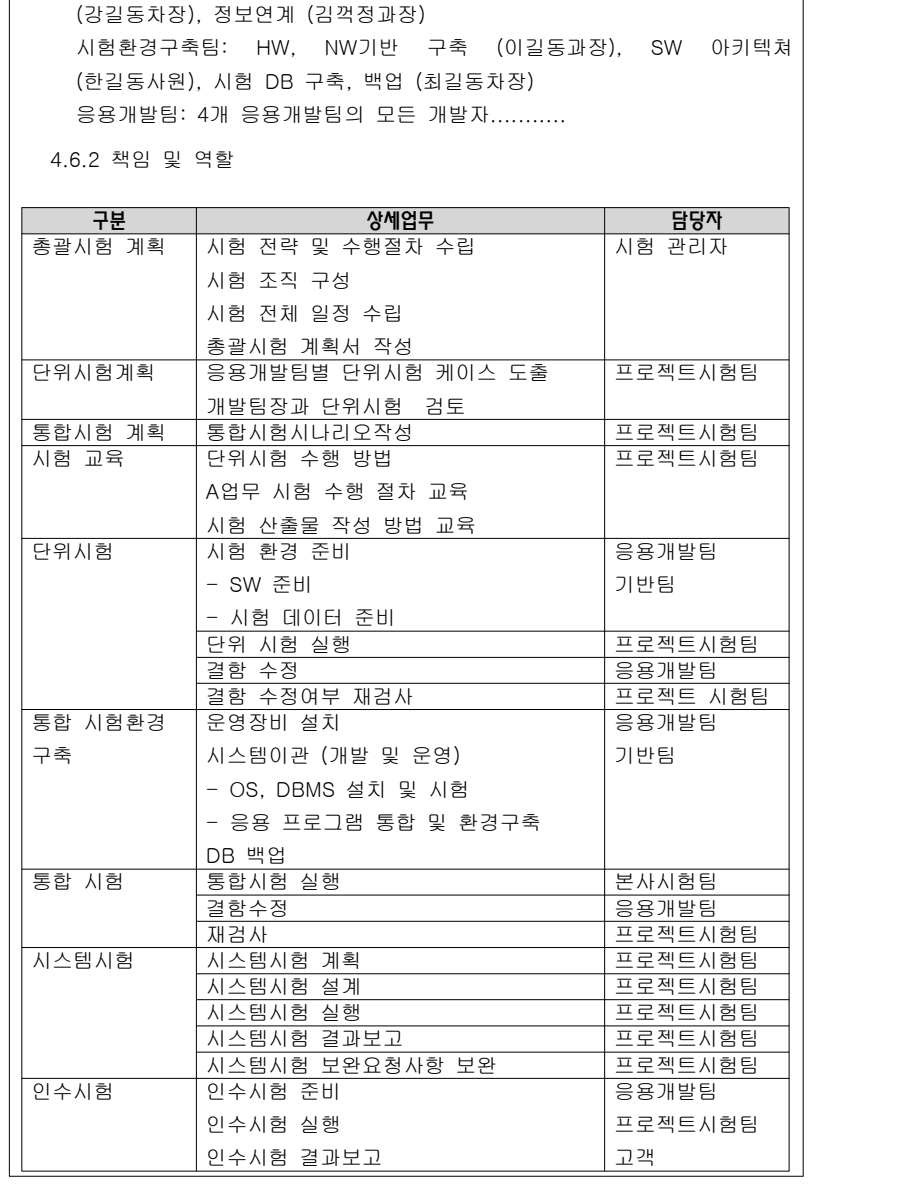

프로젝트시험팀: 공통 (김길동과장), 포털 (정길동과장), 공동 DB 구축

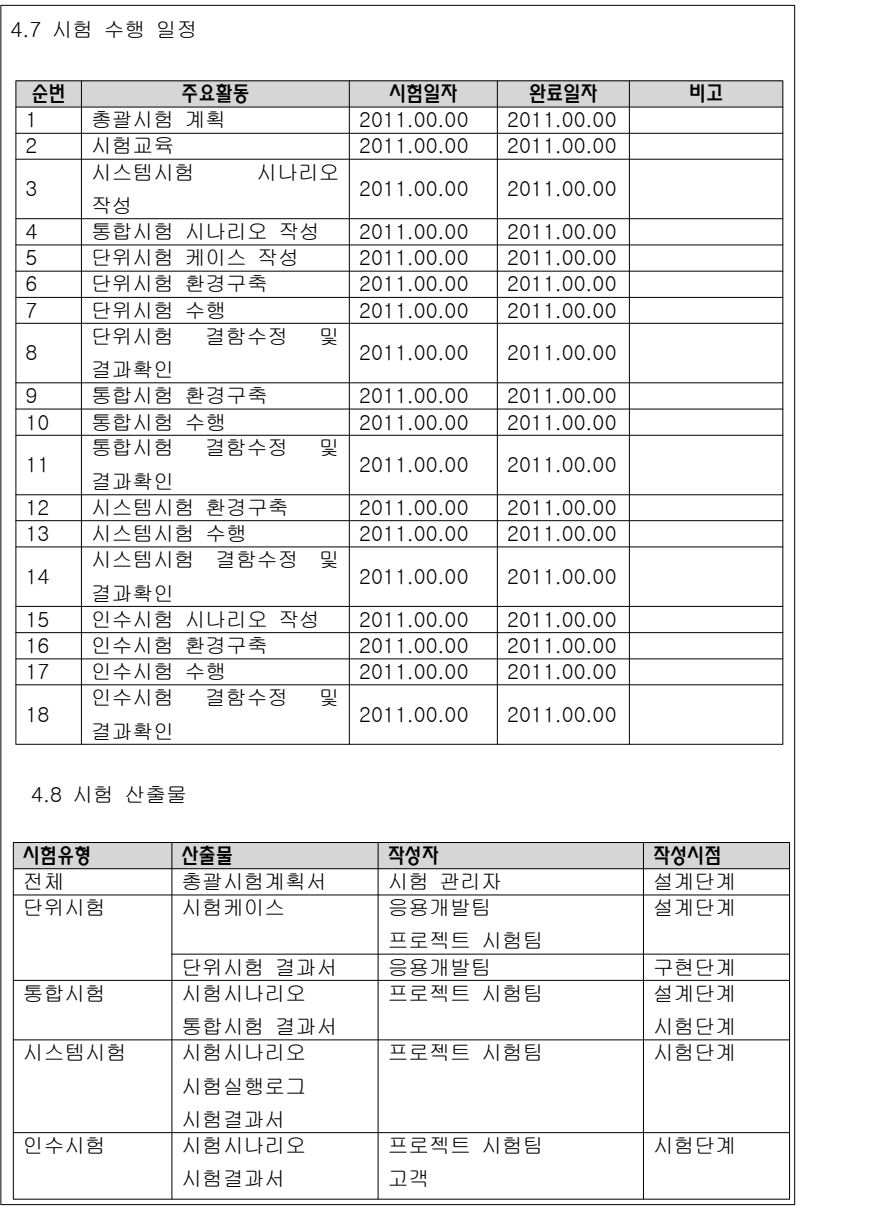

### 2.7 시스템시험 시나리오

#### 【산출물 양식】

#### ▣ 제·개정 이력

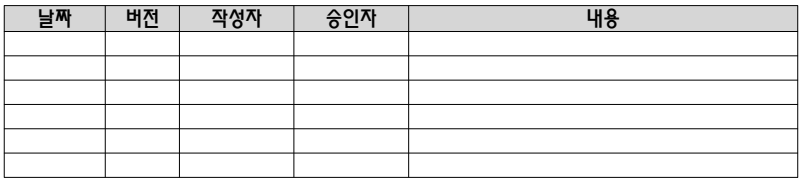

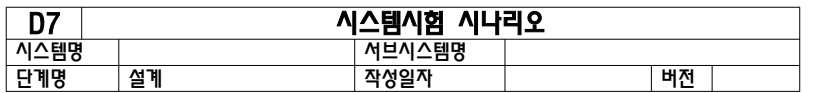

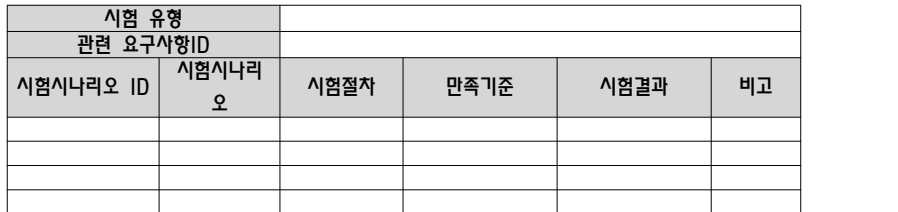

### 【작성 목적】

시스템의 포괄적인 비기능 요구사항에 대한 시험을 수행하기 위하여 시험 항목, 시험 절차 및 기준을 설정하기 위한 시나리오를 작성한다.

### 【작성 방법】

성능, 부하, 볼륨, 보안 등 시험 유형별로 시스템시험을 수행하기 위해 시나리오에 대한 시험 차를 작성하고 시험 만족기준과 시험결과를 작성한다.

### 【항목 설명】

• 시험 유형

성능, 부하, 볼륨, 보안 시험 등 시험의 측정 형태를 기입한다.

- 관련 요구사항 ID 본 산출물이 관련되는 "사용자 요구사항 정의서"의 요구사항 ID를 기술한다.
- 시험 시나리오 ID

시스템시험 시나리오에 대한 유일한 ID를 부여하여 기입한다.

• 시험 시나리오

시험에 대한 간략한 설명을 기술한다.

• 시험 절차

시험 시나리오별 시험을 수행하는 절차를 기술한다.

• 만족기준

시험 수행 후 수행결과 측정치에 대한 만족수준 값을 기술한다.

• 시험결과

설계단계에서는 기술하지 않으며, 시스템 시험결과서로 활용될 경우 실제 시험을 수행한 결과를 기술한다.

• 비고

기타 참조할 만한 사항을 기술한다.
# 【작성 사례】

# ▣ 제·개정 이력

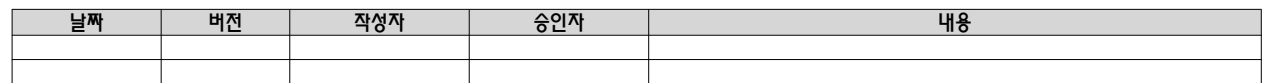

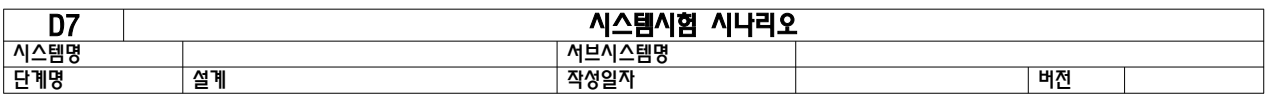

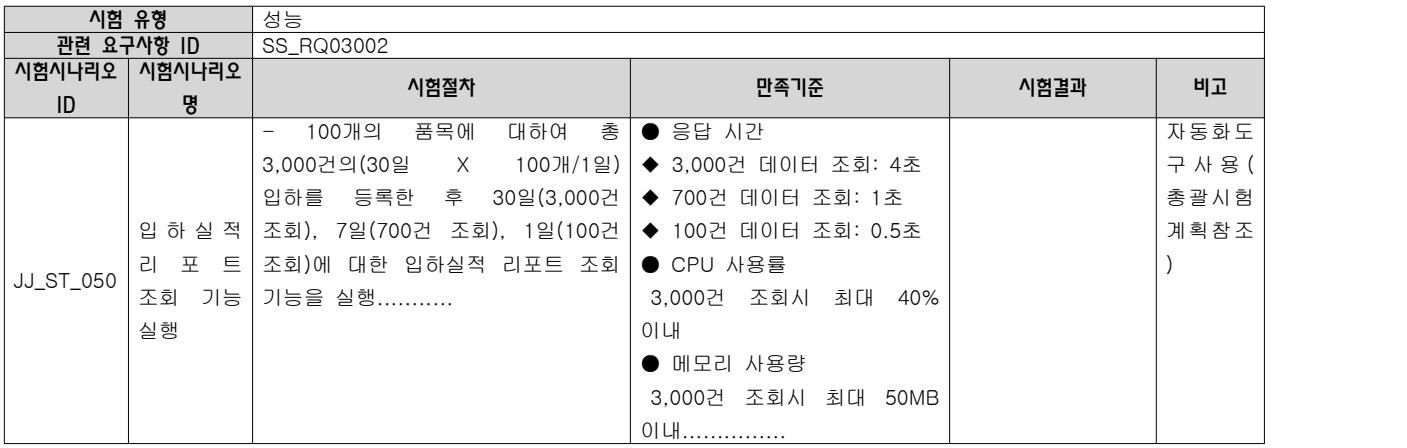

- 70 -

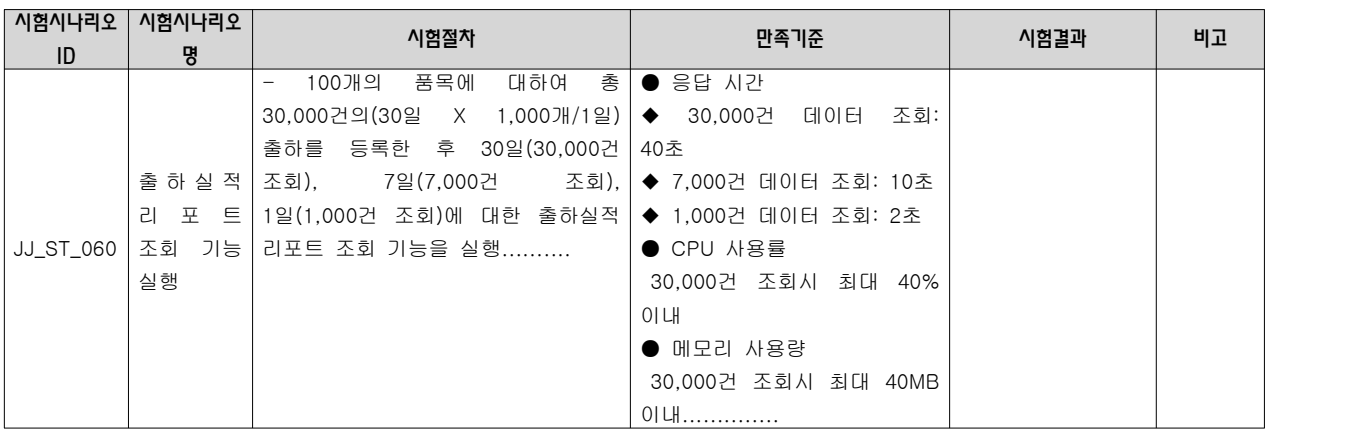

### 2.8 엔티티 관계 모형 설계서

## 【산출물 양식】

#### ▣ 제·개정 이력

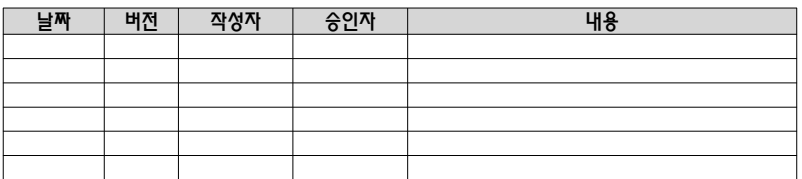

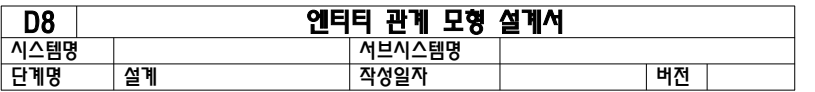

#### 1. 엔티티 관계도(ERD)

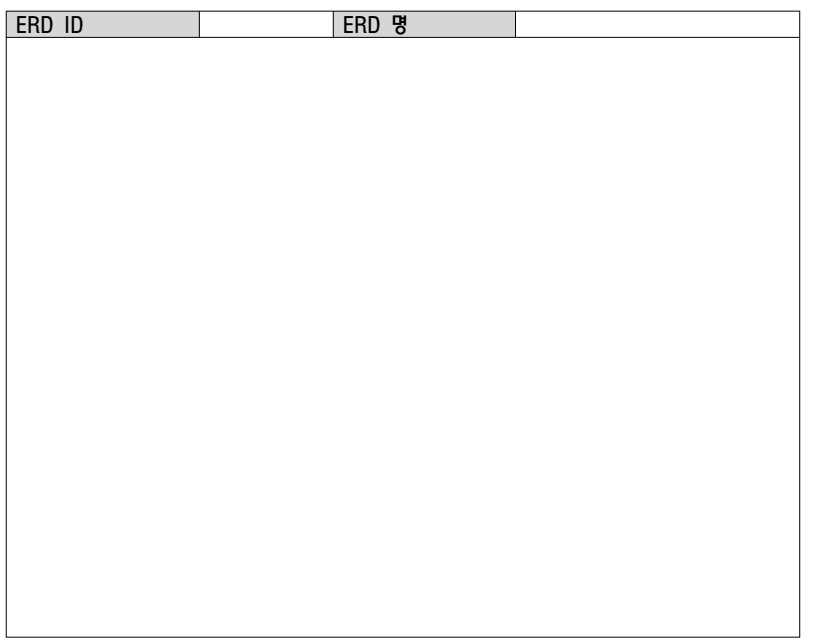

2. 엔티티 명세서

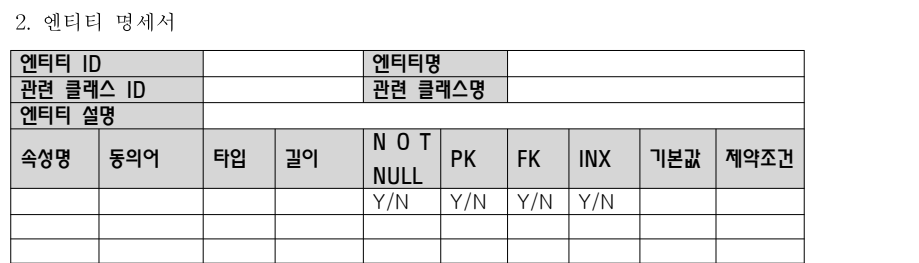

## 【작성 목적】

시스템의 요구사항을 만족하기 위한 주요 엔티티 및 엔티티간의 관계를 표현하고 엔티티에 대한 명세를 기술한다.

### 【작성 방법】

논리적 데이터 모델링을 통한 엔티티 관계 모형도(ERD)를 작성하여 엔티티를 식별한다. 작성한 엔티티 관계 모형도와 개념적 클래스도를 비교하여 볼 필요가 있다. ERD에서는 엔티티가 모두 속성을 가져야하나 개념 클래스는 속성이 없는 기능만을 가진 클래스가 존재할 수 있다. 식별한 엔티티는 각각 상세한 명세를 작성한다.

## 【항목 설명】

- ▣ 엔티티 관계도(ERD)
- ERD ID ERD별로 유일한 ID를 부여하여 기입한다.
- ERD 명 ERD의 이름을 부여하여 기입한다.
- 엔티티 명세서
- 엔티티 ID 엔티티별로 유일한 ID를 부여하여 기입한다.
- 엔티티명 도출된 엔티티의 명칭을 기입한다.
- 엔티티 설명 엔티티에 대한 간단한 설명을 기술한다.
- 속성명
- 엔티티 속성의 내용과 특성을 인식할 수 있는 명칭을 기술한다.
- 동의어

동일한 의미로 사용되지만 하나의 용어로 표준화되지 못한 속성명을 기술한다.

- 타입 속성의 타입을 문자, 숫자, 날짜 등으로 기술한다.
- 길이 속성의 최대 허용 길이를 기술한다.
- NOT NULL 필수항목 여부를 기술한다.
- PK(Primary Key) 주키를 의미한다.
- FK(Foreign Key) 외래키를 의미한다.
- INX(Index) 인덱스를 의미한다.
- 기본값 속성의 기본값이 있는 경우에 그 값을 기재한다.
- 제약조건 속성의 특이한 제약조건이 있는 경우 기재한다.

## 【작성 사례】

# ▣ 제·개정 이력

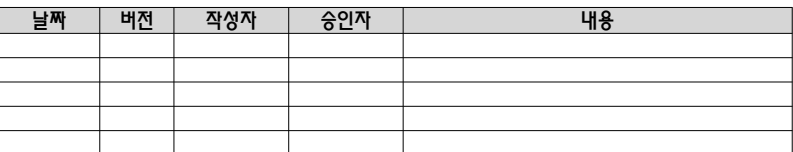

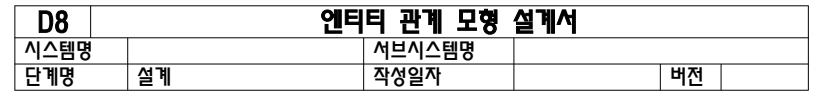

### 1. 엔티티 관계도(ERD)

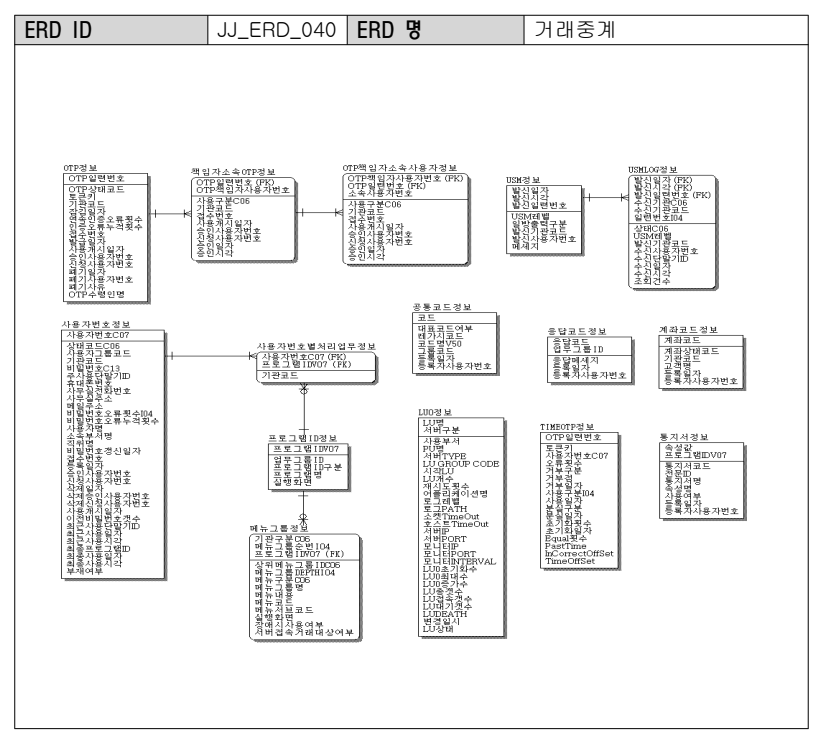

2. 엔티티 명세서

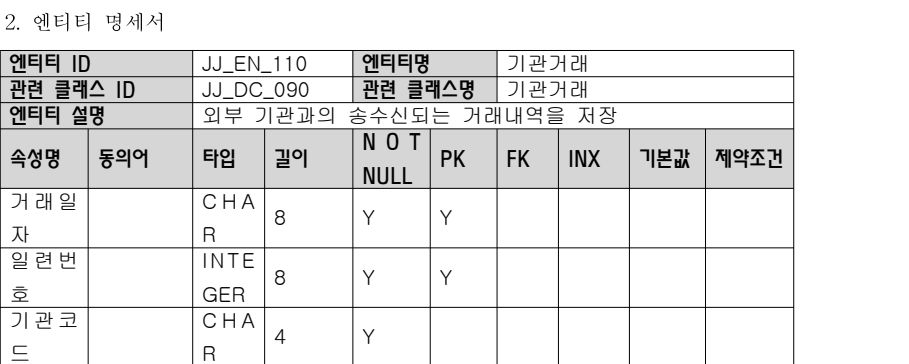

# 2.9 데이터베이스 설계서

# 【산출물 양식】

# ▣ 제·개정 이력

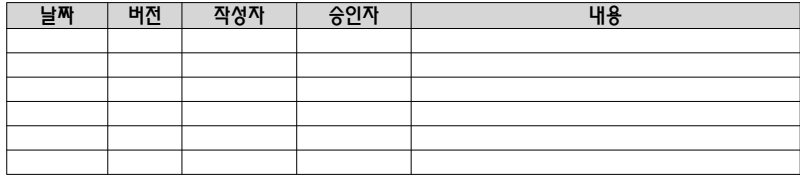

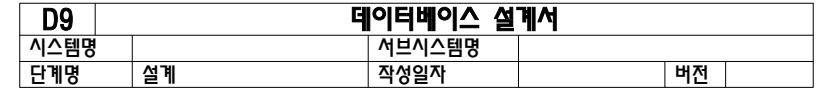

1. 데이터베이스 목록

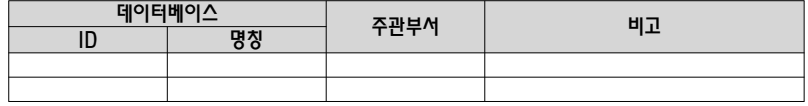

2. 데이터베이스 정의

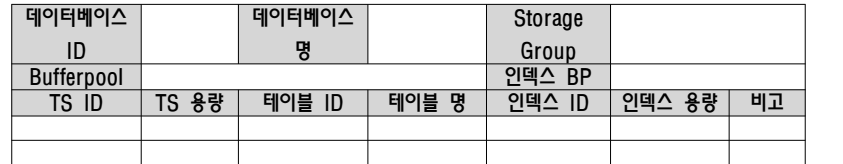

3. 테이블 명세

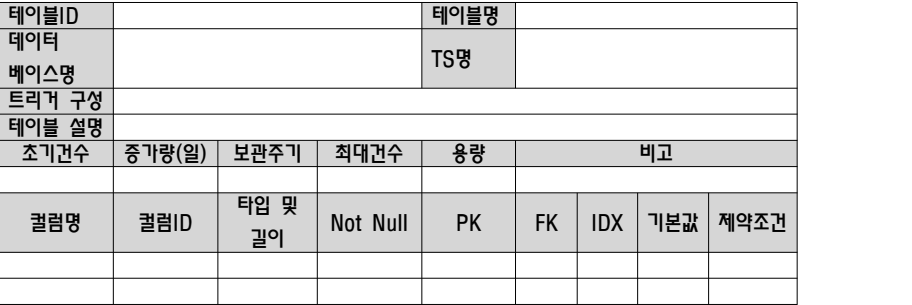

### 【작성 목적】

최종적으로 설계된 테이블과 인덱스를 데이터베이스 공간에 맵핑시키고 저장공간 등의 물리 모델을 기술한다.

# 【작성 방법】

부서에서 운영하는 데이터베이스 목록을 작성하고, 데이터베이스의 물리적 상세내용을 작성한다.

## 【항목 설명】

- ▣ 데이터베이스 목록
- 데이터베이스 ID 실제 물리적으로 구현하는 데이터베이스 ID를 부여하여 기입한다.
- 데이터베이스명칭 데이터베이스가 주로 관리하는 데이터를 대표하는 명칭을 기입한다.
- 주관부서

데이터베이스의 관리 책임을 가진 부서를 기입한다.

• 비고

기타 고려사항 등을 기입한다.

- ▣ 데이터베이스 정의
- 데이터베이스 ID 데이터베이스 ID를 기입한다.
- 데이터베이스명 데이터베이스 명칭을 기입한다.
- Storage Group

데이터베이스내의 객체에서 사용할 Default Storage Group명을 기술한다.

- Bufferpool 데이터베이스내의 테이블 스페이스에서 사용할 Default Bufferpool명을
- 기술한다. • 인덱스 BP
	- 데이터베이스내의 Index에서 사용할 Default Bufferpool명을 기술한다.
- TSID

테이블 스페이스의 식별자를 기술한다.

- TS용량 테이블 스페이스의 할당용량을 표시한다.
- 테이블 ID
	- 테이블의 식별자를 기술한다.
- 테이블명
- 테이블 명칭을 기술한다.
- 인덱스 ID

인덱스 식별자를 기술한다.

- 인덱스 용량 인덱스의 저장공간의 크기를 산정하여 기술한다.
- 비고 예외사항 및 추가사항을 기술한다.
- ▣ 테이블 명세
- 테이블 ID 테이블의 식별자를 기술한다.
- 테이블명

테이블 명칭을 기술한다.

- 데이터베이스명 데이터베이스 명칭을 기입한다.
- TS명
	- 테이블 스페이스의 명칭을 기술한다.
- 트리거 구성 테이블에 트리거가 구성되어 있을 경우 트리거 로직을 기술한다.
- 테이블 설명

테이블의 목적 및 역할을 간략하게 기술한다.

• 초기건수

테이블이 최초 생성될 때 보유한 데이터의 건수를 기재한다.

• 증가량(일)

일정주기별 데이터 발생건수를 기술한다.

- 보관주기(일별) 해당 테이블내 데이터의 보관주기를 기술한다.
- 최대건수

테이블이 관리되는 기간(보관주기)내에 발생이 예상되는 최대 데이터 건수를 기술한다.

• 용량

데이터 보관 최대 건수와 데이터의 길이를 고려하여 산정한 데이터 용량을 기술한다.

• 비고

기타 고려사항 등을 기술한다.

- 컬럼명 테이블 컬럼의 내용과 특성을 인식할 있는 명칭을 기술한다.
- 컬럼 ID 테이블 컬럼 ID를 기술한다.
- 타입 및 길이 컬럼의 타입과 최대 허용 길이를 기술한다.
- NOT NULL 필수항목 여부를 기술한다.
- PK(Primary Key) 주키를 의미한다.
- FK(Foreign Key) 외래키를 의미한다.
- INX(Index) 인덱스를 의미한다.
- 기본값 속성의 기본값이 있는 경우에 그 값을 기재한다.
- 제약조건 속성의 특이한 제약조건이 있는 경우 기재한다.

## 【작성 사례】

# ▣ 제·개정 이력

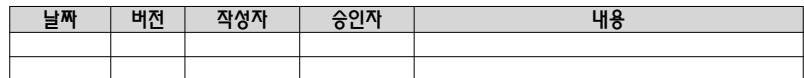

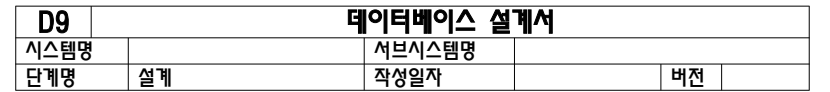

#### 1. 데이터베이스 목록

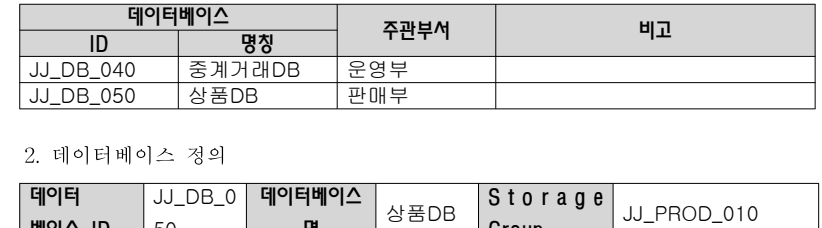

### 2. 데이터베이스 정의

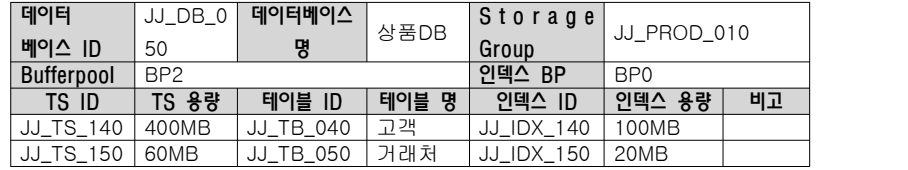

### 3. 테이블 명세

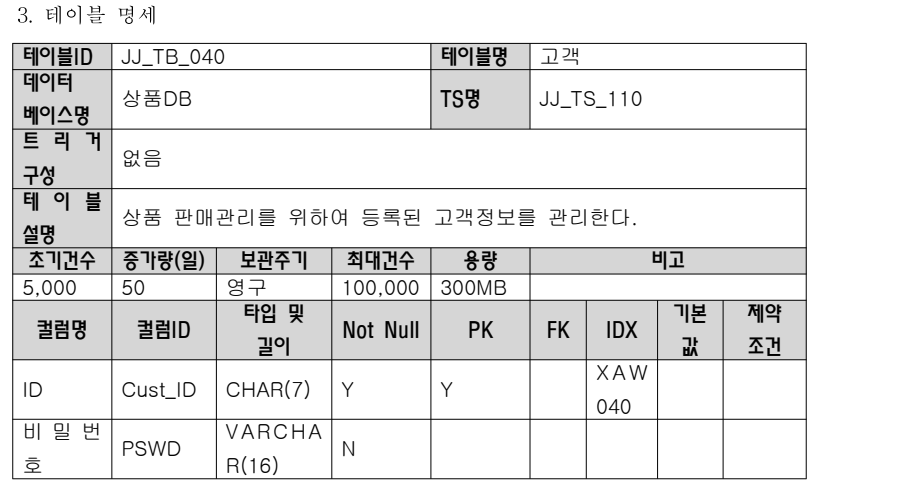

### 2.10 통합시험 시나리오

### 【산출물 양식】

### ▣ 제·개정 이력

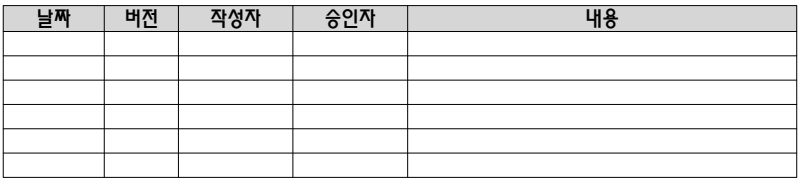

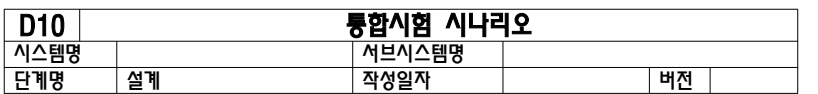

#### 1. 시험 시나리오

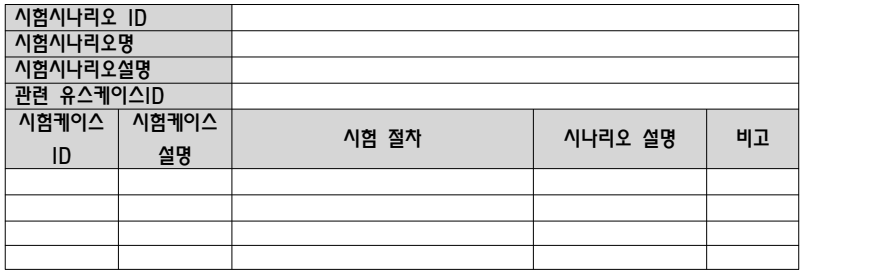

#### 2. 시험케이스

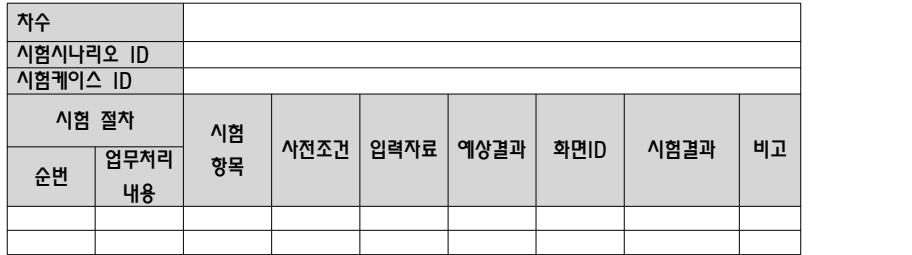

## 【작성 목적】

각 응용 프로그램의 단위 프로그램 내에서의 작업 흐름 연계, 단위 프로그램간의 상호 연동 및 대내외 인터페이스를 포함한 사용자 요구사항을 만족하는지를 검증한다.

## 【작성 방법】

시험시나리오별로 통합 시험 케이스를 기술하고 시험 예상결과와 시험결과를 비교 할 수 있도록 한다.

# 【항목 설명】

- 시험 시나리오
- 시험 시나리오 ID
	- 통합 시험 시나리오에 대한 유일한 ID를 부여하여 기입한다.
- 시험 시나리오명
- 시험 시나리오의 명칭을 기입한다.
- 시험 시나리오 설명 시험에 대한 간략한 설명을 기술한다.
- 관련 유스케이스 ID 본 산출물이 관련되는 "유스케이스 명세서"의 유스케이스 ID를 기입한다.
- 시험 케이스 ID

시험 시나리오에 포함된 시험 케이스에 대한 식별자를 부여하여 기술한다.

- 시험 케이스 설명 시험 케이스의 간략한 설명을 기술한다.
- 시험 절차

시험 케이스별 시험을 수행하는 절차를 기술한다.

- 시나리오 설명
	- 시험 절차의 각 단계별 실행 시나리오를 기술한다.
- 시나리오 설명

기타 고려사항 등을 기술한다.

- ▣ 시험 케이스
- 차수

시험 시나리오별 시험을 수행한 횟수를 기술한다.

• 시험 시나리오 ID

통합 시험 시나리오 ID를 기입한다.

- 시험 케이스 ID
- 시험 케이스 ID를 기술한다.
- 순번
- 시험 케이스별 업무 처리의 순서번호를 기입한다.
- 업무처리 내용 시험 케이스별 업무처리 내용을 기술한다.
- 시험항목
- 시험 데이터 및 시험 수행내용을 기술한다.
- 사전조건
- 시험 수행 사전 조건을 기술한다.
- 입력자료
- 시험을 위해 입력하는 값을 기술한다. • 예상결과
- 시험이 성공적으로 수행되었을 경우의 예상 결과를 기술한다.
- 화면 ID
- 시험을 수행하는 화면 ID를 기술한다.
- 시험결과
- 설계단계에서는 기술하지 않으며, 통합 시험결과서로 활용될 경우 실제 시험을 수행한 결과를 기술한다.
- 비고
- 기타 참조할 만한 사항을 기술한다.

- 84 -

# 【작성 사례】

# ▣ 제·개정 이력

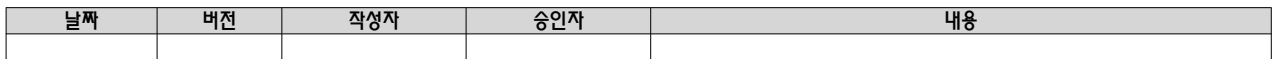

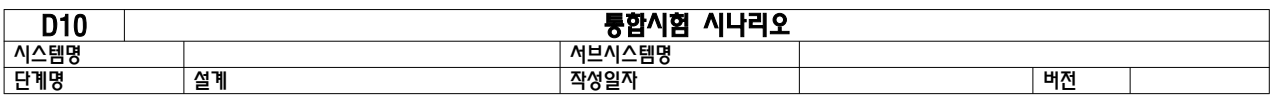

# 1. 시험 시나리오

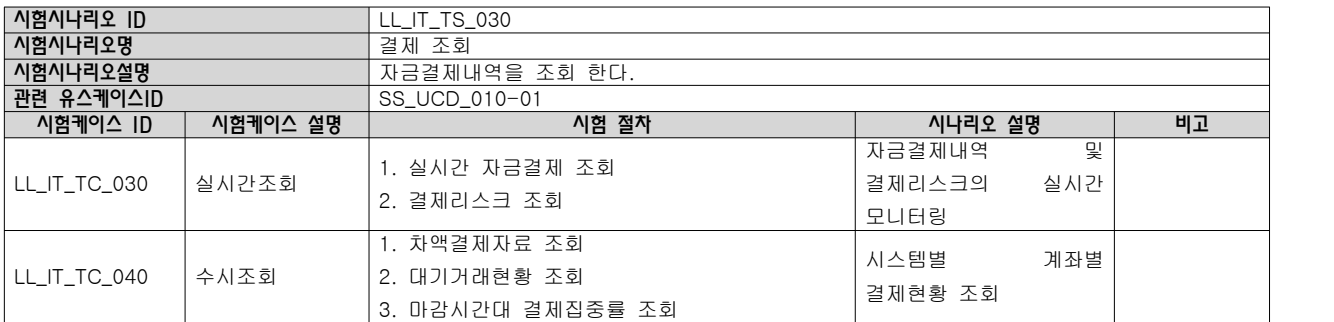

2. 시험케이스

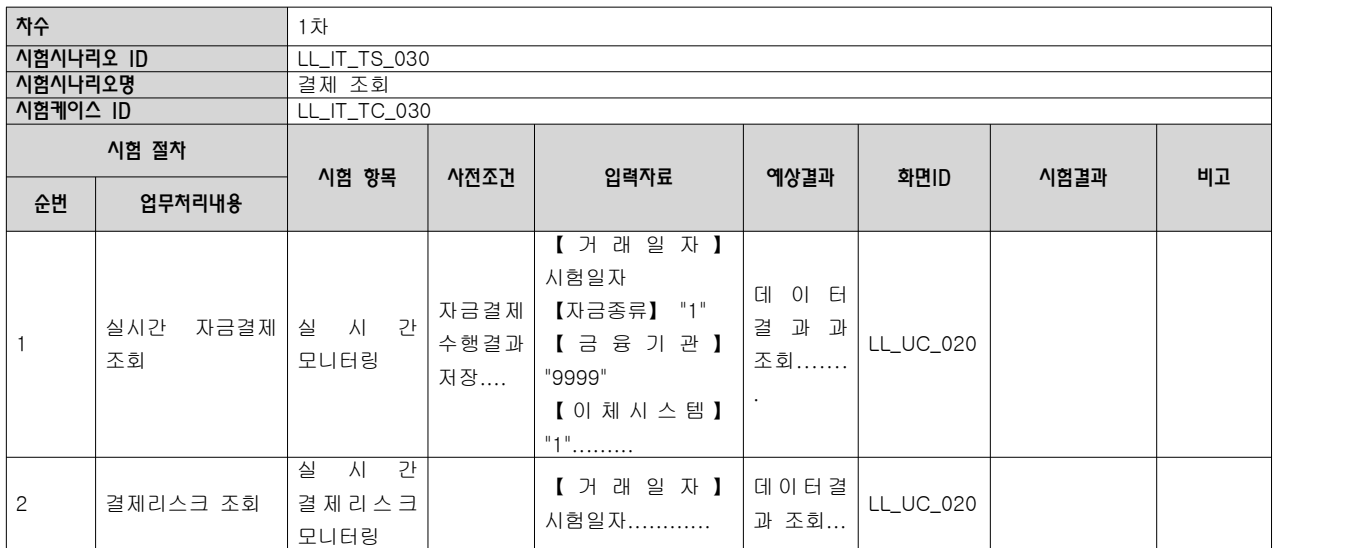

# 3.2.11 단위시험 케이스

## 【산출물 양식】

## ▣ 제·개정 이력

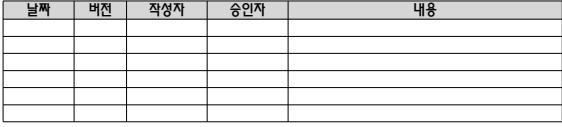

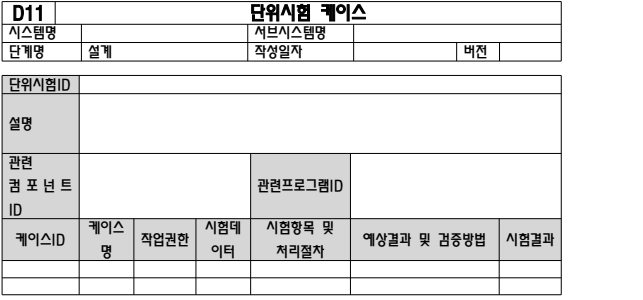

#### 【작성 목적】

. - . . .<br>- 단위 프로그램 및 컴포넌트를 설계한 개발자가 컴포넌트 명세서에 정의된 바와 같이 설계한 컴포넌트 프로그램의 오류를 검출할 목적으로 배포하는 컴포넌트 단위로 시험하기 위한 시험 설계를 기술한다.

#### 【작성 방법】

. - - -<br>개발자가 설계한 컴포넌트 단위로 작성하며 컴포넌트별 시험케이스를 작성한다.

### 【항목 설명】

- 단위시험 ID
- 단위 컴포넌트(프로그램)별 유일한 ID를 부여하여 기입한다.
- 설명
- 단위 컴포넌트(프로그램)에 대한 간략한 설명을 기입한다.
- 관련 컴포넌트 ID 본 산출물이 관련되는 "컴포넌트 설계서"의 컴포넌트 ID를 기술한다.
- 관련 프로그램 ID 본 산출물이 관련되는 프로그램 ID를 기술한다.
- 케이스 ID
- 단위 컴포넌트(프로그램)에 수행할 시험 케이스별 식별자를 부여하여 기술한다.
- 케이스명
- 시험 케이스의 명칭을 기입한다. • 작업권한
- 적용하는 사용자 권한을 표기한다.
- 시험 데이터
- 해당 시험 케이스를 실행하는데 필요한 시험 데이터를 기술한다. (실제 데이터 값이 아닐 경우는 조건을 표시할 수 있다.)
- 시험항목 및 처리절차
- 시험 데이터를 입력하여 시험하는 단계와 단계별 처리 절차 및 방법을 기술한다.
- 시험결과
- 설계단계에서는 기술하지 않으며, 시험결과서로 활용될 경우 실제 시험을 수행한 결과를 기술한다.

- 88 -

# 【작성 사례】

# ▣ 제·개정 이력

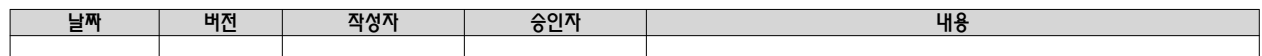

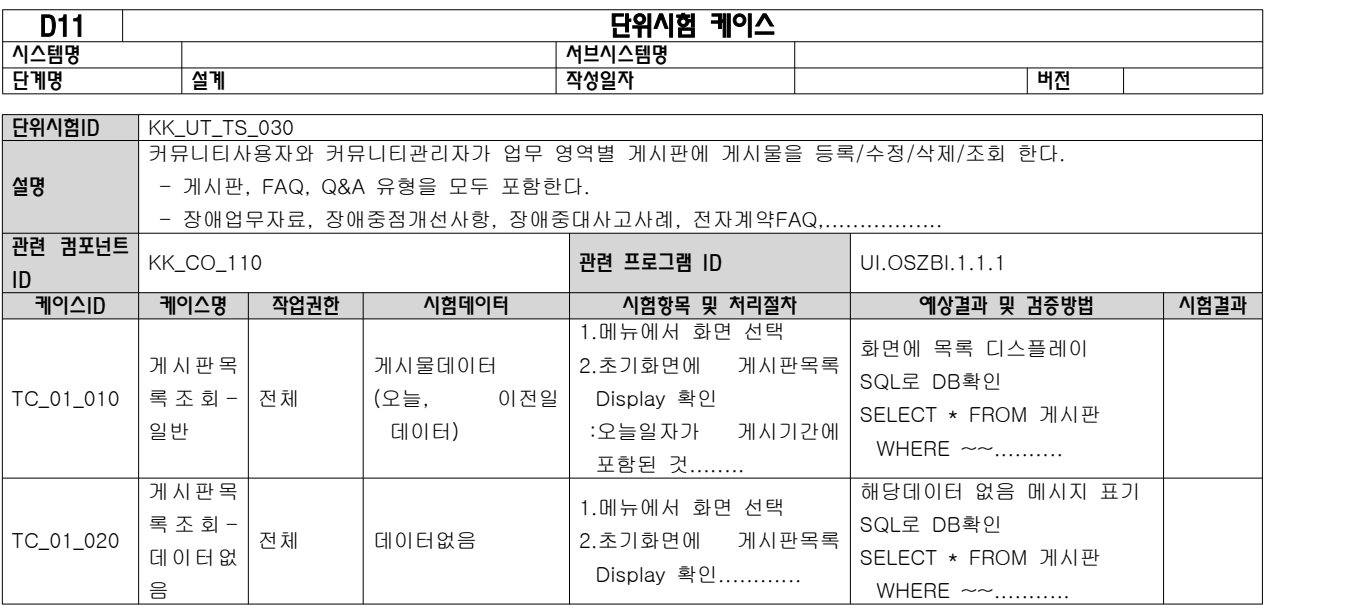

# 2.12 데이터 전환 및 초기데이터 설계서

# 【산출물 양식】

# ▣ 제·개정 이력

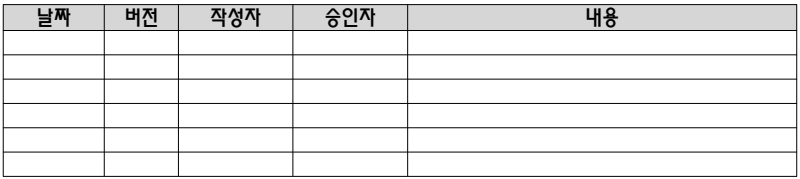

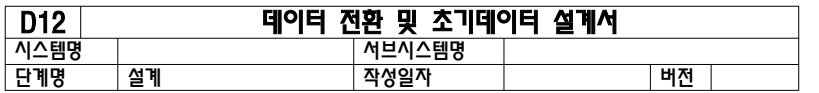

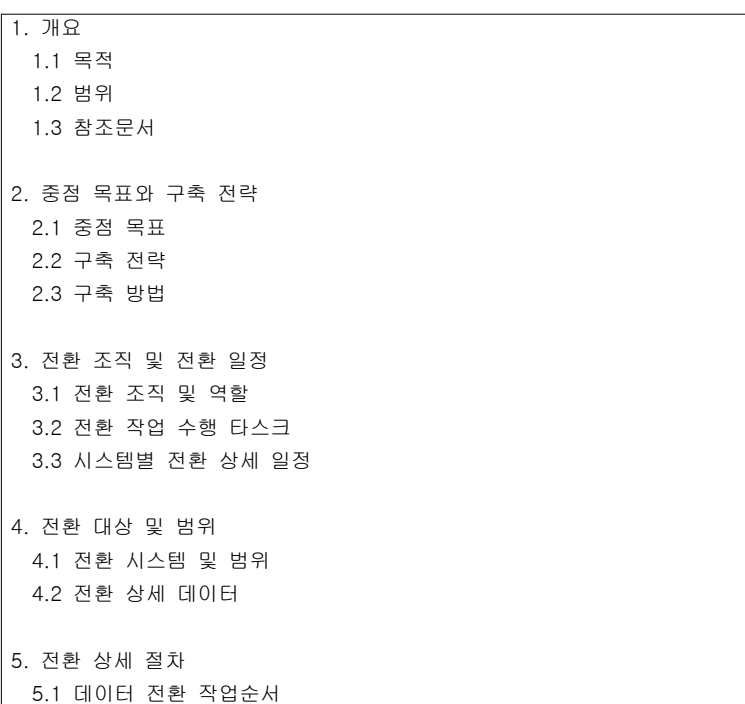

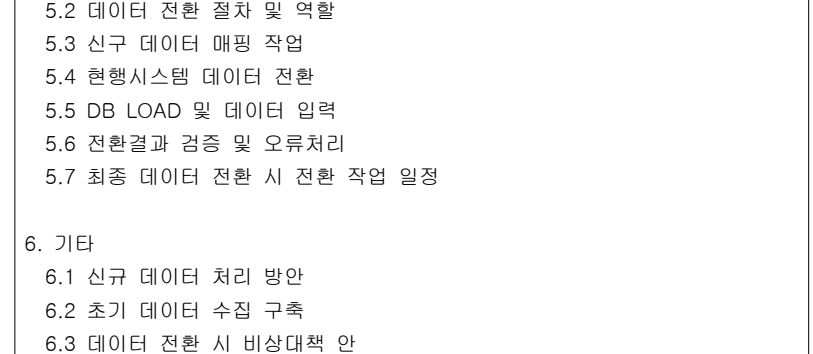

## 【작성 목적】

초기 데이터 구축 시 단시일에 대량의 데이터를 이행함에 있어 신속하고 안정적인 데이터 이행을 위하여 체계적인 절차를 수립하여 구축 시 발생할 문제점을 사전에 차단하기 위한 계획을 수립한다.

# 【작성 방법】

업무그룹별 전환계획이 필요한 경우와 전체 미니프로젝트를 통합하여 전환하는 경우를 구분하여 계획을 수립한다. 업무그룹별로 전환하는 경우에는 전체적인 전환 완전성을 검증한다.

# 【항목 설명】

## • 개요

목적, 범위, 참조문서 등에 대해 설명한다.

- 중점 목표와 구축전략 중점 목표와 구축전략 및 방법 등에 대해 설명한다.
- 전환조직 및 전환일정 전환 조직 및 역할, 전환 작업 수행 타스크, 시스템별 전환 상세 일정 등에 대해 설명한다.
- 전환 대상 및 범위 전환 시스템 및 범위, 전환 상세 데이터 등에 대해 설명한다.
- 전환 상세 절차 아래에 대한 내용을 상세하게 설명한다.
- 데이터 전환 작업순서
- 데이터 전환 절차 및 역할
- $-$  신 · 구 데이터 매핑 작업
- 현행시스템 데이터 전환
- DB LOAD 및 데이터 입력, 전환결과 검증 및 오류처리
- 최종 데이터 전환 시 전환 작업 일정
- 기타

신규데이터 처리 방안, 초기데이터 수집 구축, 데이터 전환 시 비상대책 안 등 기타 처리방안에 대해 설명한다.

#### 【작성 사례】

▣ 제·개정 이력

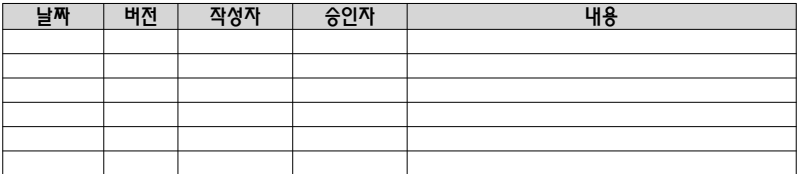

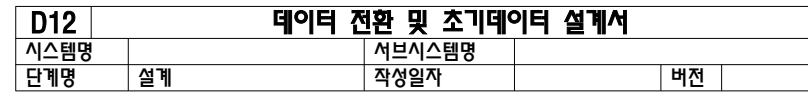

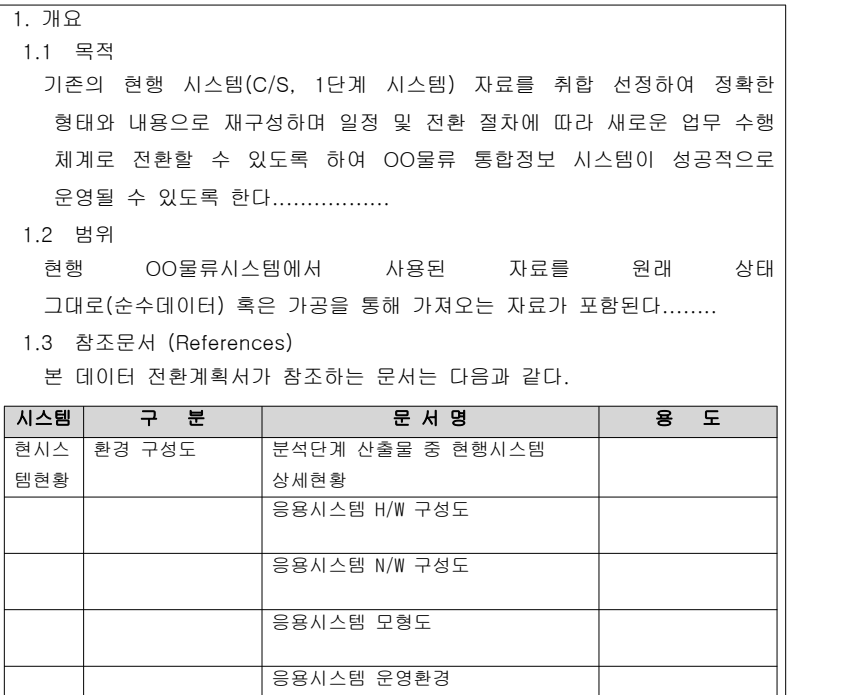

장비사양

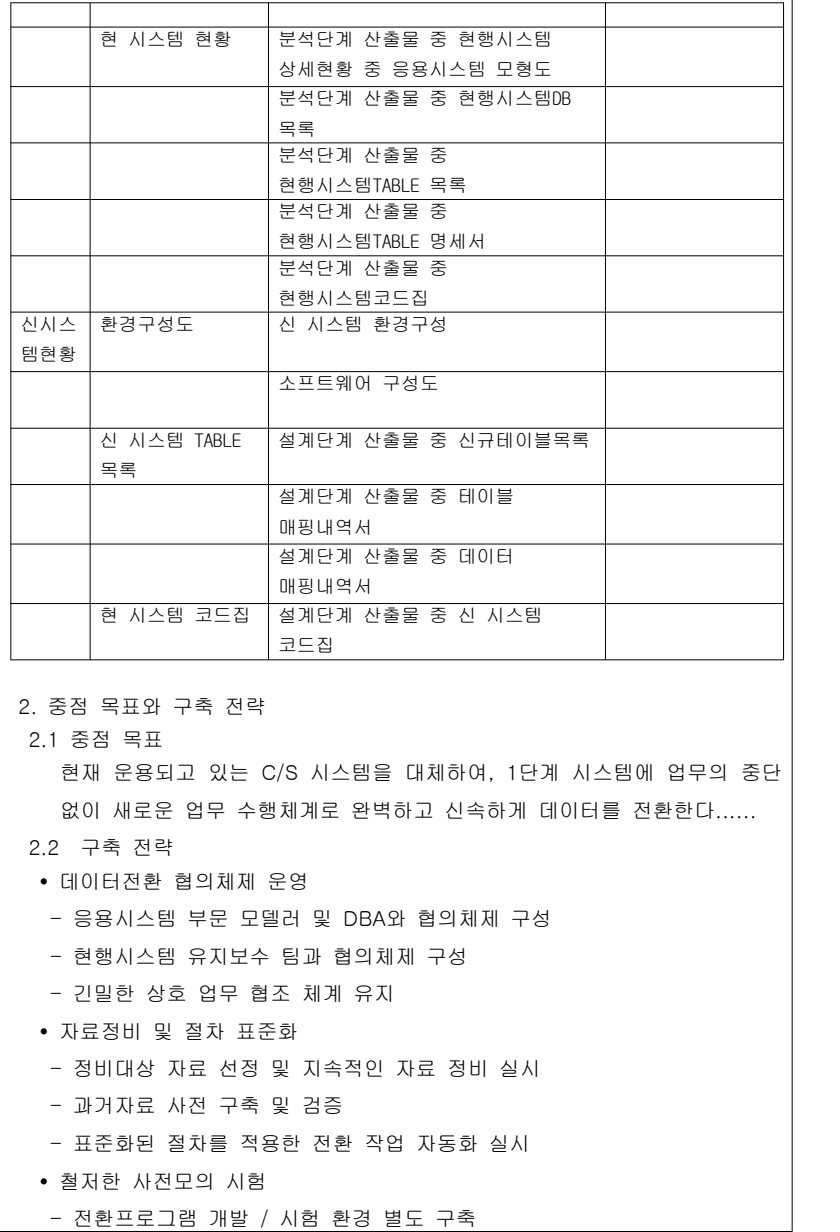

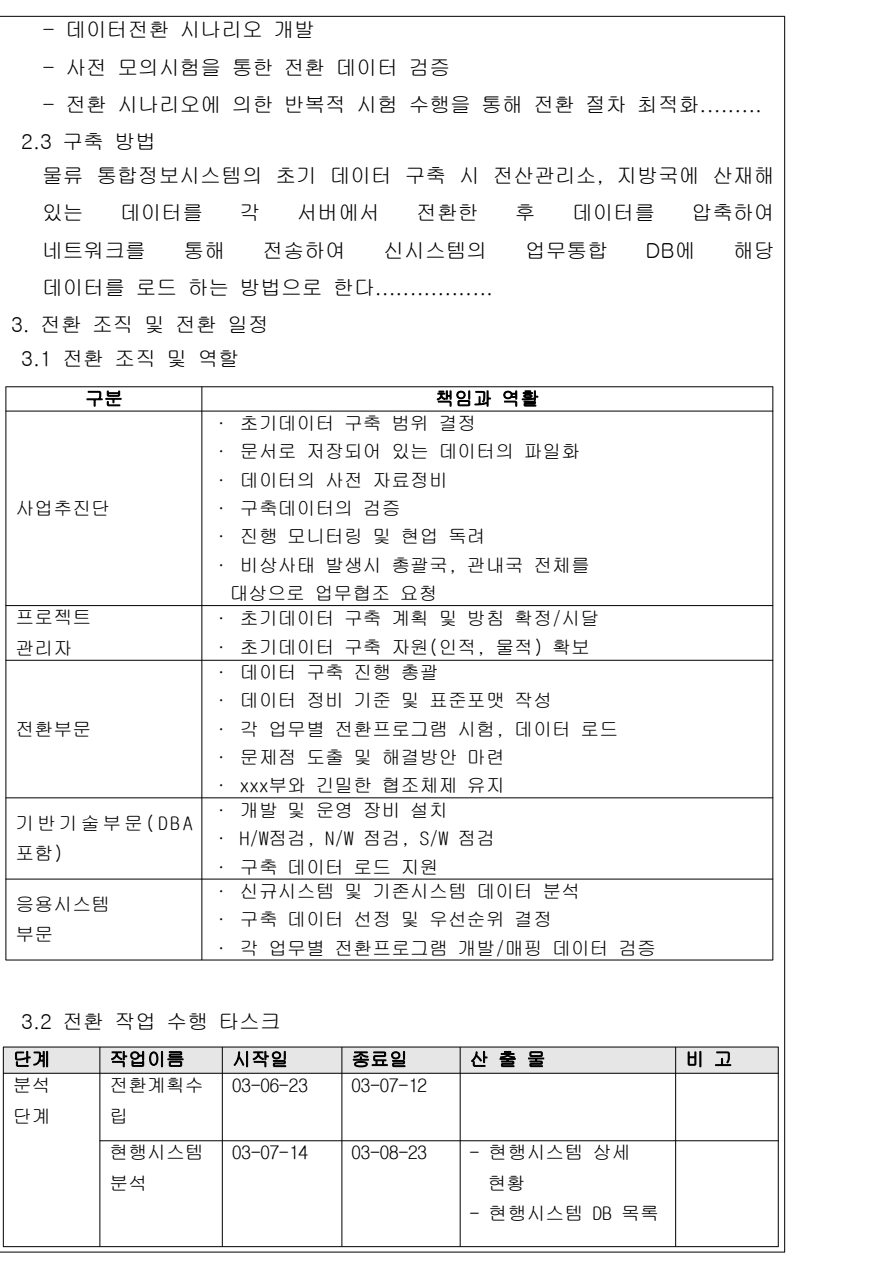

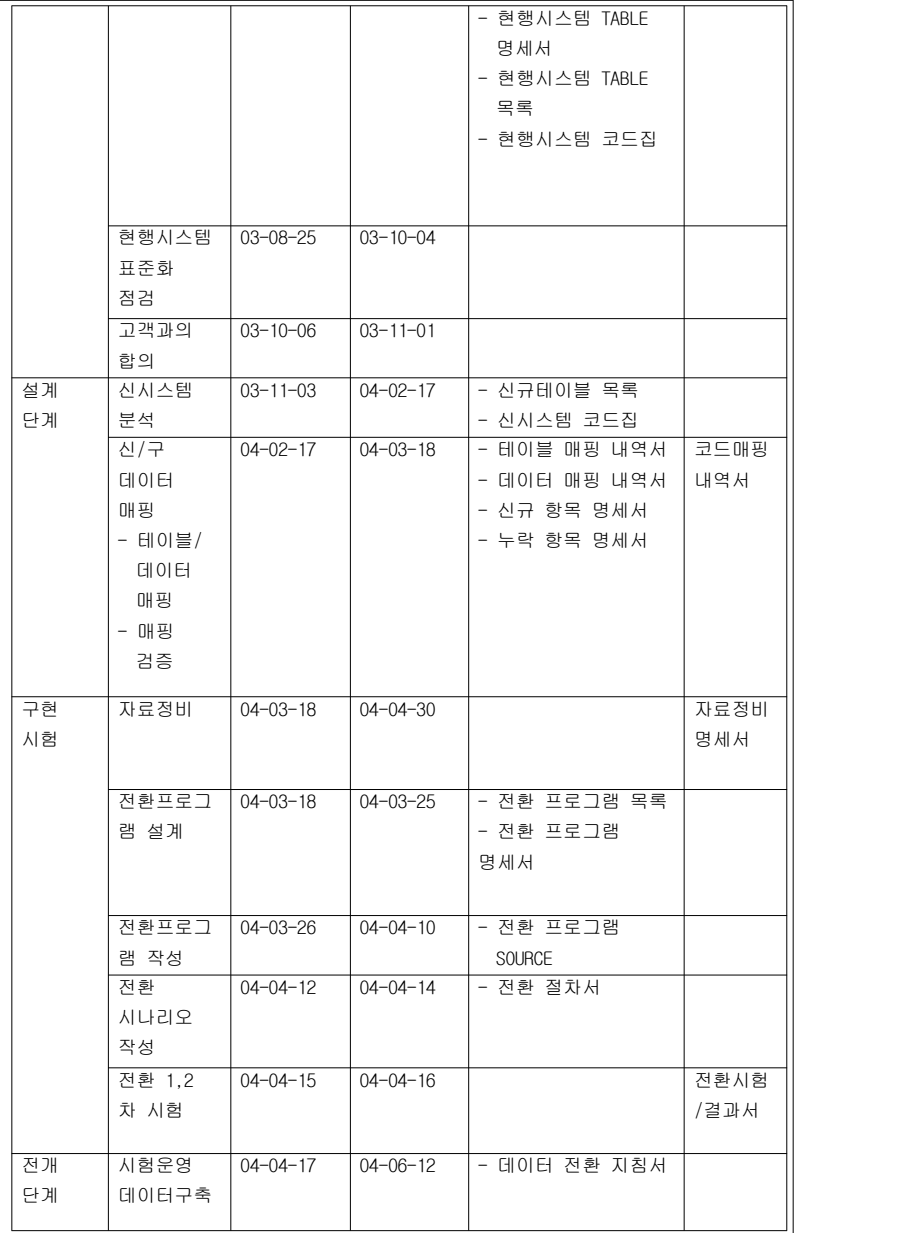

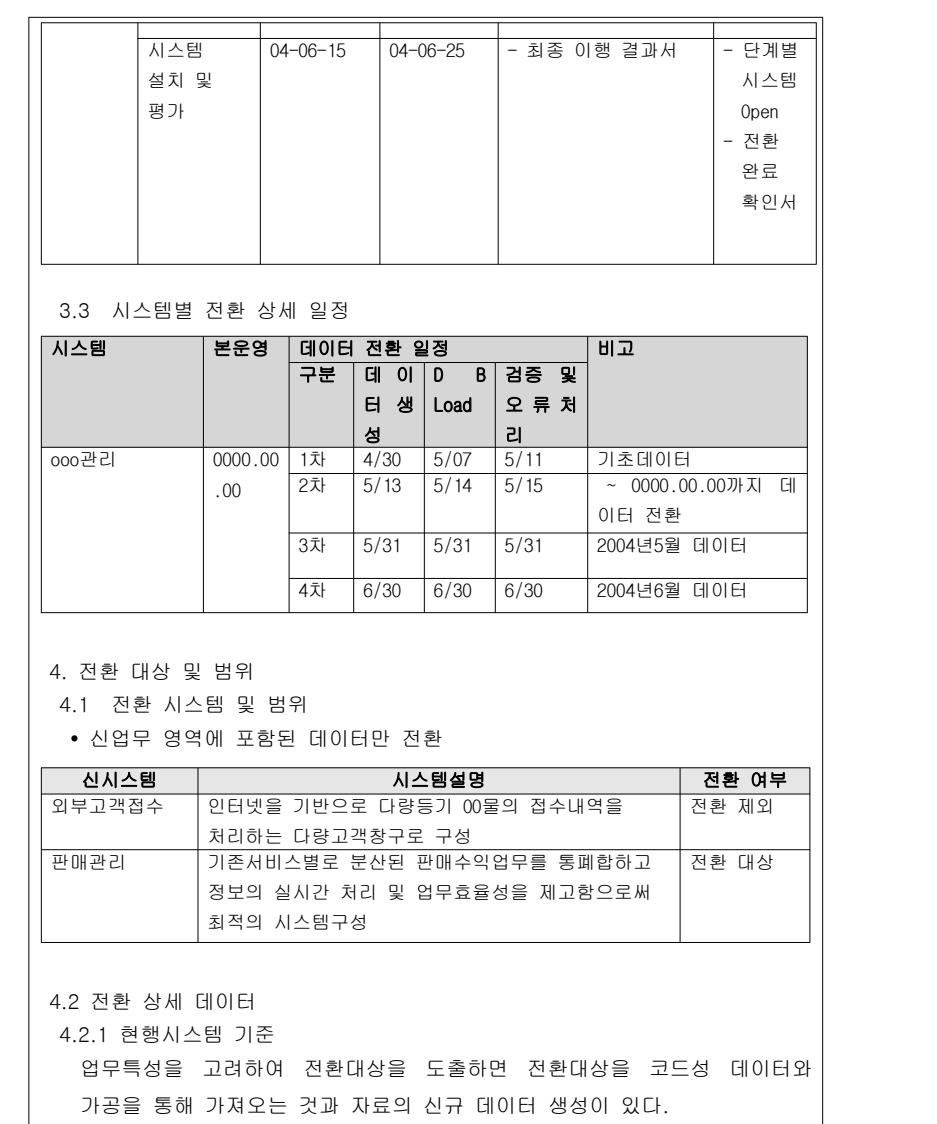

 전환 대상은 주로 RDB 형태의 전산관리소(HOST) 에 있는 데이터로서 실사용하고 있는 디스크에 보관된 데이터이며, 백업으로 보관된 데이터는 전환 대상에서 제외한다. 전환대상 데이터에 대한 전환범위는 운영중인 디스크에 저장된 데이터 전체로 하되 보관연수가 경과된 데이터인 경우에는 백업을 받고

신시스템으로 전환하지 않는다.........

#### • 전환대상 시스템

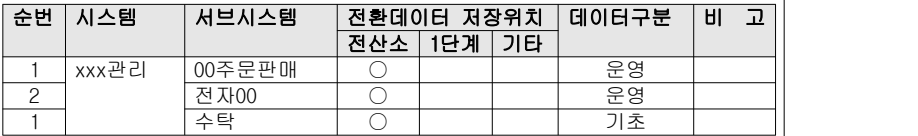

#### • 전환대상 데이터

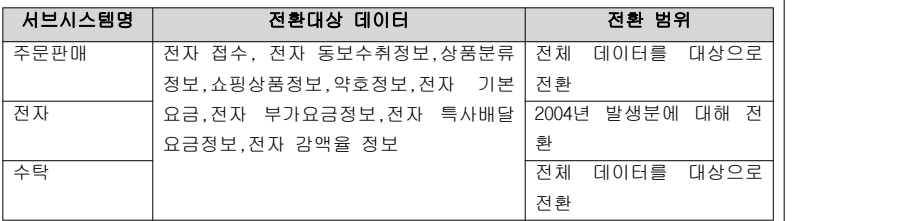

• 구 시스템 테이블

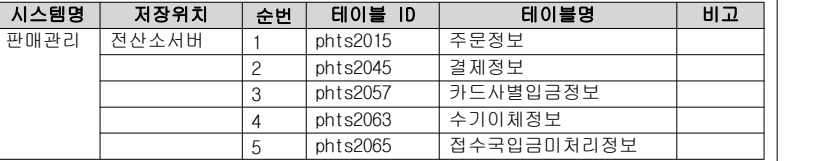

#### 4.2.2 신규시스템 기준

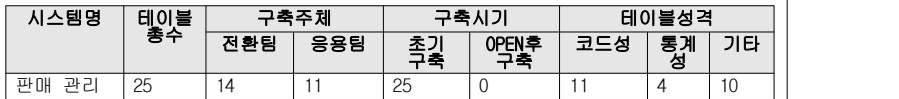

• 전환구축 대상업무 테이블

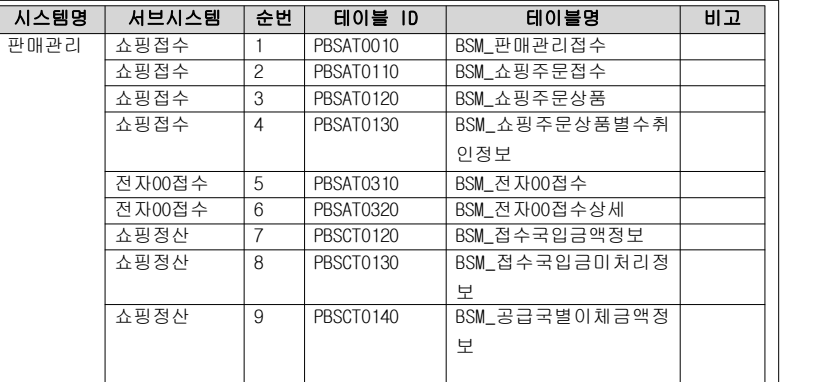

#### 5. 전환 상세 절차

5.1 데이터 전환 작업순서

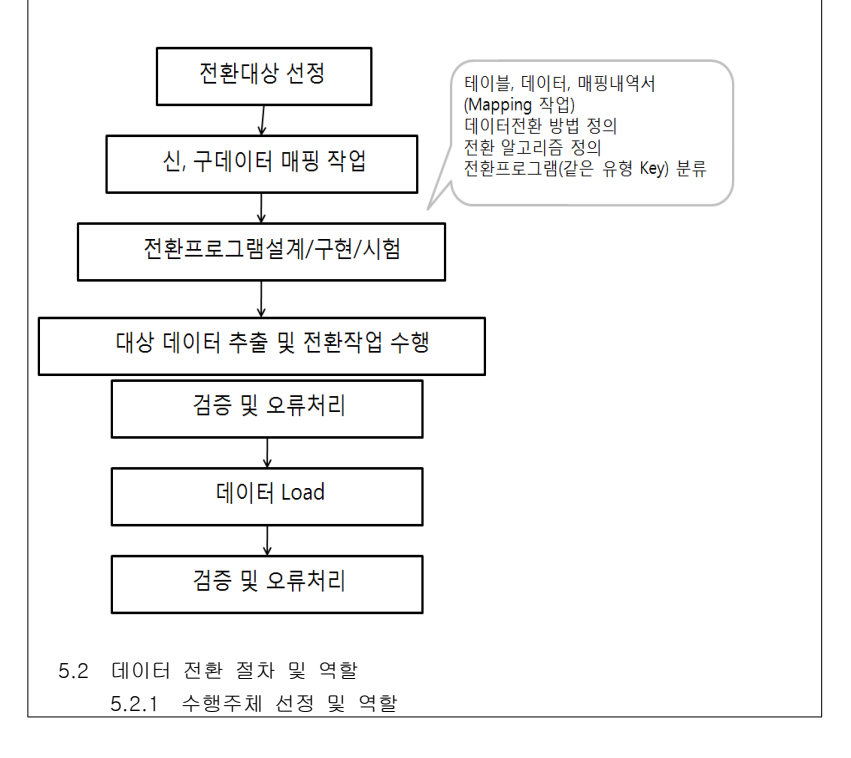

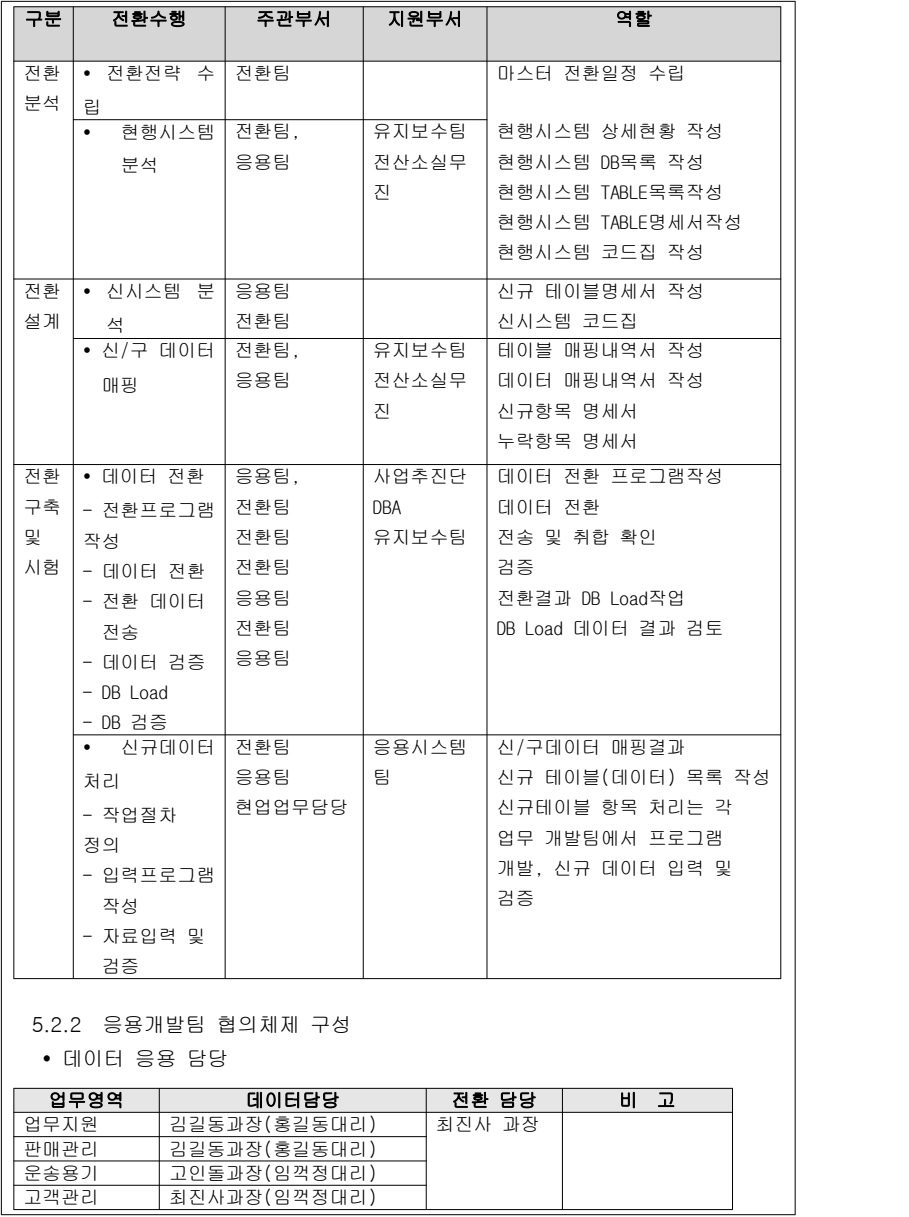

#### $\overline{\bullet}$  의사소통

 응용개발팀에서 작성되는 엔티티 변경내역에 대해서 각 응용개발팀 데이터 모델 담당자와 전환팀(각 응용시스템별 담당자)과 1~2회/월 변경 요청서 및 신.구 데이터 Mapping자료(데이터매핑 정의서)를 가지고 협의한다.....

#### 5.2.3 유지보수팀 협의체제 구성

 신.구 데이터 매핑 작업을 통하여 데이터 매핑 내역서가 작성되는데 매핑 작업 결과에 대한 검증과 현행 시스템에서의 변경관리 내용 정보 공유 및 현행 데이터의 정비가 필요할 경우 시스템적인 지원이 필요할 수 있기 때문에 협의체를 구성하여 협조 체제를 운영해야 한다........

#### • 유지보수팀 시스템별 담당

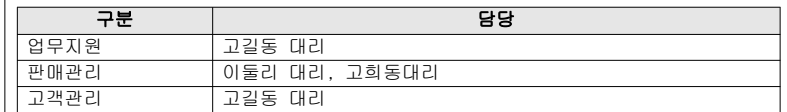

#### • 유지보수팀과 의사소통

 전환 팀에서 작성한 신.구 데이터 Mapping자료(데이터 매핑내역서)를 가지고 유지보수 팀과 최소 각 단계별로 1~2회(1,2차 매핑 검증, 프로그램 구현단계) 협의 및 검증 작업 한다......

#### • 협조요청처리

 신.구 데이터 매핑 작업을 통하여 데이터 매핑내역서가 완성되면 시스템별 검증 일정계획을 수립하여 유지보수팀에 협조문을 발송하여 협조 요청할 예정이다.............

#### 5.3 신.구 데이터 매핑 작업

 신.구데이터 Mapping(데이터 매핑내역서)작업은 신.구 데이터 상호 속성(엔티티) 및 필드 등 Mapping 작업을 시작으로 동일한 유형의 전환프로그램 분류작업, 전환을 하기 위한 알고리즘 정의, 전환프로그램 구현까지의 일련의 반복작업을 의미한다......

 신.구 데이터 매핑시에는 현행데이터의 엔티티 및 속성 등을 분석하여 각 응용 개발 시스템별 엔티티(속성) 대비 엔티티 별로 Mapping내역을 정의하며, 정의한 결과 1:1, 1:N으로 연계되는 순수데이터 유형, 조합형 전환데이터 유형, 신규로 발생되는 데이터의 유형 등을 분류하여 동일한 유형의 전환프로그램 목록작성, 전환프로그램 구현 등 일련의 작업을 하기 위한 기초자료가 되며, 전환 검증시에도 참고자료로 활용 된다......

• 데이터 매핑 내역서의 산출물 형태는 다음과 같다.

업무시스템 통합접수 테이블ID PRCTT0020 테이블명 고객정보

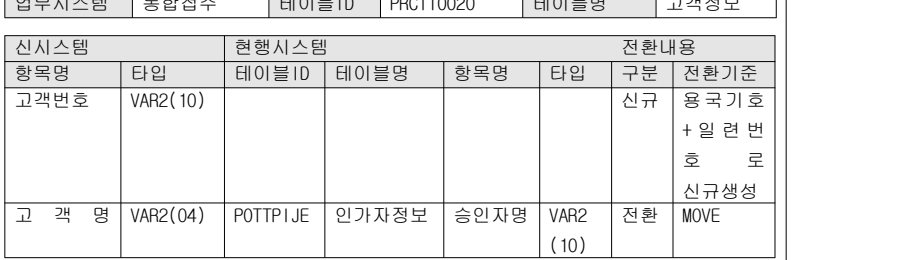

5.4 현행시스템 데이터 전환

 현행시스템의 전환대상 데이터는 전산관리소 호스트 서버이며, 데이터의 수집 방법은 시스템별로 관련 테이블 레이아웃 그대로 SAM 파일 또는 Export 받아 압축하고, 압축한 파일을 전환환경 서버로 전송한다......

5.4.1 현행시스템 데이터 전환 프로그램 운용환경

• 전산관리소서버

- 프로그램 : ../exe/czz\_commpgm111

- RFF : /ref/신규테이블ID.ref

- Database : xxxx.................

5.4.2 현행시스템 데이터 전환 및 전송 흐름도

• 전산관리소 서버

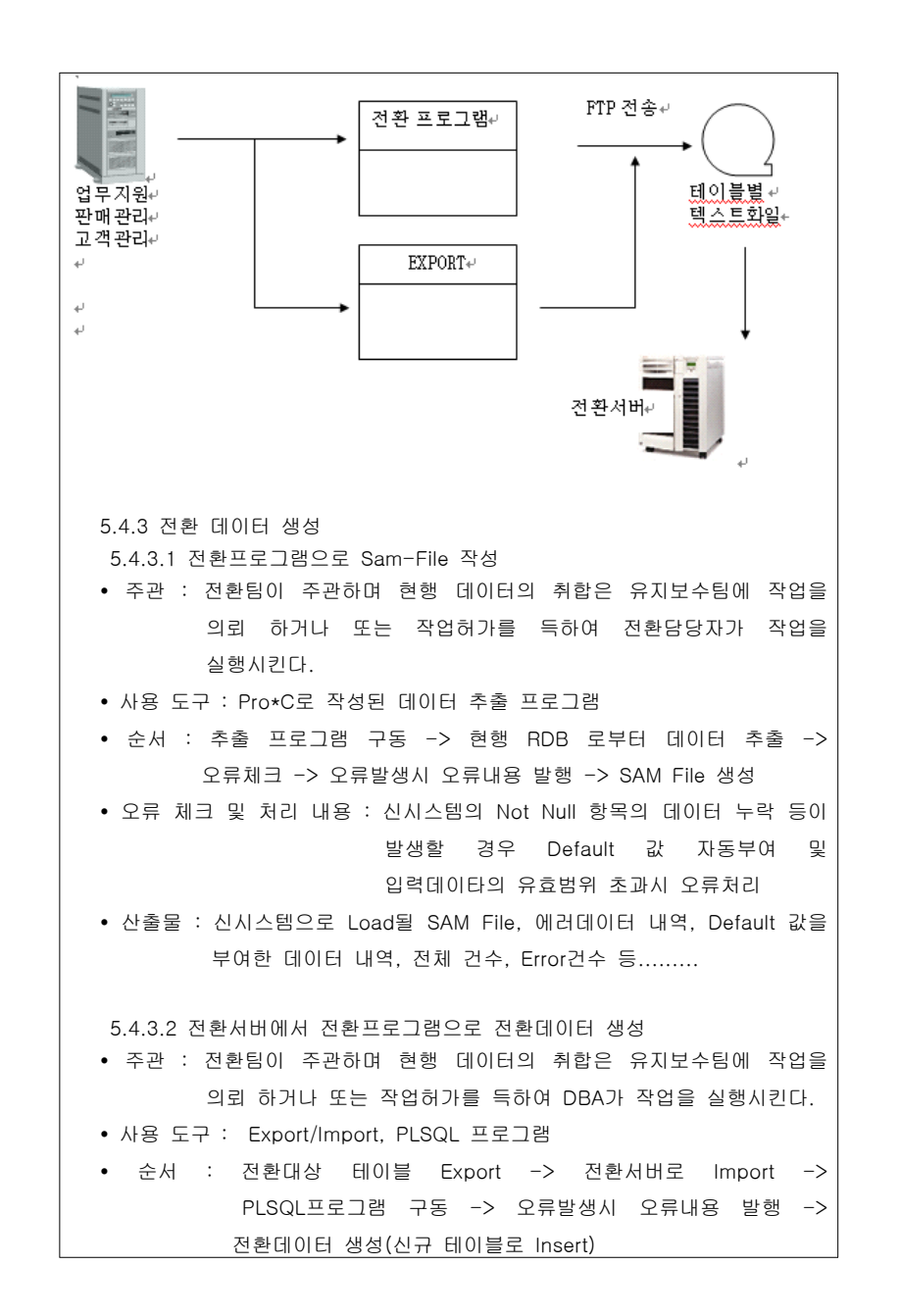

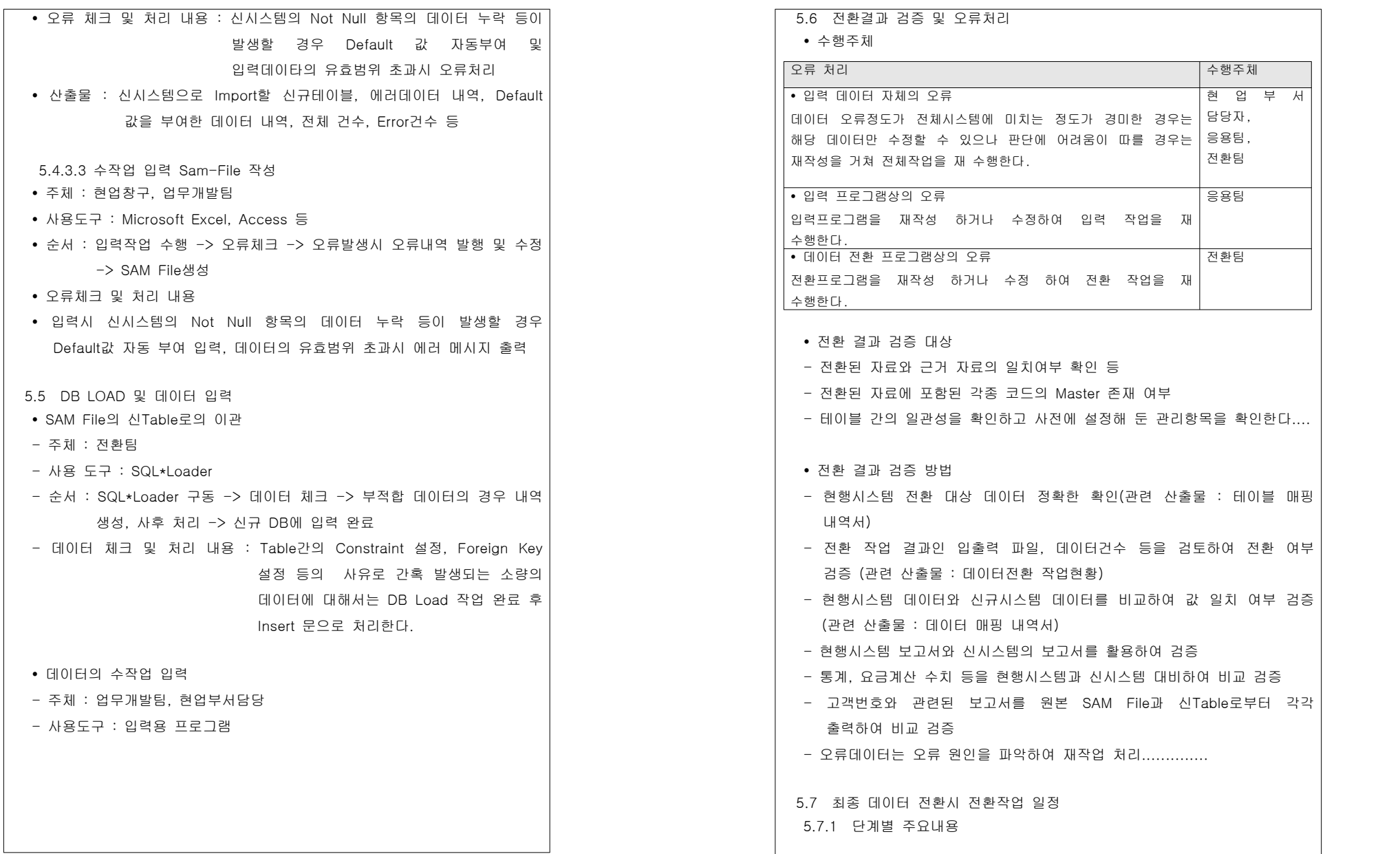

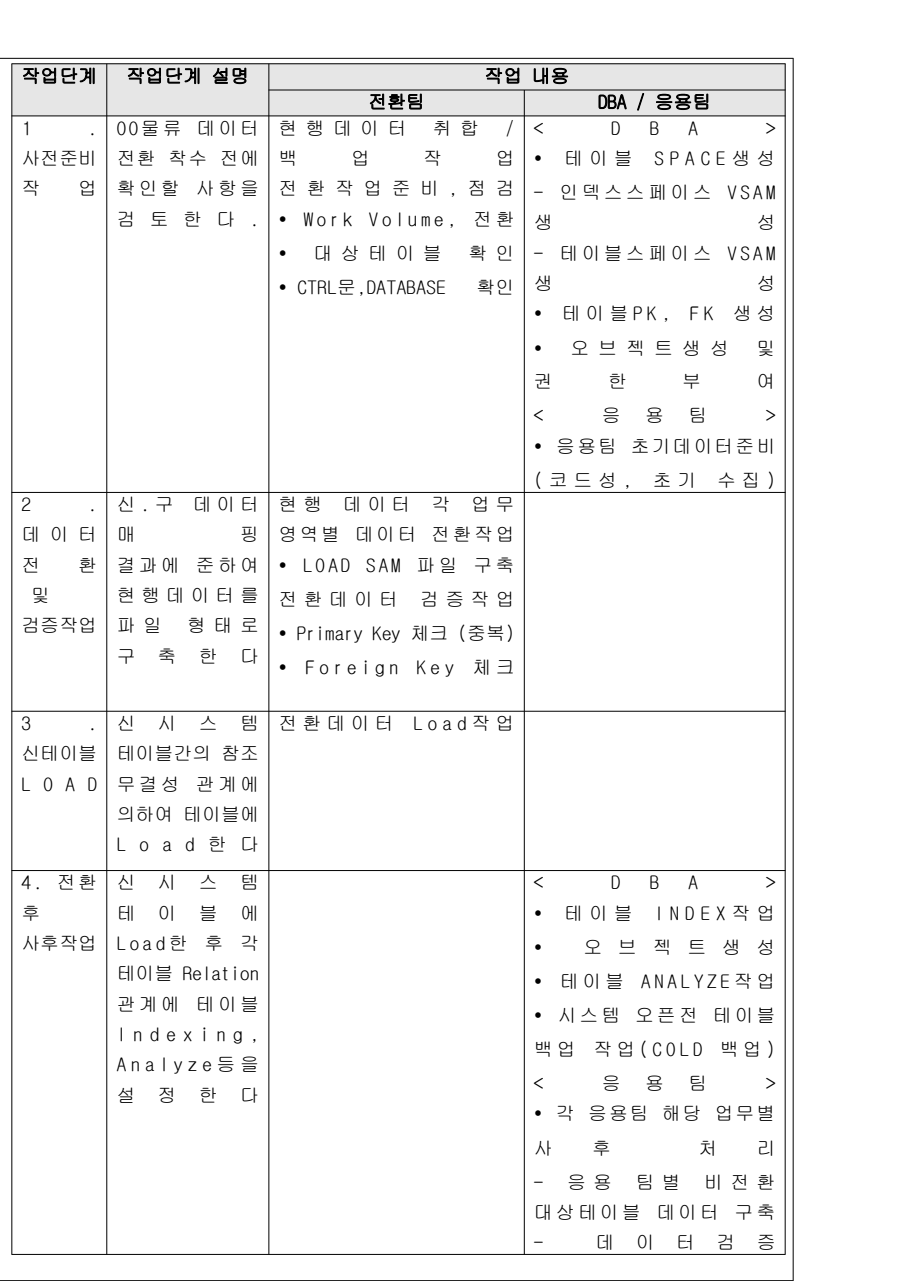

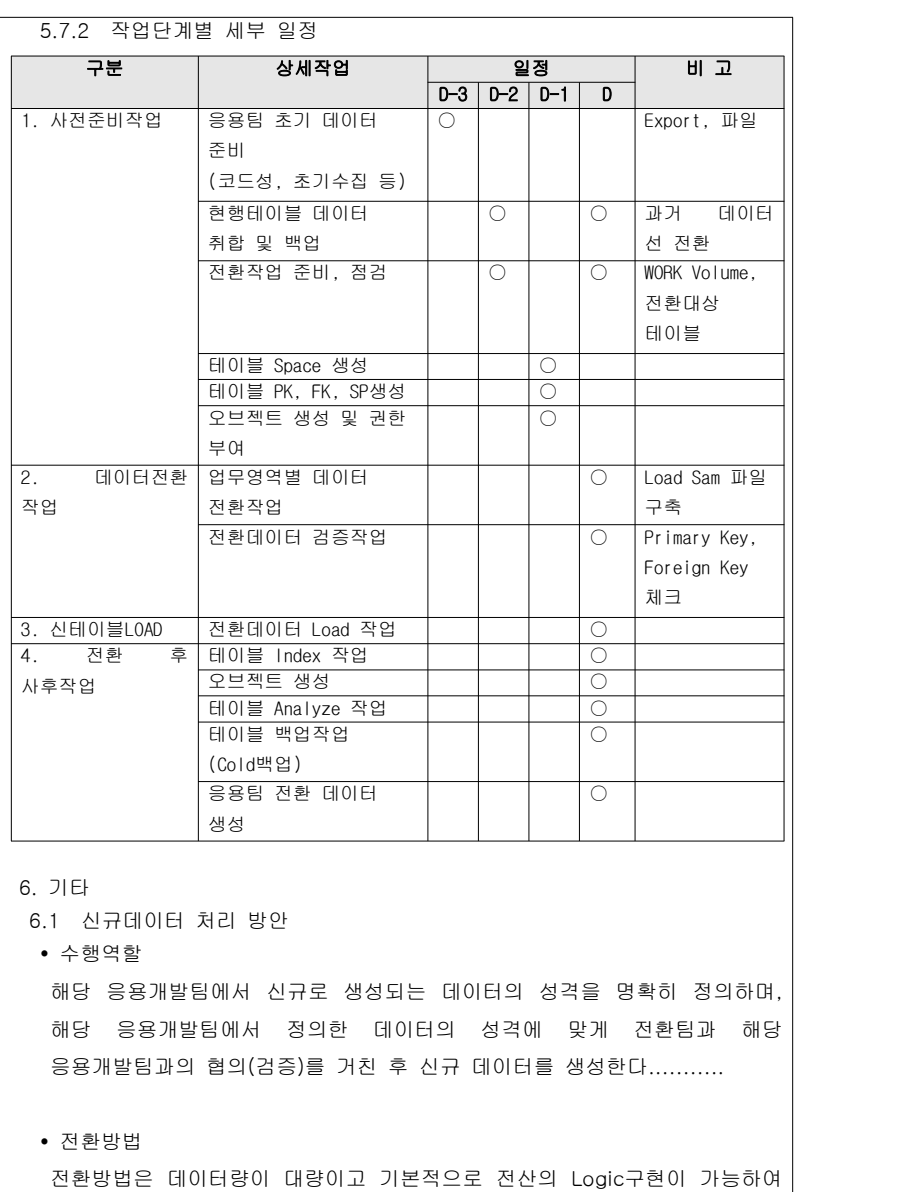

데이터전환이 일괄적으로 처리할 수 있는 방법과, 그 반대로 전산Logic이

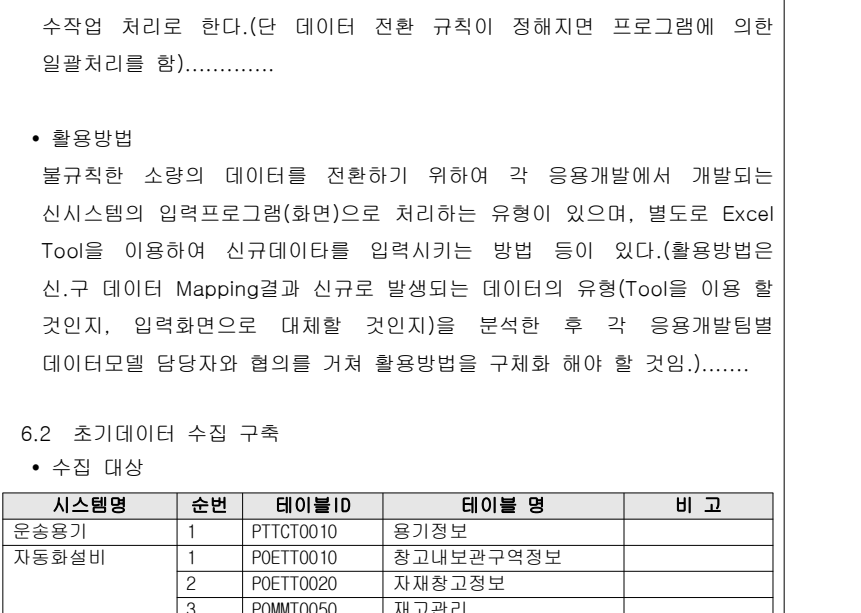

불가능하고, 현업담당자의 판단이 필요로 하는 소량의 데이터인 경우에는

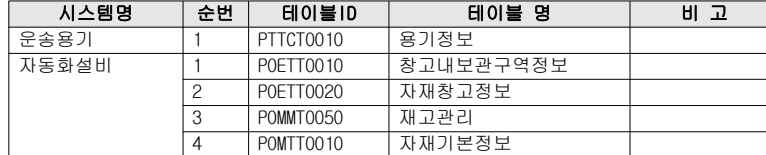

#### • 수집 구축 절차

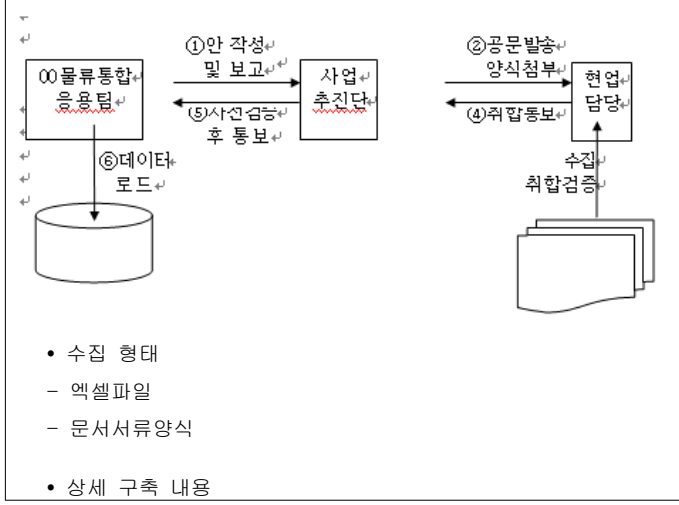

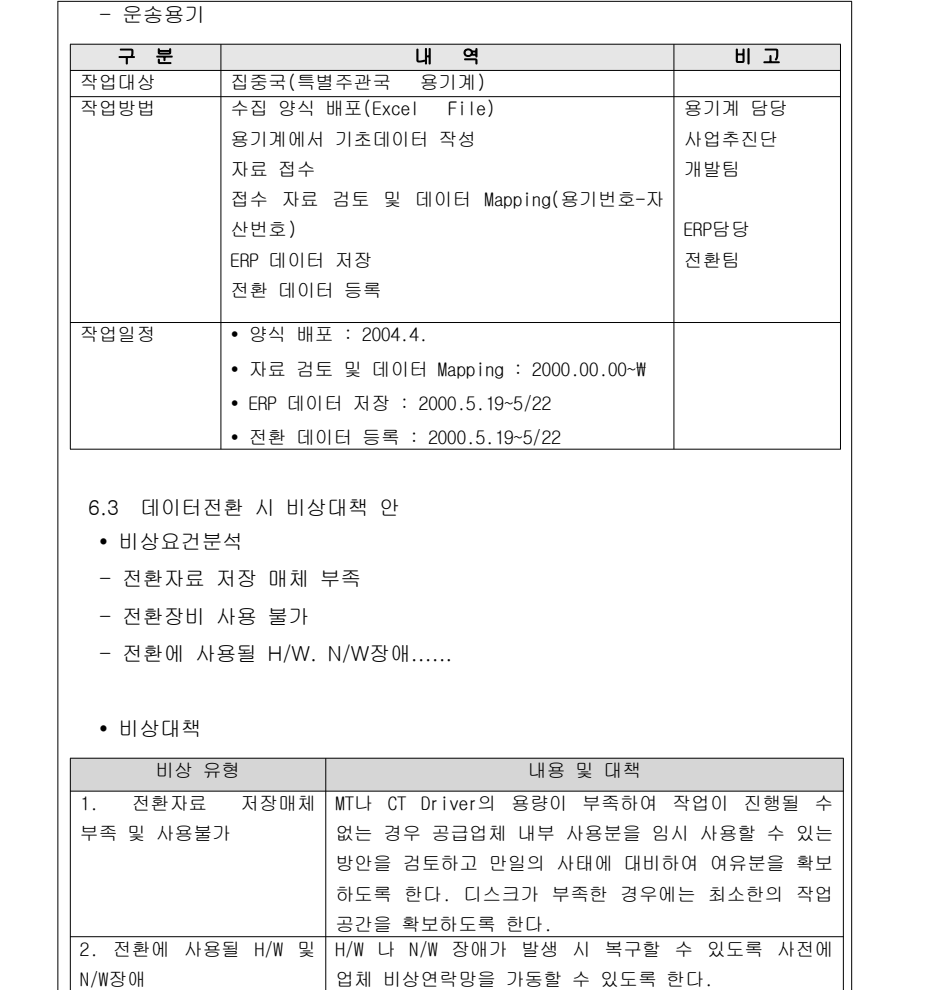

# 3. 구현단계

## 3.1 프로그램 코드

### 【산출물 양식】

# ▣ 제·개정 이력

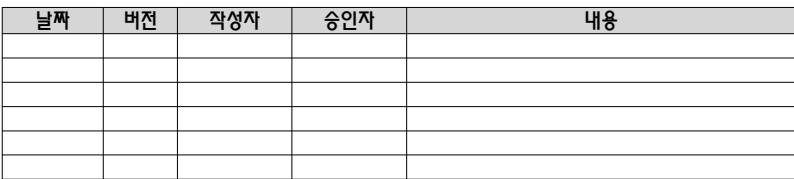

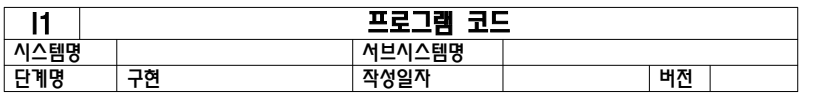

1. 프로그램 목록

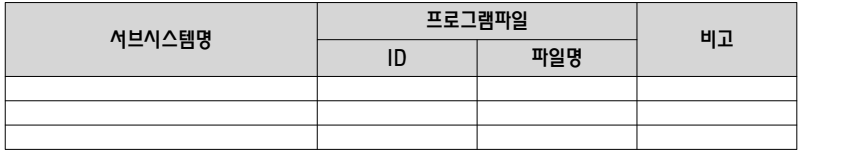

2. 프로그램 소스코드

(소스코드 제출)

# 【작성 목적】

설계 명세서에서 기술한 프로그램 코드에 대한 물리적인 형상과 코드 관리를 위한 명세를 기술한다.

# 【작성 방법】

프로그램 코드의 프로그램 목록을 기술한다.

# 【항목 설명】

- ▣ 프로그램 목록
- 서브시스템명 본 프로그램파일이 관련되는 서브시스템명을 기입한다.
- 프로그램파일 ID
- 프로그램 파일의 ID를 부여하여 기입한다.
- 프로그램파일명
- 프로그램 파일 명칭을 기입한다
- 비고 기타 참조할 만한 사항을 기술한다.

# 【작성 사례】

# ▣ 제·개정 이력

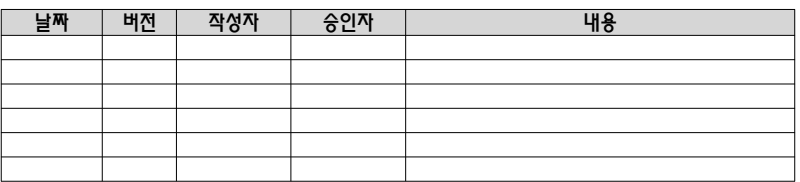

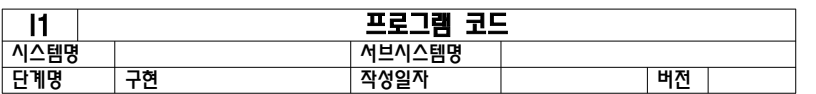

#### 1. 프로그램 목록

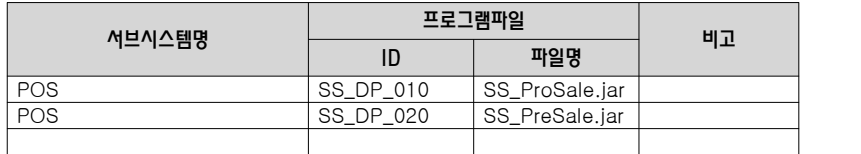

#### 2. 프로그램 소스코드

(소스코드 제출)

# 3.2 단위시험 결과서

# 【산출물 양식】

## ▣ 제·개정 이력

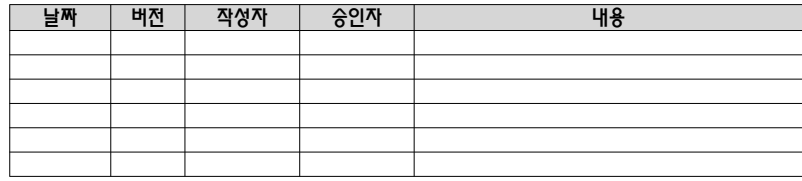

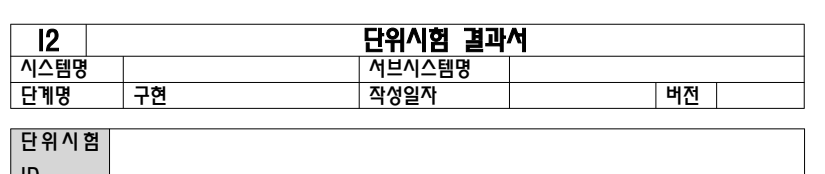

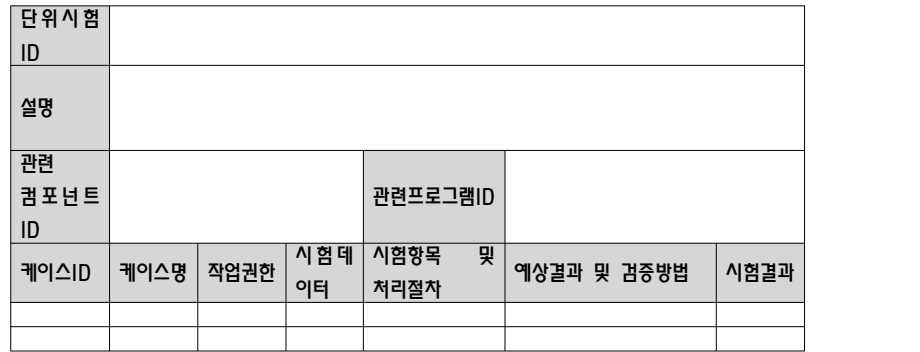

### 【작성 목적】

단위시험 케이스에 따라 수행한 단위시험의 수행 결과를 기술한다.

# 【작성 방법】

작성한 단위시험 케이스에 따라 시험을 수행하고 시험 결과를 기술하며 예상결과와 비교하여 단위시험의 판정 결과를 작성한다.

### 【항목 설명】

설계단계 산출물인 "단위시험 케이스"를 현행화하여 시험을 수행 후, 시험결과(수행일, 수행자, 결과, 결함내용, 결함조치완료여부)를 기록한다.

# 【작성 사례】

# ▣ 제·개정 이력

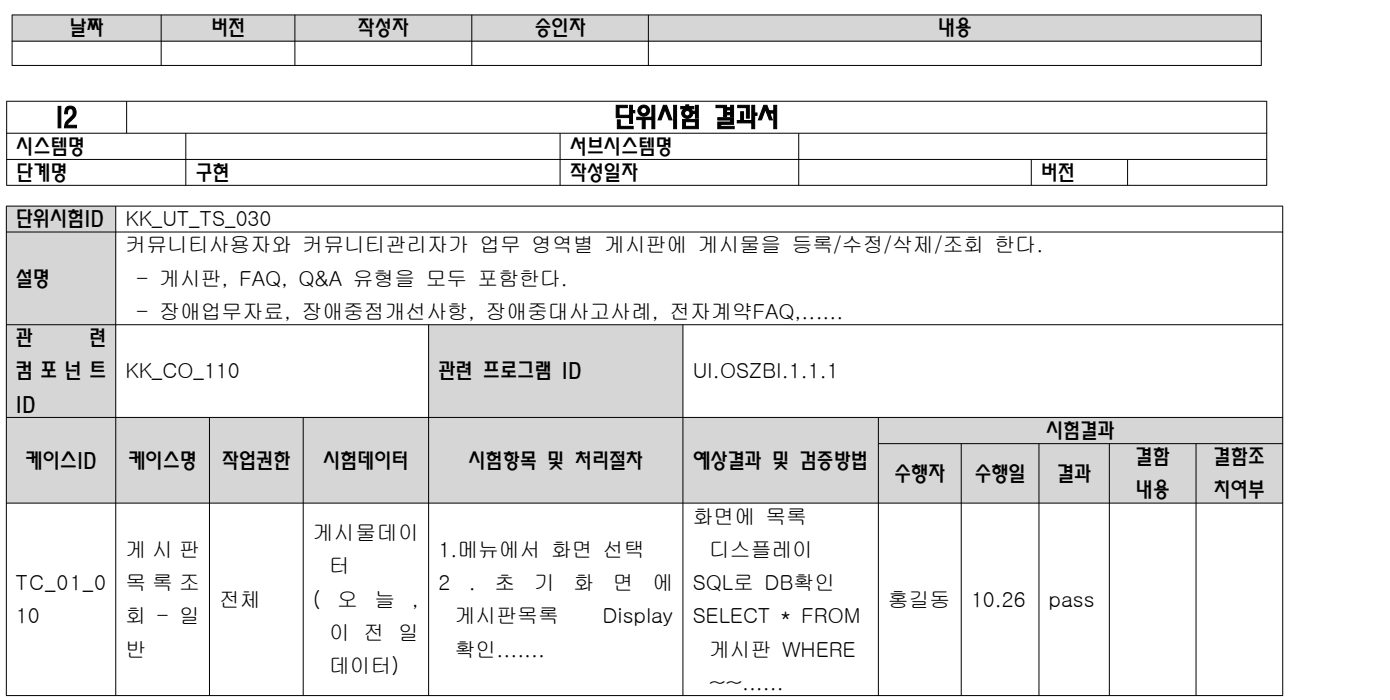

$$
- 114 -
$$

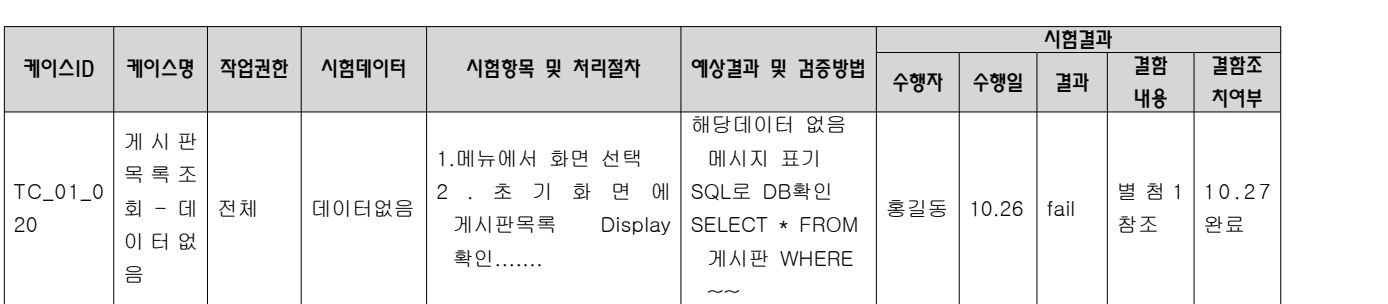

### 3.3 DB 생성 스크립트

### 【산출물 양식】

### ▣ 제·개정 이력

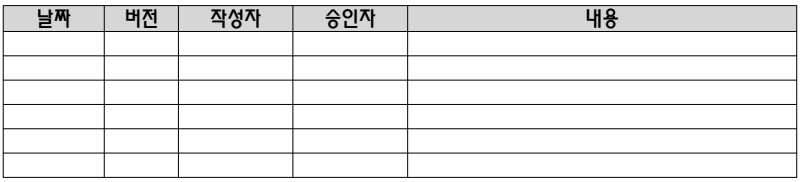

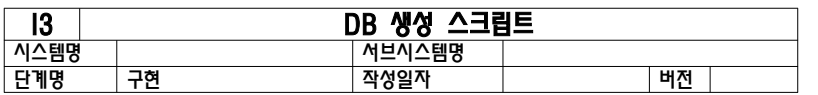

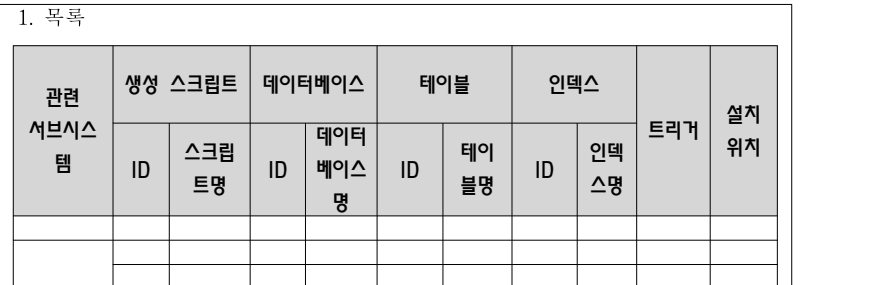

2. DB생성 스크립트

(스크립트 파일 제출)

# 3. 코드 및 초기 데이터 생성 스크립트 (스크립트 파일 제출)

#### 【작성 목적】

설치할 목적의 물리 데이터베이스 테이블의 명세와 테이블, 초기데이터 등을 생성하기 위한 생성 스크립트를 작성한다.

### 【작성 방법】

데이터베이스 테이블 및 생성 스크립트의 목록을 기술하고, 하드웨어 배치도 상의 데이터베이스 설치 위치를 표시하며 테이블 생성 스크립트를 DDL로 작성한다.

# 【항목 설명】

- ▣ 목록
- 관련 서브시스템 본 생성 스크립트에 관련되는 서브시스템명을 기입한다.
- 생성 스크립트 ID 테이블 생성 스크립트 ID를 부여하여 기입한다.
- 생성 스크립트명 테이블 생성 스크립트의 명칭을 기입한다.
- 데이터베이스 ID 생성 스크립트에 관련된 데이터베이스 ID를 기입한다.
- 데이터베이스명 생성 스크립트에 관련된 데이터베이스 이름을 기입한다.
- 테이블 ID

생성 스크립트에 포함된 테이블 ID를 기입한다.

- 테이블 명 생성 스크립트에 포함된 테이블 이름을 기입한다.
- 인덱스 ID 생성 스크립트에 포함된 인덱스 ID를 기입한다.
- 인덱스 명 생성 스크립트에 포함된 인덱스 이름을 기입한다.
- 트리거 테이블별로 관련된 트리거가 있으면 트리거의 내용을 기술한다.
- 설치 위치 테이블이 설치될 하드웨어 명칭 또는 모델명을 기술한다.

# 【작성 사례】

# ▣ 제·개정 이력

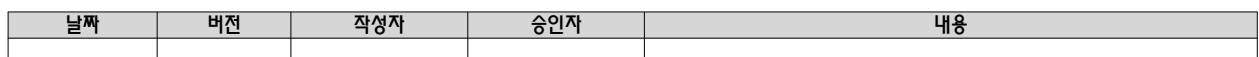

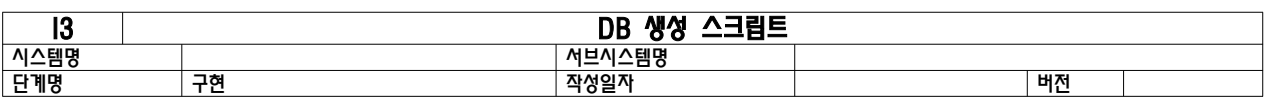

h

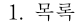

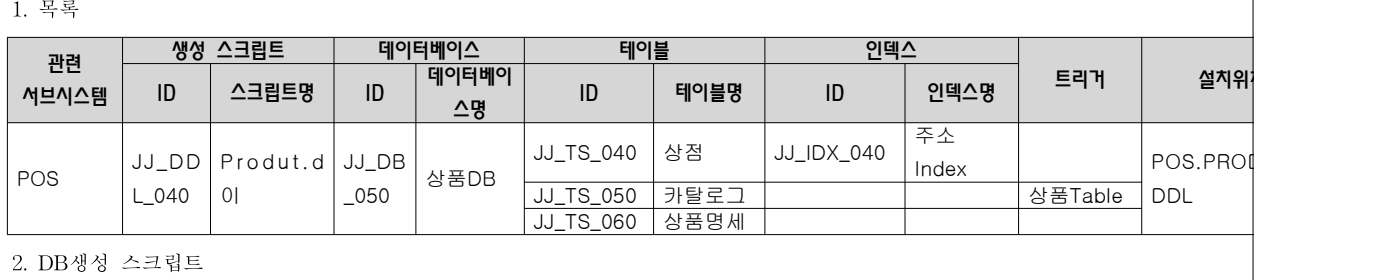

(스크립트 파일 제출)

3. 초기 데이터 생성 스크립트

(스크립트 파일 제출)

# 4. 시험 단계

# 4.1 통합시험 결과서

## 【산출물 양식】

▣ 제·개정 이력

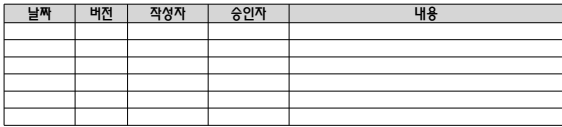

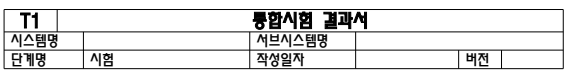

1. 시험 시나리오

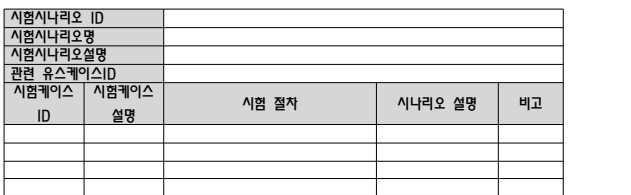

2. 시험 케이스

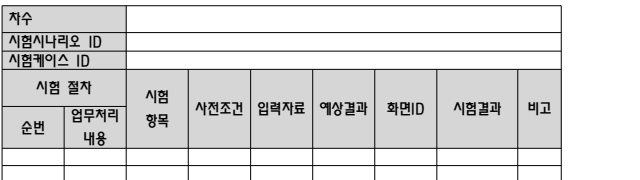

### 【작성 목적】

총괄시험 계획서와 통합시험 시나리오에 따라서 수행한 시험 결과를 기술한다.

#### 【작성 방법】

유스케이스별로 통합 시험 시나리오를 기술하고 시나리오에 대한 시험 케이스를 기술하며 시험 예상결과와 시험결과를 비교한다.

## 【항목 설명】

- ▣ 시험 시나리오
- \_<br>- 설계단계의 "통합시험 시나리오"의 시험 시나리오를 현행화하고, 통합시험을 수행한다.
- ▣ 시험 케이스
- □ ''□''"'□<br>'설계단계의 "통합시험 시나리오"의 시험 케이스를 현행화하여 시험을 수행 후, 시험결과를 기록한다.

 $- 120 -$ 

## 【작성 사례】

## ▣ 제·개정 이력

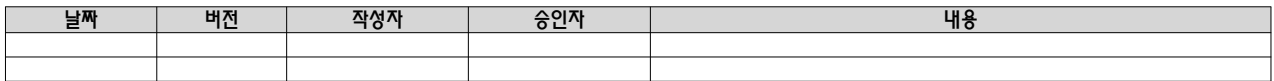

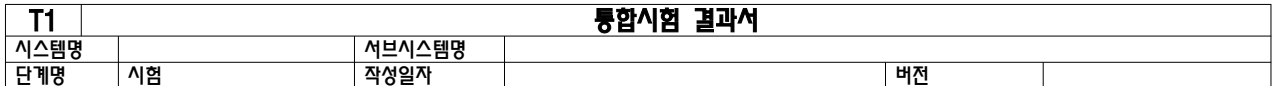

# 1. 시험 시나리오

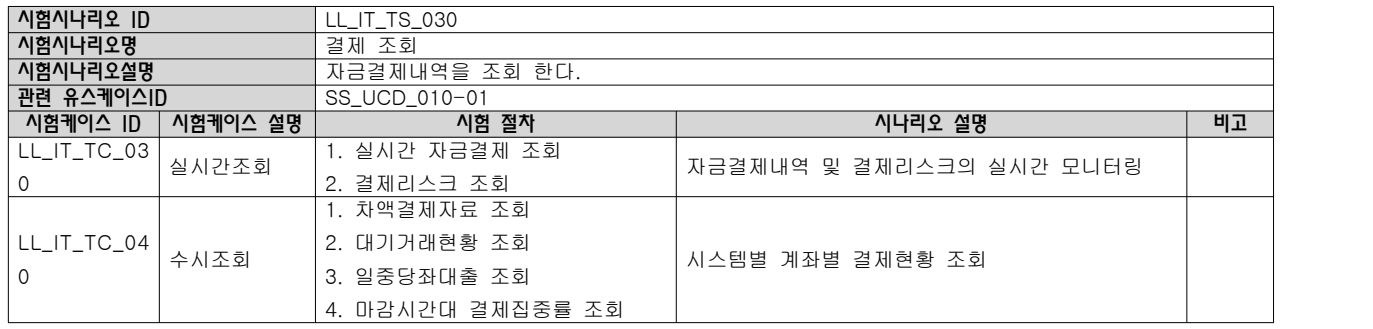

2. 시험케이스

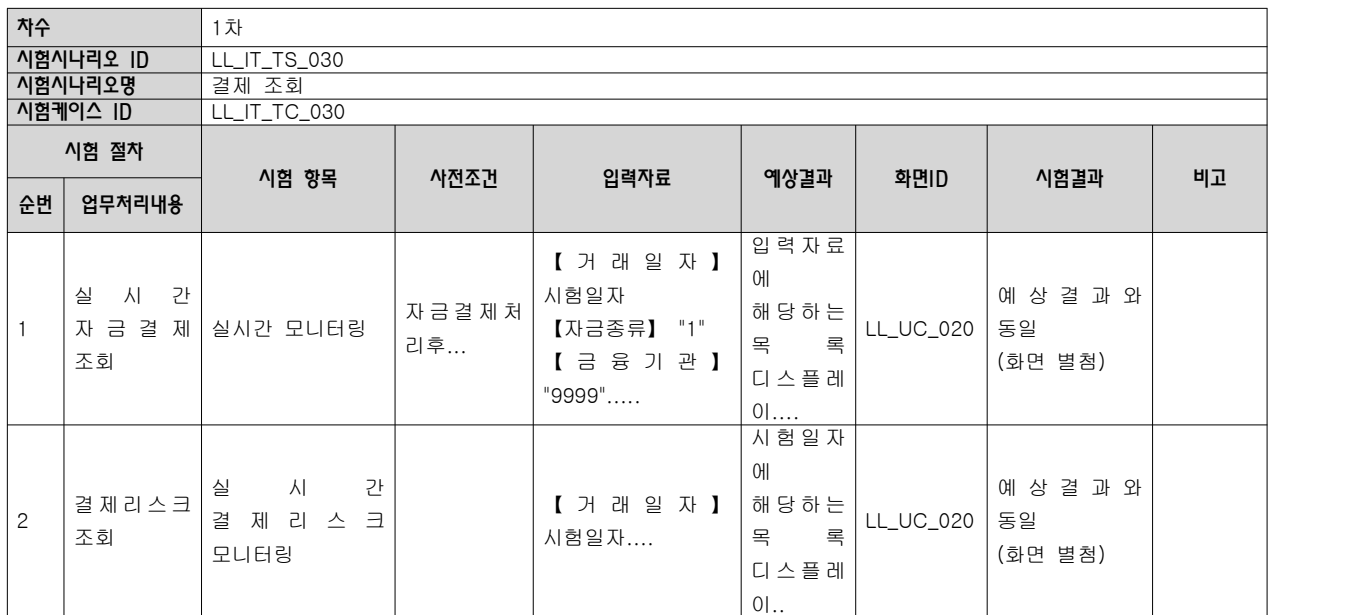

- 122 -

## 4.2 시스템시험 결과서

# 【산출물 양식】

#### ▣ 제·개정 이력

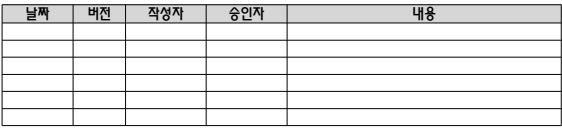

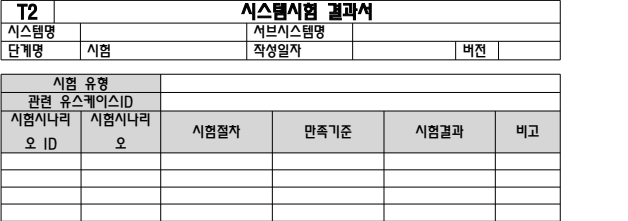

#### 【작성 목적】

. . . . .<br>총괄시험 계획서와 시스템시험 시나리오에 따라서 수행한 시험 결과를 기술한다.

#### 【작성 방법】

성능, 부하, 볼륨, 보안 등 시험 유형별로 시스템시험을 수행하고 시험 예상결과와 시험결과를 비교한다.

#### 【항목 설명】

설계단계 산출물인 "시스템시험 시나리오"를 현행화하여 시험을 수행 후, 시험결과를 기록한다.

# $- 125 -$

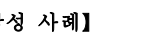

# ▣ 제·개정 이력

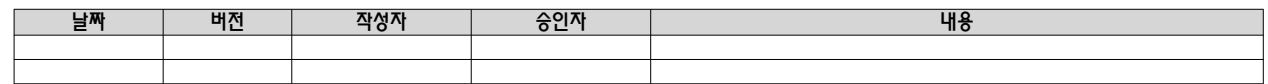

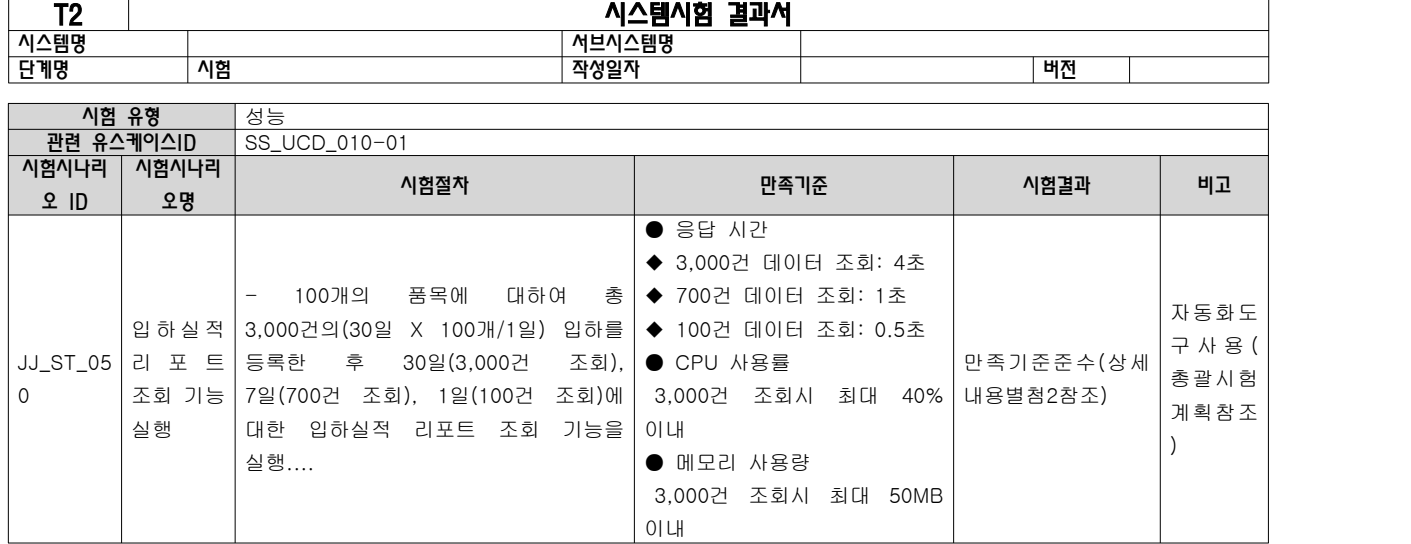

- 124 -

T

 $\top$ 

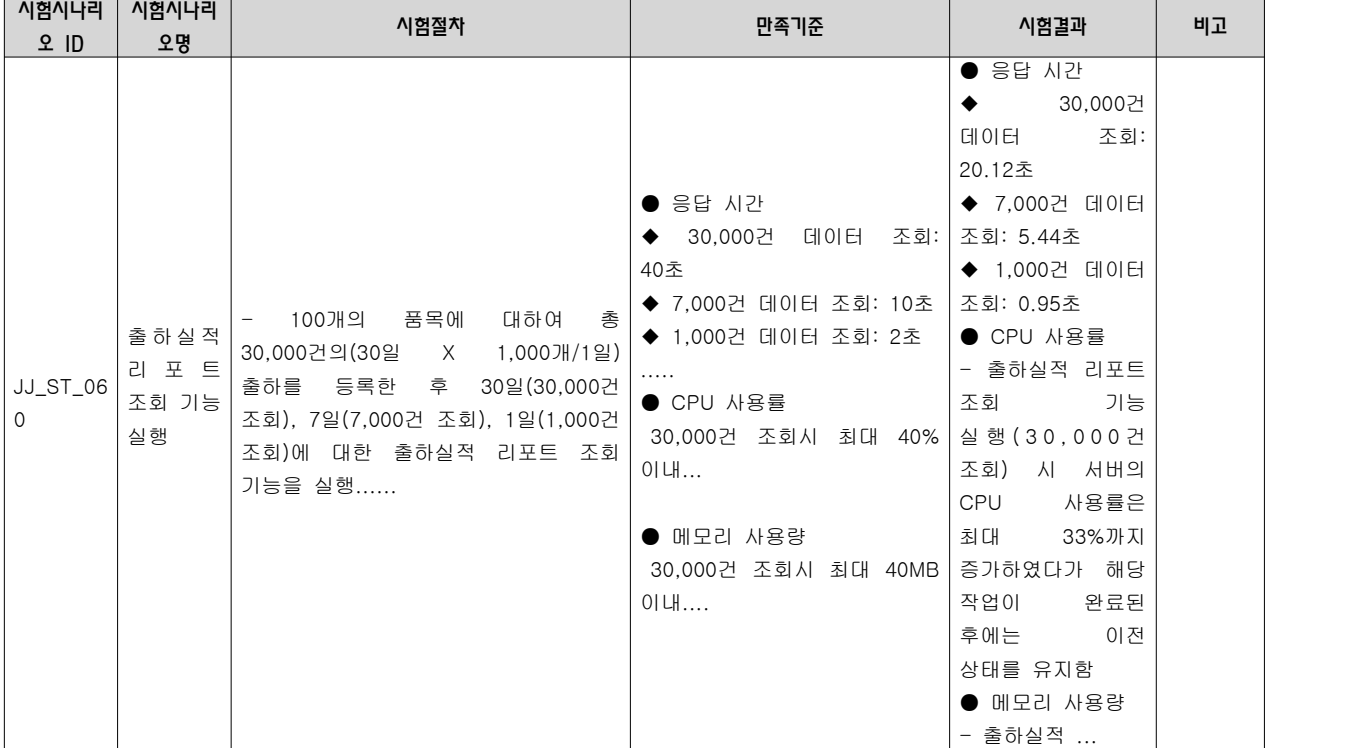

[작

#### 【산출물 양식】

### ▣ 제·개정 이력

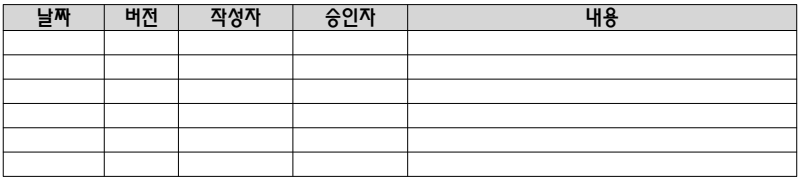

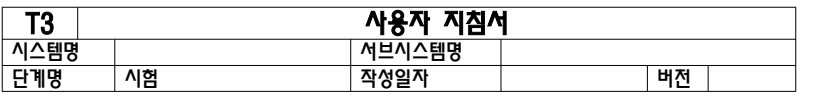

1. 개요

2. 사용 지침 2.1 설치 방법

2.2 시작 및 종료 방법

2.3 공통 사항

3. 기능별 사용법

3.1 기능 이름

3.1.1 기능 설명

3.1.2 주의 사항

3.1.3 오류 메시지 및 원인

부록

### 【작성 목적】

개발한 시스템을 사용자가 효과적으로 사용할 수 있도록 기능적인 설명과 기타 예외처리에 대한 지침을 기술한다.

#### 【작성 방법】

개발 시스템의 기능 및 예외처리 사항을 빠짐없이 기술하며, 이해하기 쉽고 구체적인 언어표현을 사용한다. 사용자지침서의 경우 시스템의 특성에 따라 기술하는 항목이 차이가 많이 발생 수 있으므로 내용이 빠지지 않도록 관련항목을 수정하여 사용한다.

# 【항목 설명】

• 개요

시스템의 사용자 측면의 전체적인 개요를 기술한다.

• 사용 지침

시스템의 설치방법, 시작 및 종료 방법과 공통적인 내용을 화면 캡처를 이용하여 사용자가 쉽게 사용할 수 있도록 기술한다.

• 기능별 사용법

기능 이름, 기능 설명, 주의 사항, 오류 메시지 및 원인 등을 빠짐없이 완전하고 일관된 언어표현으로 화면 캡처를 이용하여 이해하기 쉽게 기술한다.

• 부록

오류 메시지 및 처리 절차, 용어 및 색인 등을 제공한다.

# ▣ 제·개정 이력

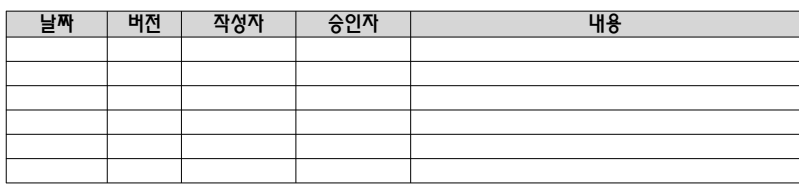

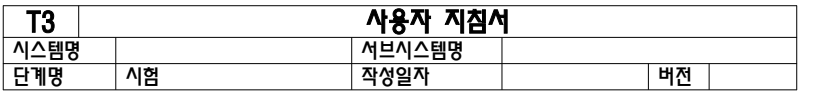

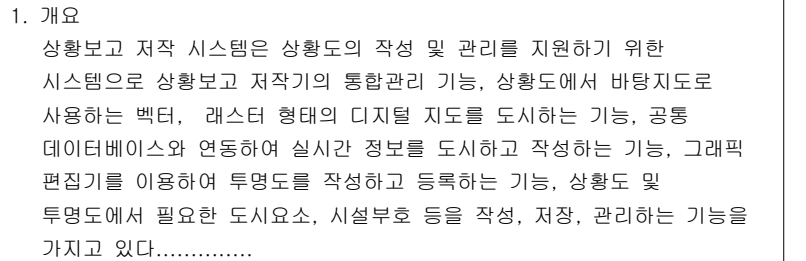

# 2. 사용 지침

2.1 설치 방법

 클라이언트에서 상황보고 저작기를 실행하기 위하여 .Net 환경을 구축하여야 하고 상황도에 전시되는 지도 파일을 설치하여야 한다. 먼저 .Net 환경은 다음과 같은 설정이 요구된다.

1) .Framework 설치

 .Net Framework 설치 -> .Net Framework 설치 마법사에서 "다음"버튼 클릭 -> .Net Framework 구성 요소 설치 -> .Net Framework 설치 완료

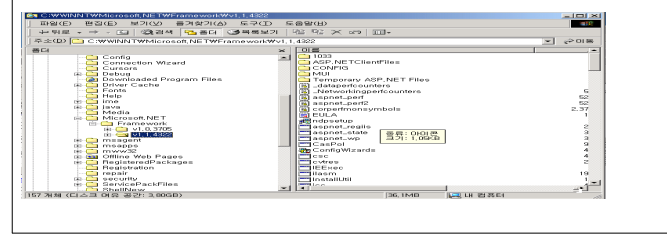

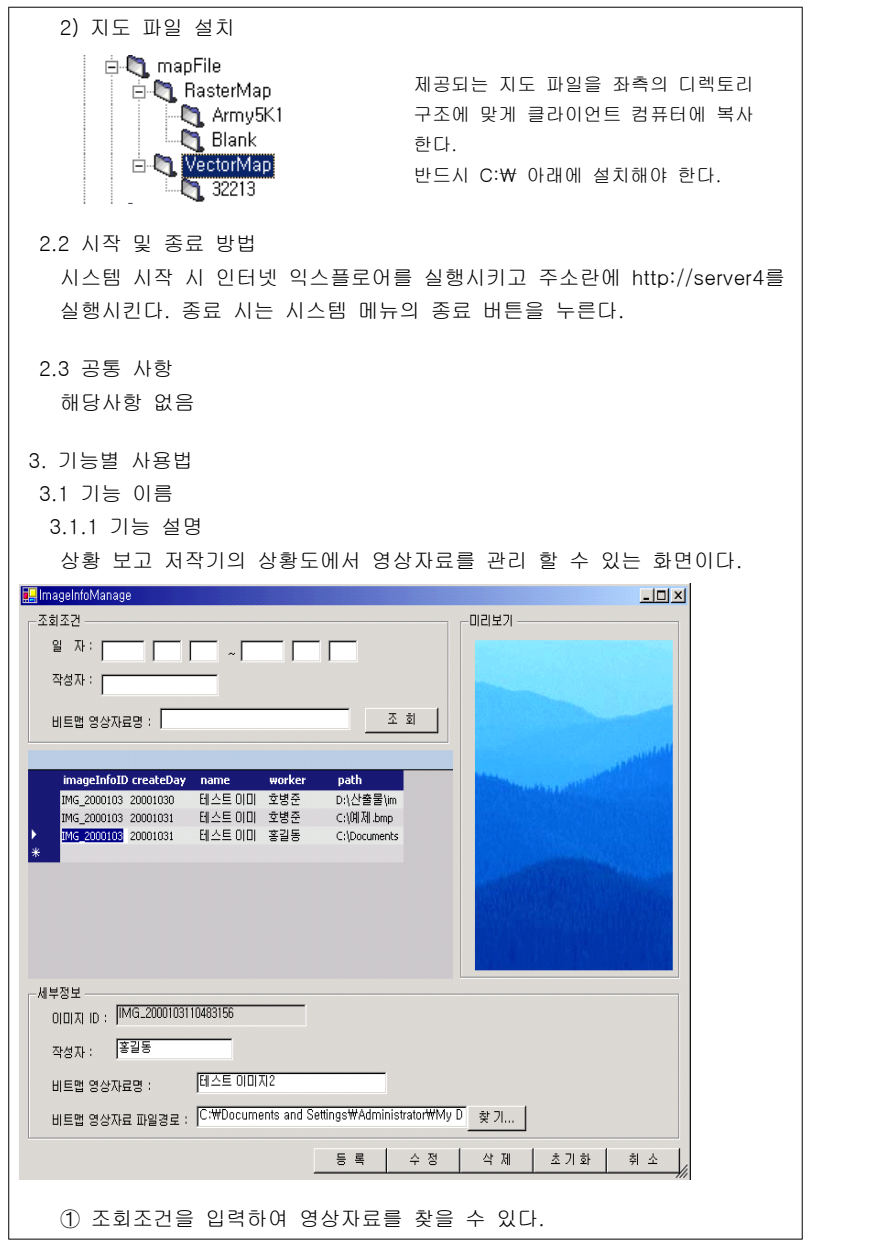

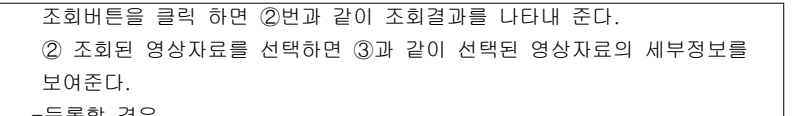

#### -등록할 경우

1) ➂의 세부정보에 입력정보를 입력 한다.

 2) 영상자료를 가져오기 위해 이미지를 선택하여 열기 버튼을 클릭 한다. 3) 입력된 정보를 확인 후 등록버튼을 선택하면 영상자료가 등록된다. -수정할 경우

1) 수정하고자 하는 영상자료를 ➁에서 선택한다.

 2) ➂의 세부정보에서 수정하고자 하는 항목을 수정 후 수정버튼을 클릭 한다.

#### 3.1.2 주의 사항

영상자료 이미지는 이미지 파일만이 등록될 수 있다.

#### 3.1.3 오류 메시지 및 원인

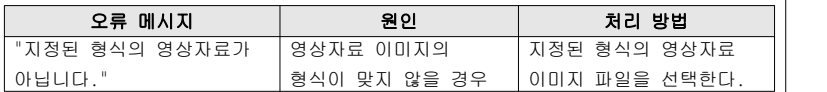

### 부록

#### 1. 오류 메시지 및 처리 절차

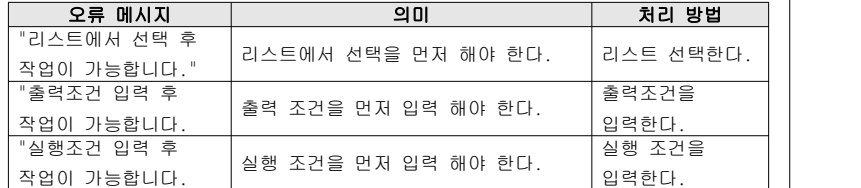

#### 2. 용어

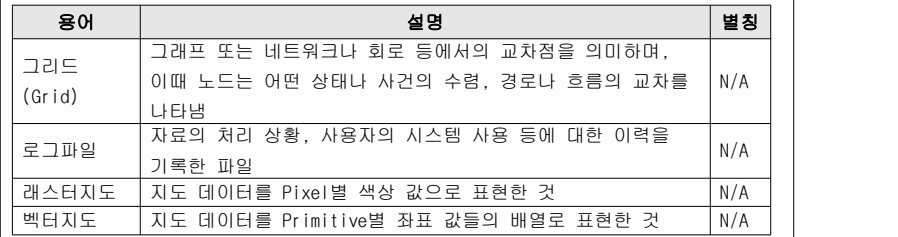

# 4.4 운영자 지침서

# 【산출물 양식】

# ▣ 제·개정 이력

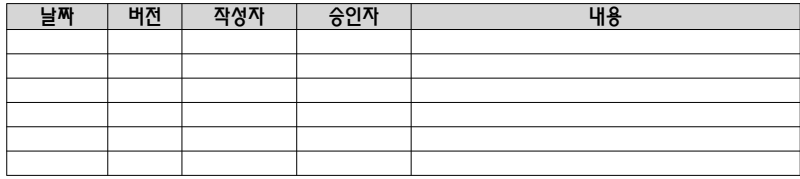

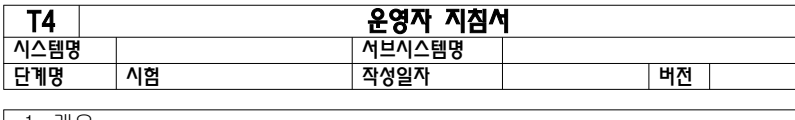

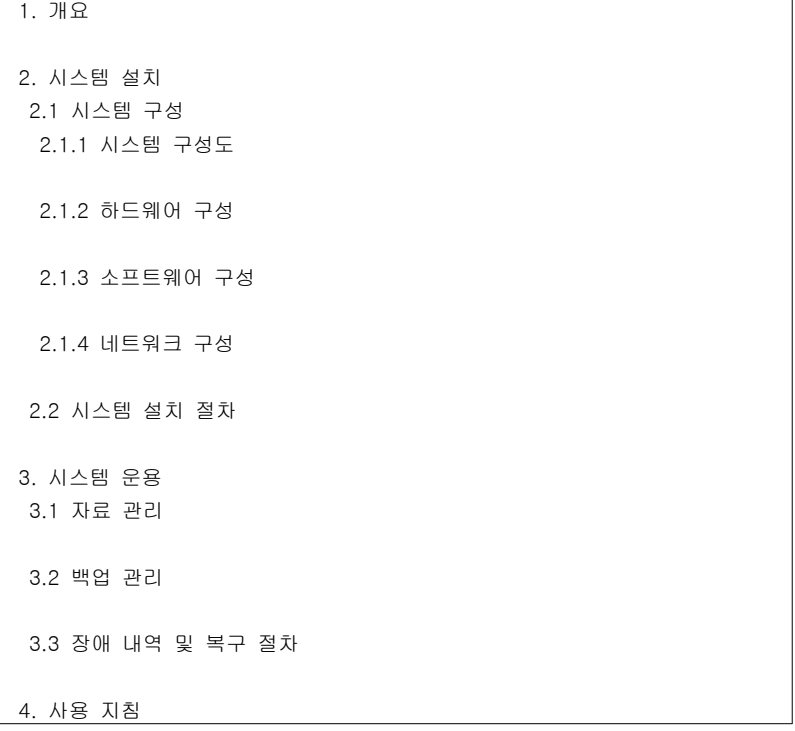

# 4.1 시작 및 종료 방법

4.2 공통 사항

5. 기능별 사용법

5.1 기능명

5.1.1 기능 설명

5.1.2 주의 사항

5.1.3 오류 메시지 및 해결 방법

부록

### 【작성 목적】

개발한 시스템을 운영자가 효과적으로 관리와 운영을 할 수 있도록 시스템 관리 및 운영에 대한 지침을 기술한다.

### 【작성 방법】

개발 시스템의 관리 및 운영 측면에서 시스템의 지속적인 관리가 가능하도록 상세하게 작성하며 이해하기 쉽고 구체적인 언어표현을 사용한다. 운영자지침서의 경우 시스템의 특성에 따라 기술하는 항목이 차이가 많이 발생 수 있으므로 내용이 빠지지 않도록 관련항목을 수정하여 사용한다.

### 【항목 설명】

• 개요

시스템의 운영자 측면의 전체적인 개요를 기술한다.

• 시스템 설치

하드웨어, 소프트웨어, 네트워크를 포함한 시스템의 구성, 시스템 설치 절차 등의 내용을 화면 캡처를 이용하여 운영자가 쉽게 사용할 수 있도록 기술한다.

• 시스템 운용

자료 관리, 백업 관리, 장애 내역 및 복구 절차 등의 내용을 화면 캡처를 이용하여 운영자가 쉽게 사용할 수 있도록 기술한다.

• 사용 지침

시작 및 종료 방법과 공통적인 내용을 화면 캡처를 이용하여 운영자가 쉽게 사용할 수 있도록 기술한다.

• 기능별 사용법

기능 이름, 기능 설명, 주의 사항, 오류 메시지 및 해결 방법 등을 빠짐없이 완전하고 일관된 언어표현으로 화면 캡처를 이용하여 이해하기 쉽게 기술한다.

• 부록

기타 필요사항 등을 제공한다.

#### 【작성 사례】

#### ▣ 제·개정 이력

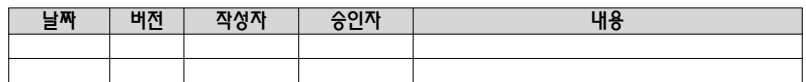

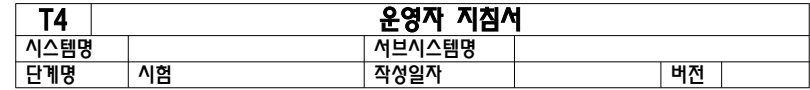

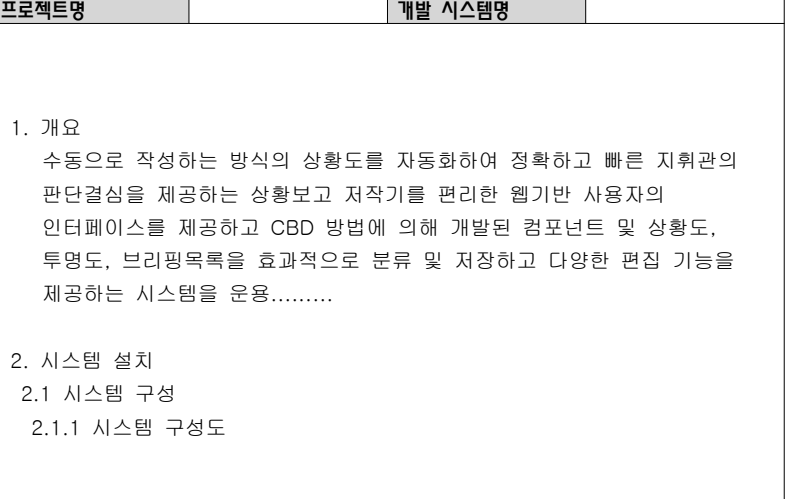

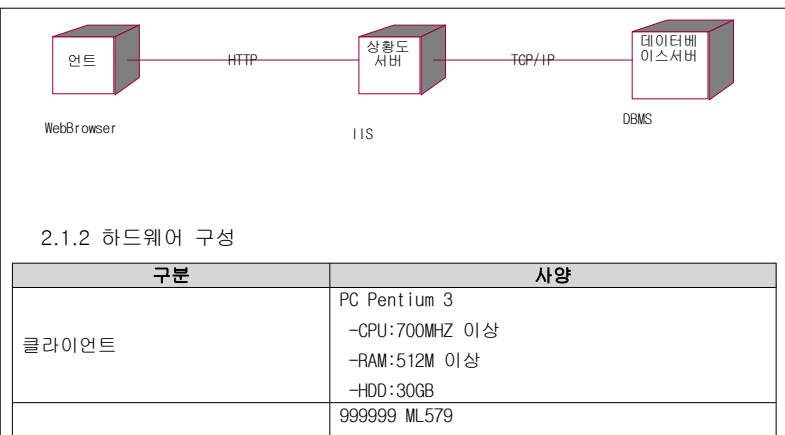

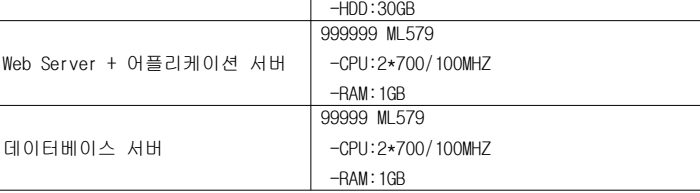

### 2.1.3 소프트웨어 구성

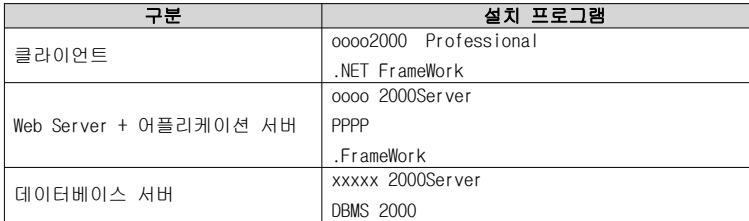

2.1.4 네트워크 구성

 근거리통신망(LAN)을 이용한 서버-단말간의 통신을 기본으로 하며 다수의 단말기들의 병목현상을 해소 및 고속의 대역폭을 유지하기 위해 스위칭허브를 사용한다.................. 단말을 스위칭허브에 직접 접속 구성함으로써 단말당 10Mbps의 고정

 대역폭 할당등 단말 단위의 성능 향상을 도모하며, 스위칭허브 포트와 단말간 1:1연결로써 망의 확장시에 안정성을 유지한다..............

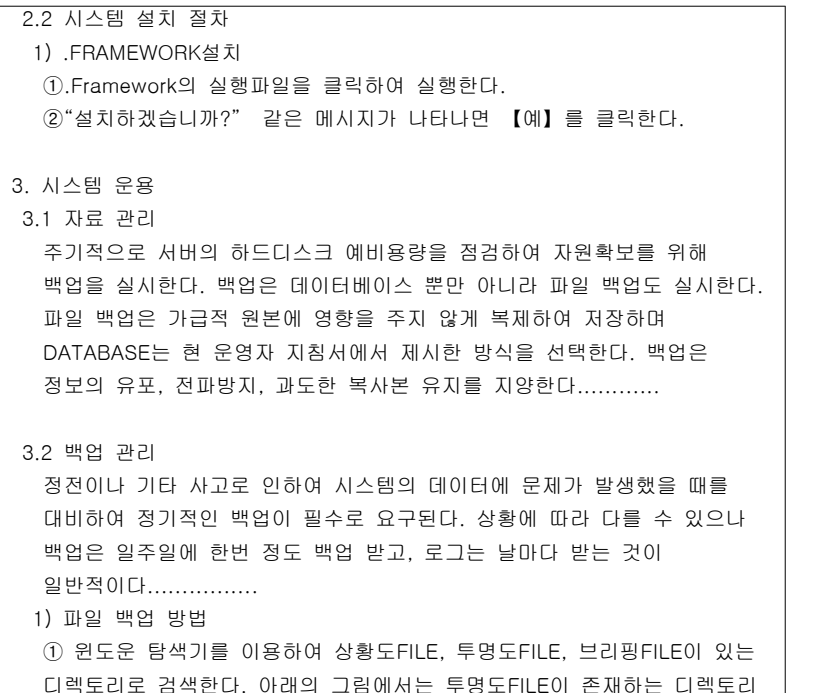

 디렉토리로 검색한다. 아래의 그림에서는 투명도FILE이 존재하는 디렉토리 (C:\CBDServer\eStatus\OverlayFile)를 검색하는 화면이다. 검색 후에 백업할 FILE을 선택한 후에 마우스 오른쪽 버튼을 클릭하면 단축 메뉴가 뜨고 그 중에서 【압축하기】를 클릭한다.

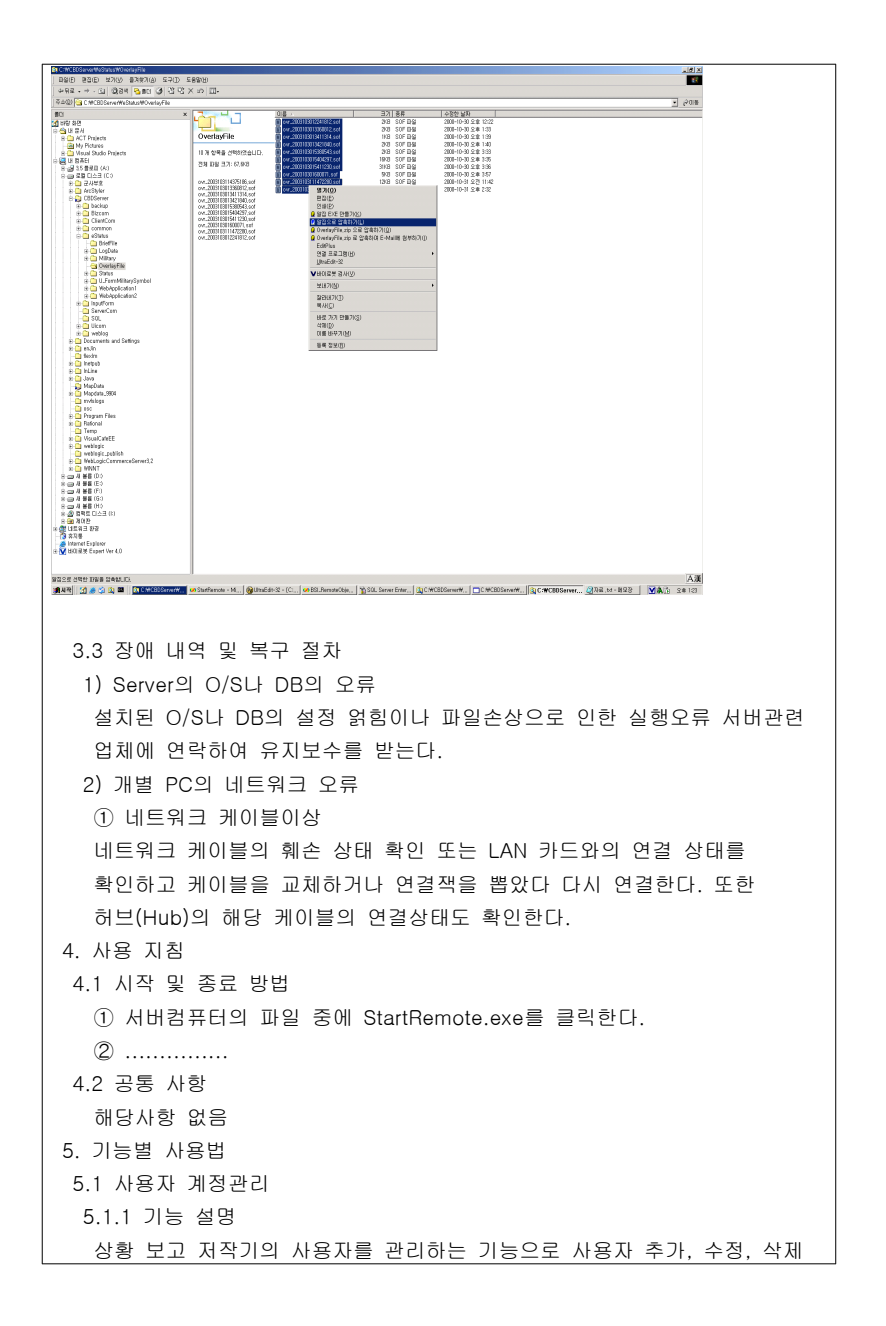

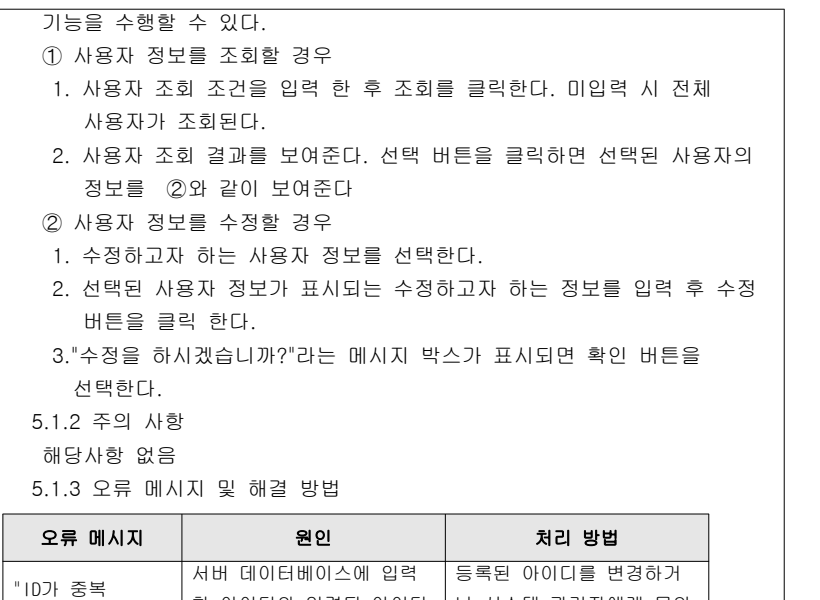

한 아이디와 입력된 아이디 |나 시스템 관리자에게 문의 | |

한다.

되었습니다."

가 동일할 경우

### 【산출물 양식】

### ▣ 제·개정 이력

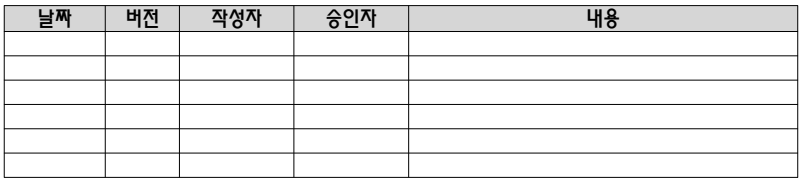

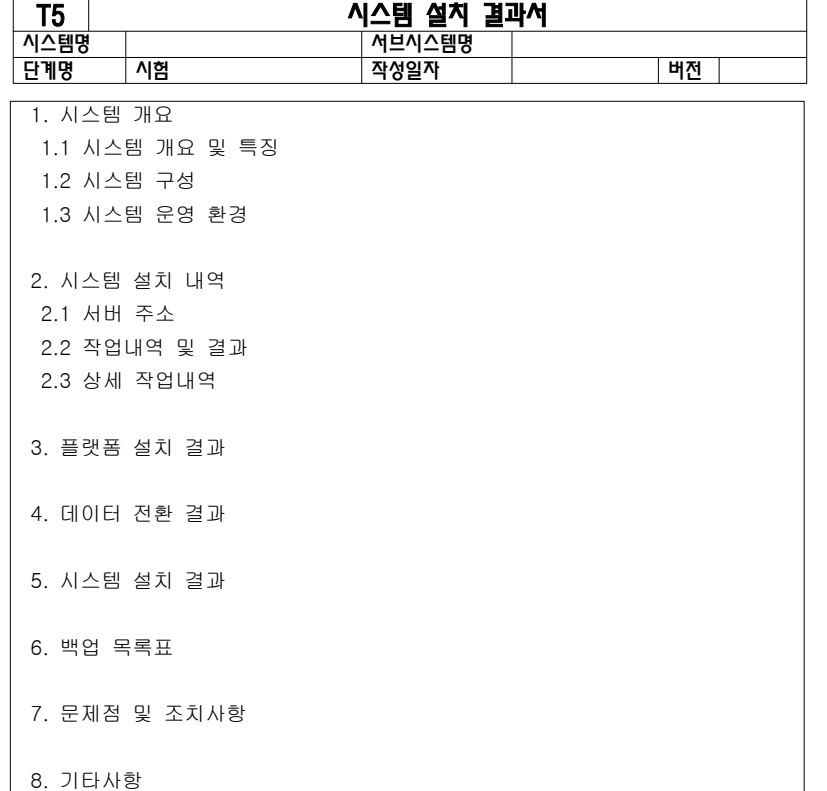

### 【작성 목적】

최종적으로 개발한 시스템을 사업자가 발주자에게 인도하여 시스템을 설치하기 위하여 설치환경의 내용을 기술한다.

#### 【작성 방법】

시스템 개발 결과 및 이를 설치하고 운영할 수 있는 운영 환경을 구체적이고 상세하게 기술한다. 시스템 설치결과서의 경우 시스템의 특성에 따라 기술하는 항목이 차이가 많이 발생 수 있으므로 내용이 빠지지 않도록 관련항목을 수정하여 사용한다.

#### 【항목 설명】

- 시스템 개요 시스템 개요 및 특징, 시스템 구성과 하드웨어, 소프웨어를 포함한 시스템 운영 환경을 기술한다.
- 시스템 설치 내역 서버 주소, 작업내역 및 결과, 상세 작업내역 등을 기술한다.
- 플랫폼 설치 결과

개발한 소프트웨어 및 데이터베이스의 설치 내역을 기술한다.

- 데이터 전환 결과 기존 데이터베이스의 데이터를 전환 프로그램을 이용하여 개발한 데이터베이스로 전환한 결과를 기술한다.
- 시스템 설치 결과 시스템 설치에 대한 상세한 내역을 기술한다.
- 백업 목록표 데이터 백업 항목 및 내용을 기술한다.
- 문제점 및 조치사항 시스템 설치 과정상의 문제점과 조치내역을 기술한다.
- 기타사항 추가적으로 필요한 내용을 기술한다.

# 【작성 사례】

# ▣ 제·개정 이력

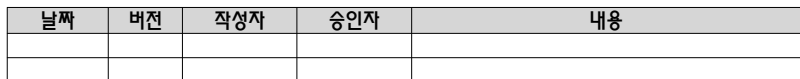

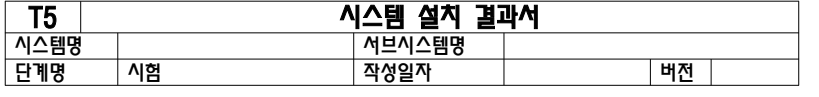

1. 시스템 개요

1.1 시스템 개요 및 특징

 서버 프로그램은 BE로부터 수집되는 교통정보를 SE로부터 수신하고, 교통 정보를 가공처리하여 제공하며 문자,이미지등의 멀티미디어 정보를 생성, 서비스한다. 또한 ITS서버 프로그램은 다기종의 OS에서 모두 작동하도록 설계되어있어 범용적인 설치, 운영이 가능한 시스템이다......

1.2 시스템 구성

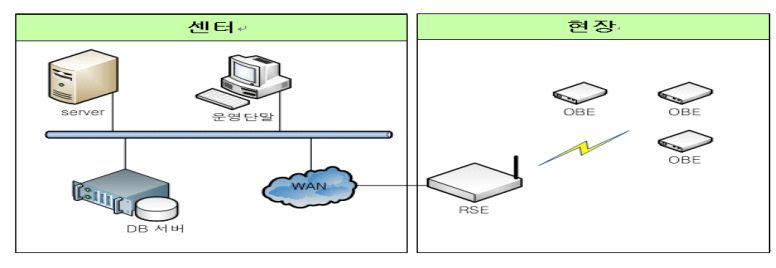

### 1.3 시스템 운영 환경

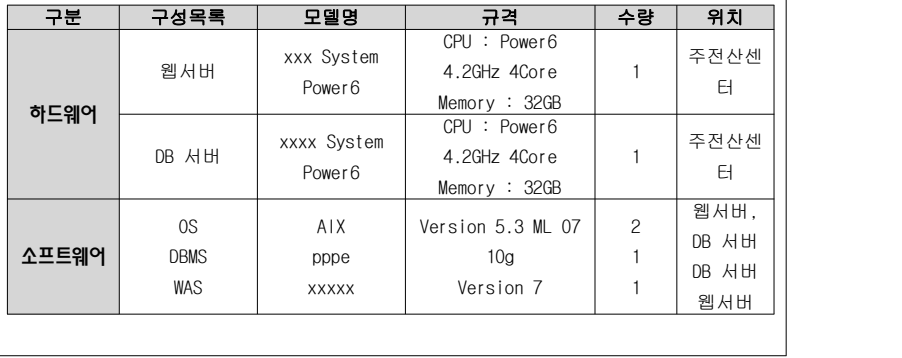

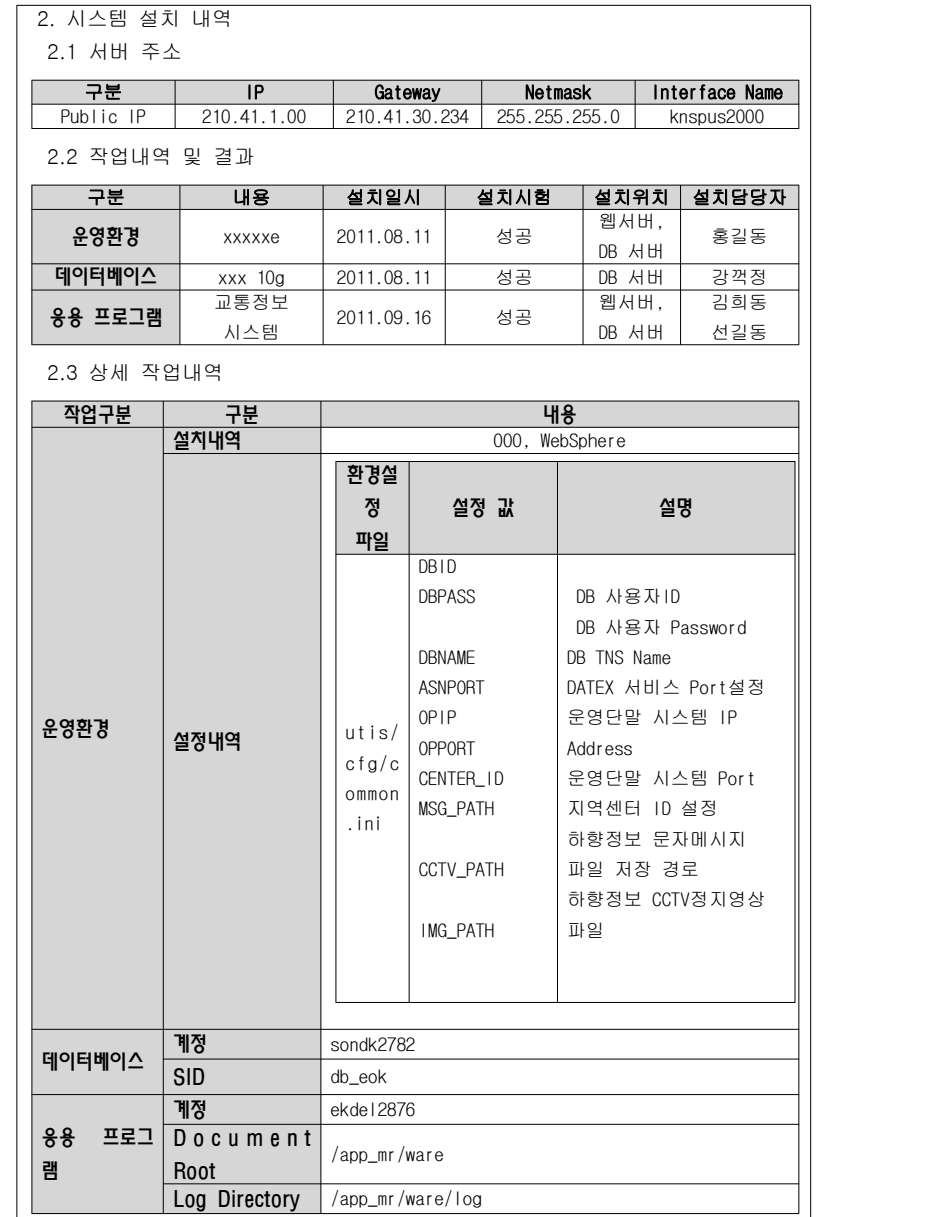
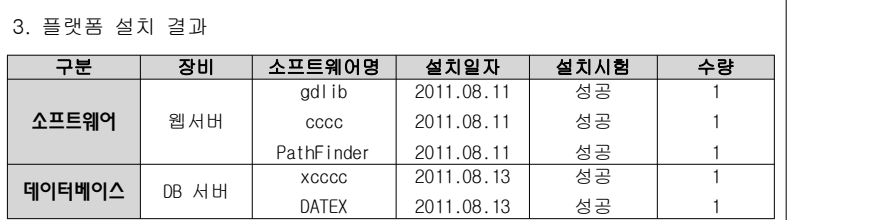

#### 4. 데이터 전환 결과

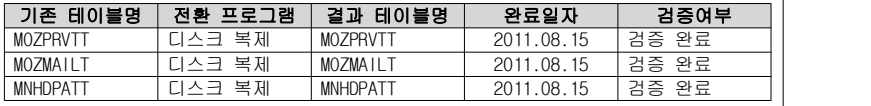

### 5. 시스템 설치 결과

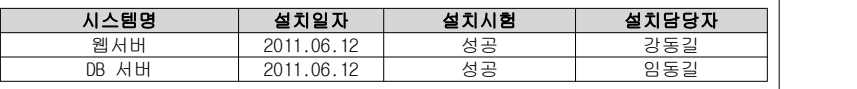

### 6. 백업 목록표

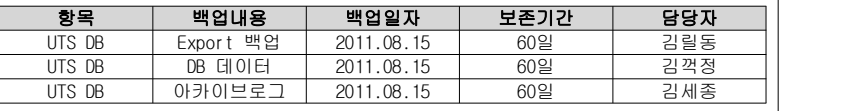

### 7. 문제점 및 조치사항

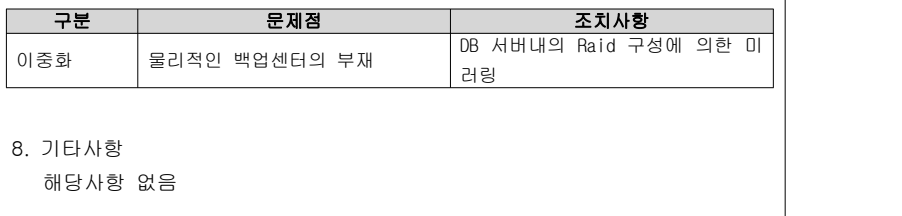

# 4.6 인수시험 시나리오

# 【산출물 양식】

# ▣ 제·개정 이력

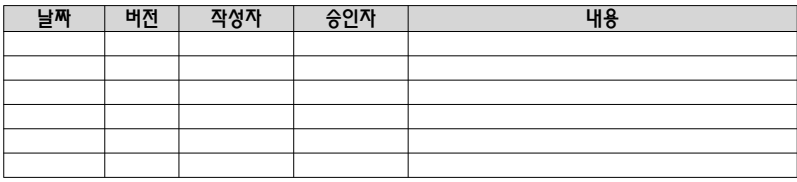

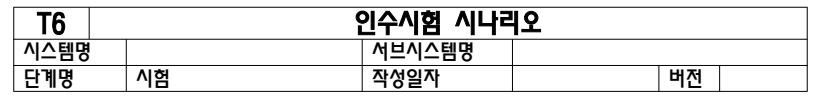

### 1. 시험 시나리오

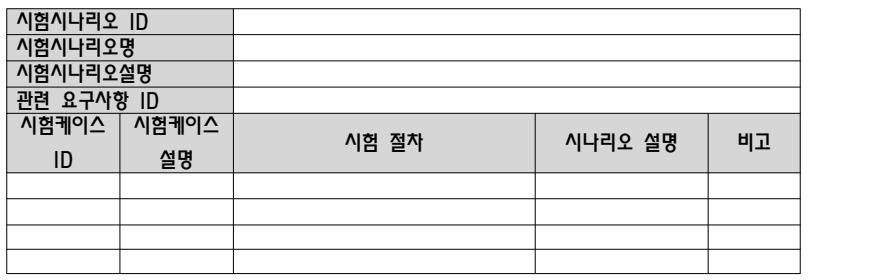

#### 2. 시험케이스

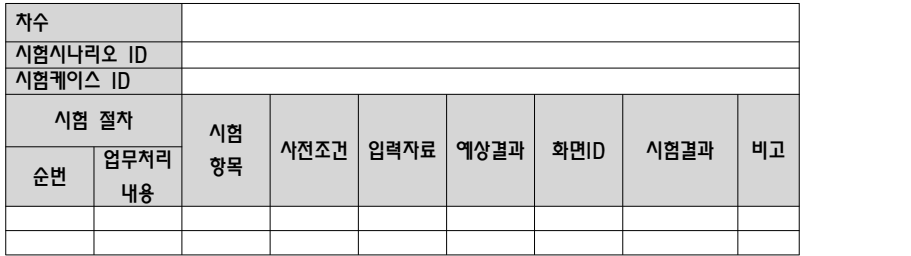

#### 【작성 목적】

각 응용 프로그램의 단위 프로그램 내에서의 작업 흐름 연계, 단위 프로그램간의 상호 연동 및 대내외 인터페이스를 포함한 사용자 요구사항을 만족하는지를 발주자가 최종 인수를 위하여 검증한다.

#### 【작성 방법】

요구사항 ID를 기준으로 시험시나리오와 시험케이스를 기술한다.

## 【항목 설명】

- 시험 시나리오
- 시험 시나리오 ID 시험 시나리오에 대한 유일한 ID를 부여하여 기입한다.
- 시험 시나리오명 시험 시나리오의 명칭을 기입한다.
- 시험 시나리오 설명 시험에 대한 간략한 설명을 기술한다.
- 관련 요구사항 ID 본 산출물이 관련되는 "사용자 요구사항 정의서"의 요구사항 ID를 기입한다.
- 시험 케이스 ID

시험 시나리오에 포함된 시험 케이스에 대한 식별자를 부여하여 기술한다.

- 시험 케이스 설명 시험 케이스의 간략한 설명을 기술한다.
- 시험 절차 시험 케이스별 시험을 수행하는 절차를 기술한다.
- 시나리오 설명 시험 절차의 각 단계별 실행 시나리오를 기술한다.
- 시나리오 설명

기타 고려사항 등을 기술한다.

- ▣ 시험 케이스
- 차수

시험 시나리오별 시험을 수행한 횟수를 기술한다.

• 시험 시나리오 ID

인수 시험 시나리오 ID를 기입한다.

• 시험 케이스 ID

시험 케이스 ID를 기술한다.

• 순번

시험 케이스별 업무 처리의 순서번호를 기입한다.

- 업무처리 내용
	- 시험 케이스별 업무처리 내용을 기술한다.
- 시험항목
- 시험 데이터 및 시험 수행내용을 기술한다.
- 사전조건

시험 수행 사전 조건을 기술한다.

• 입력자료

시험을 위해 입력하는 값을 기술한다.

- 예상결과 시험이 성공적으로 수행되었을 경우의 예상 결과를 기술한다.
- 화면 ID
	- 시험을 수행하는 화면 ID를 기술한다.
- 시험결과 시험결과서로 활용될 경우 실제 시험을 수행한 결과를 기술한다.
- 비고 기타 참조할 만한 사항을 기술한다.

# 【작성 사례】

## ▣ 제·개정 이력

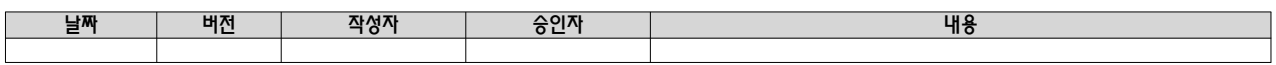

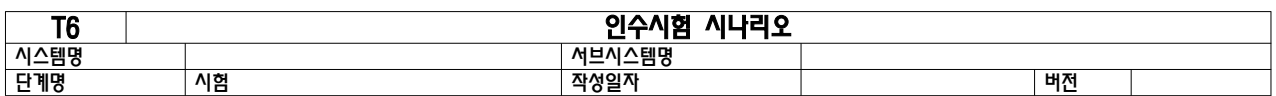

## 1. 시험 시나리오

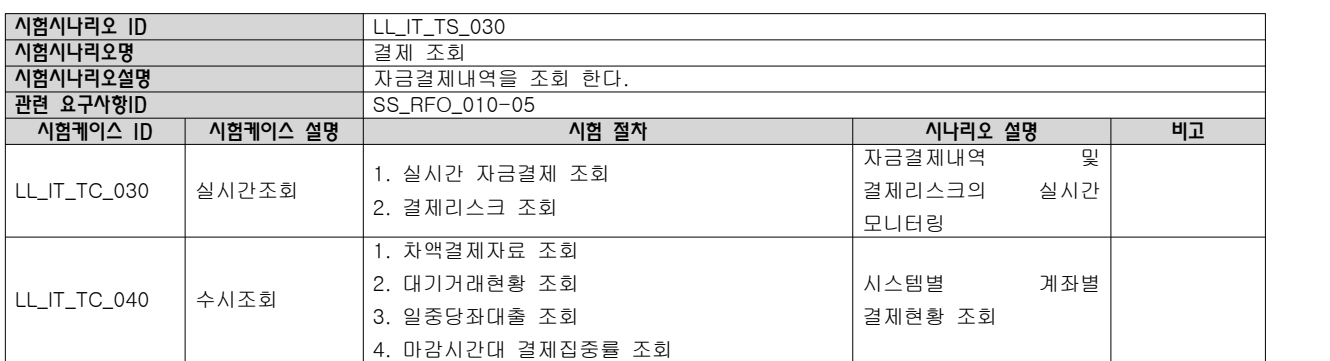

 $- 146 -$ 

2. 시험케이스

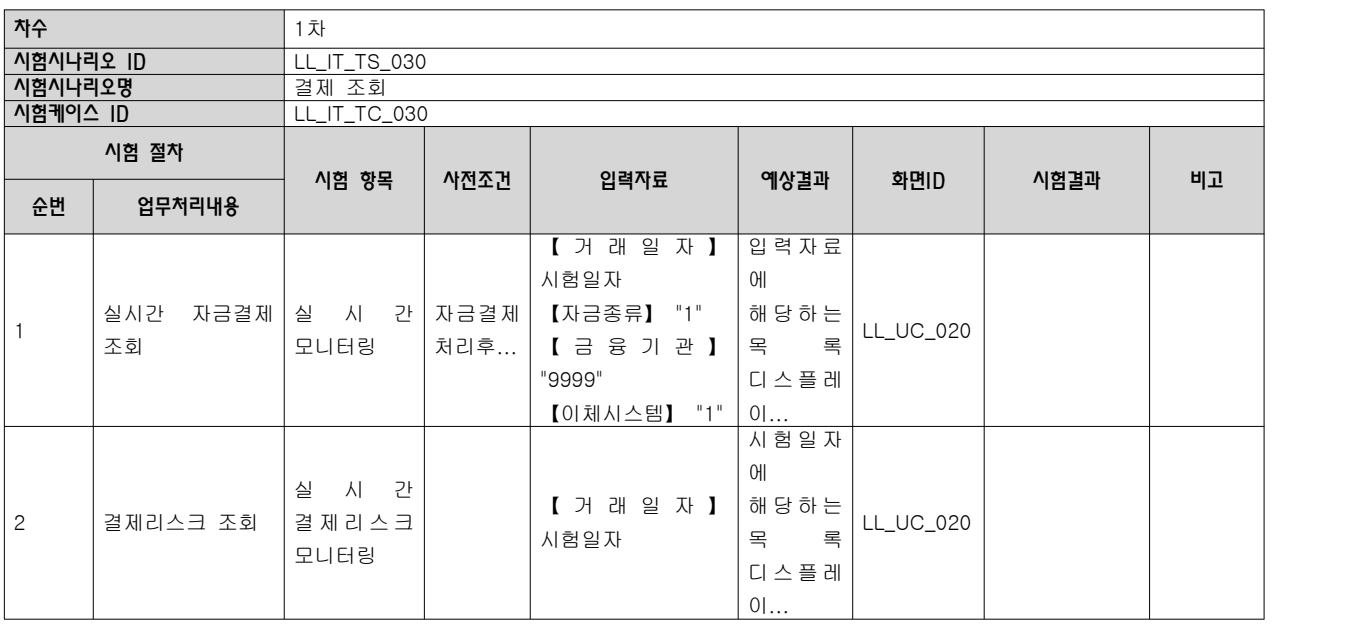

### 4.7 인수시험 결과서

### 【산출물 양식】

#### ▣ 제·개정 이력

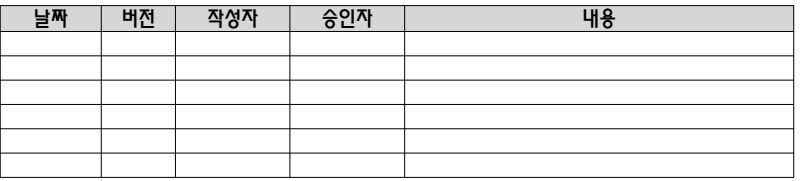

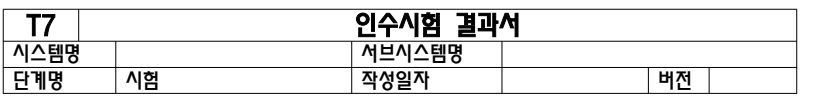

#### 1. 시험 시나리오

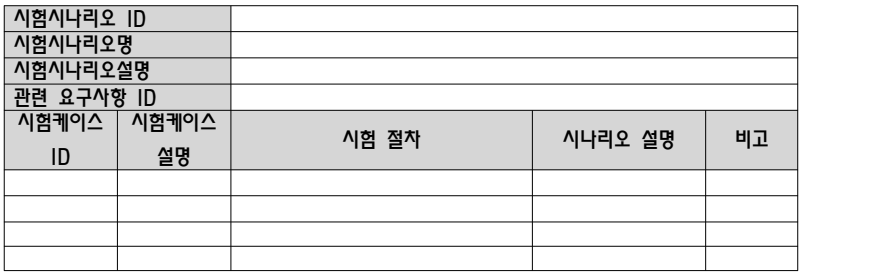

2. 시험케이스

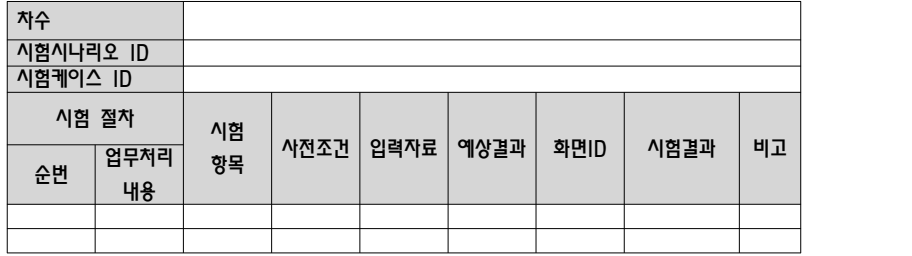

#### 【작성 목적】

총괄시험 계획서와 인수시험 시나리오에 따라서 수행한 시험 결과를 기술한다.

## 【작성 방법】

사용자 요구사항의 시스템 반영여부를 시험하고 시험결과를 작성한다.

### 【항목 설명】

■ 시험 시나리오

"인수시험 시나리오"의 시험 시나리오를 현행화하고, 인수시험을 수행한다.

▣ 시험 케이스

"인수시험 시나리오"의 시험 케이스를 현행화하여 시험을 수행 후, 시험결과를 기록한다.

# 【작성 사례】

## ▣ 제·개정 이력

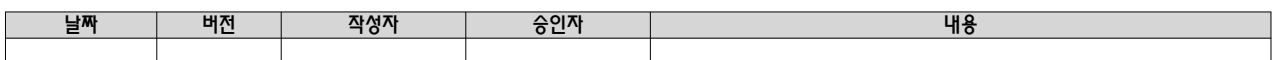

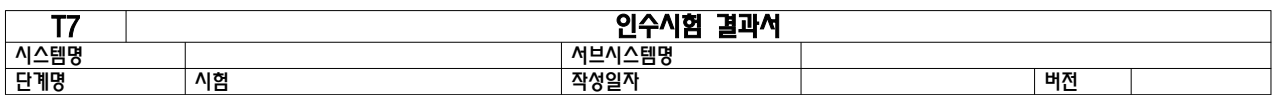

## 1. 시험 시나리오

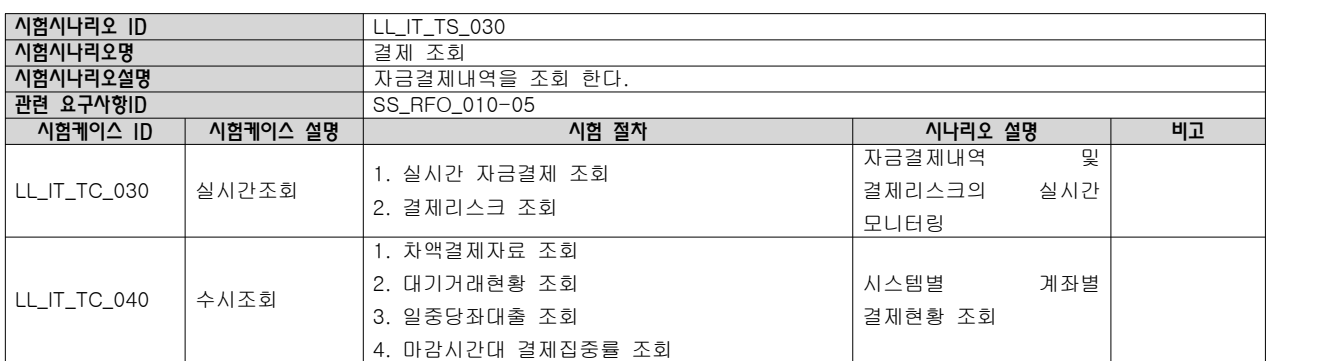

 $- 150 -$ 

2. 시험케이스

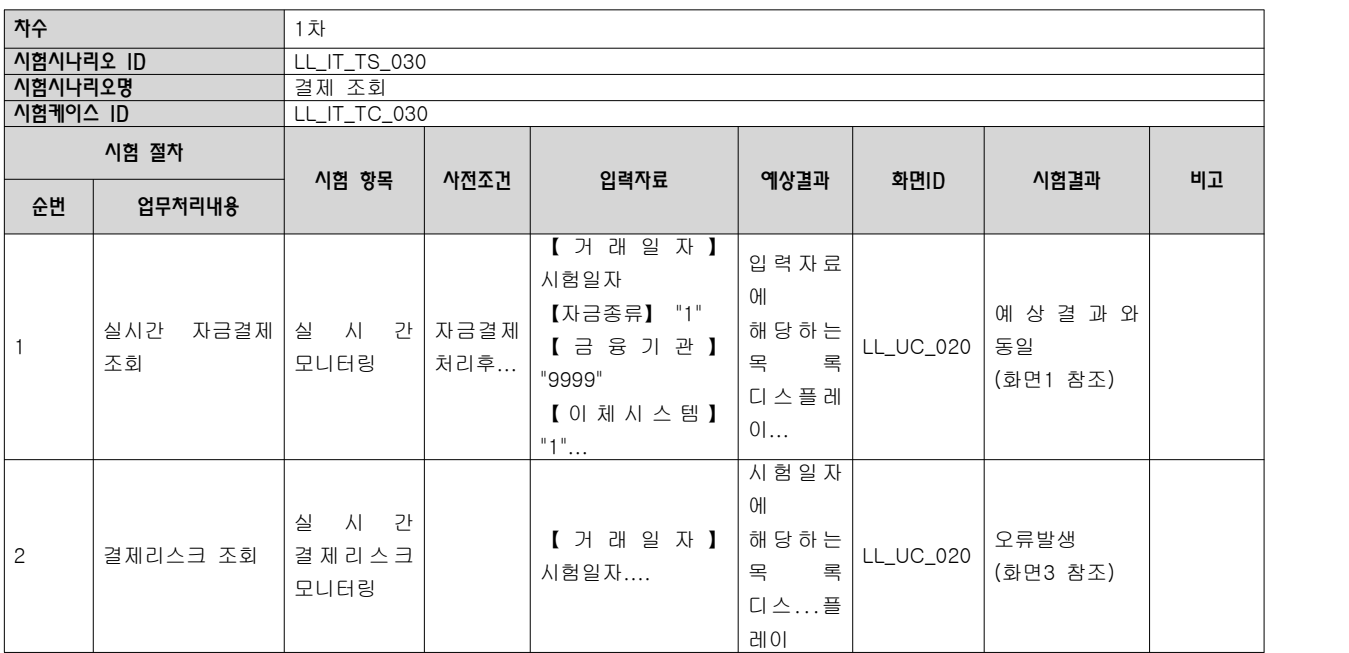

## Ⅳ. 선택사항

위의 'III. 산출물양식'에서 제시한 산출물은 필수 산출물로 반드시 작성하여야 한다. 그러나 프로젝트 유형이나 특성에 따라 추가로 필요한 산출물이 생길 시에는 산출물을 추가하여 작성할 수 있다.

## 1.1 사례1) 개념적 클래스 모형 기술서

개념적 클래스 모형 기술서가 필요한 경우에 분석단계 산출물로 추가하여 작성할 수 있다

#### 【작성 사례】

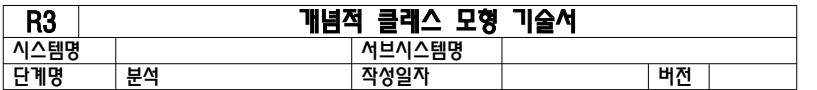

1. 개념 클래스 목록

<sup>-</sup> 서브시스템별로 작성

| 1. 개념 클래스 목록         |                |          |      |          |              |
|----------------------|----------------|----------|------|----------|--------------|
| - 서브시스템별로 작성         |                |          |      |          |              |
| 개념 클래스               | 개념             | 개념 클래스   |      | 관련 유스케이스 |              |
| ID                   | 클래스명           | 실명       | 속성   | ID       | 유스케이스명       |
| SS_CC_01<br>$0 - 01$ | 원 화 자 금        | Boundary |      | $SS_U$   | 원화자금이체<br>신청 |
|                      | $\overline{0}$ |          |      | $C_0$ 10 |              |
|                      | 체신청            |          |      | $-01$    |              |
| SS_CC_01<br>$0 - 02$ | 원 화 자 금        | Control  |      | $SS_U$   | 원화자금이체<br>신청 |
|                      | 이 체 신 청        |          |      | $C_0$ 10 |              |
|                      | 컨트롤            |          |      | $-01$    |              |
| SS_CC_01<br>$0 - 03$ | OTP액세          | Boundary |      | SS_U     | 원화자금이체<br>신청 |
|                      | 스              |          |      | $C_0$ 10 |              |
|                      |                |          |      | $-01$    |              |
|                      | 영 업 일 자        | Entity   | 영업일자 | $SS_U$   |              |
| SS_CC_01<br>$0 - 04$ | 정보             |          | 상태   |          | 원화자금이체<br>신청 |
|                      |                |          | 상태구분 | $C_0$ 10 |              |
|                      |                |          | 휴일구분 | $-01$    |              |
| SS_CC_01<br>$0 - 05$ | 공통코드           | Entity   | 코드   | $SS_U$   | 원화자금이체<br>신청 |
|                      | 정보             |          | 코드명  | $C_0$ 10 |              |
|                      |                |          | 그룹코드 | $-01$    |              |
| SS_CC_01             | 신청정보           | Entity   | 일자   | $SS_U$   | 원화자금이체       |

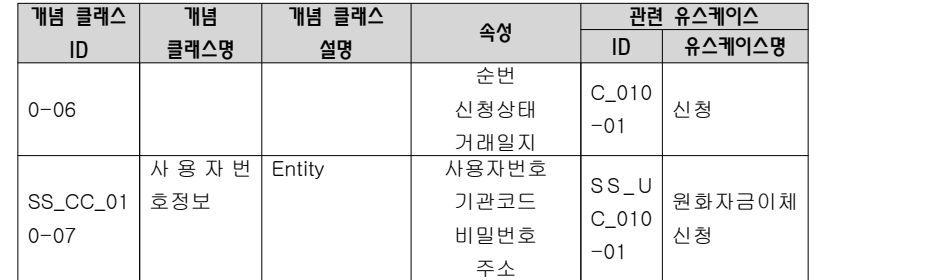

#### 2. 개념 클래스도

- 서브시스템별로 작성

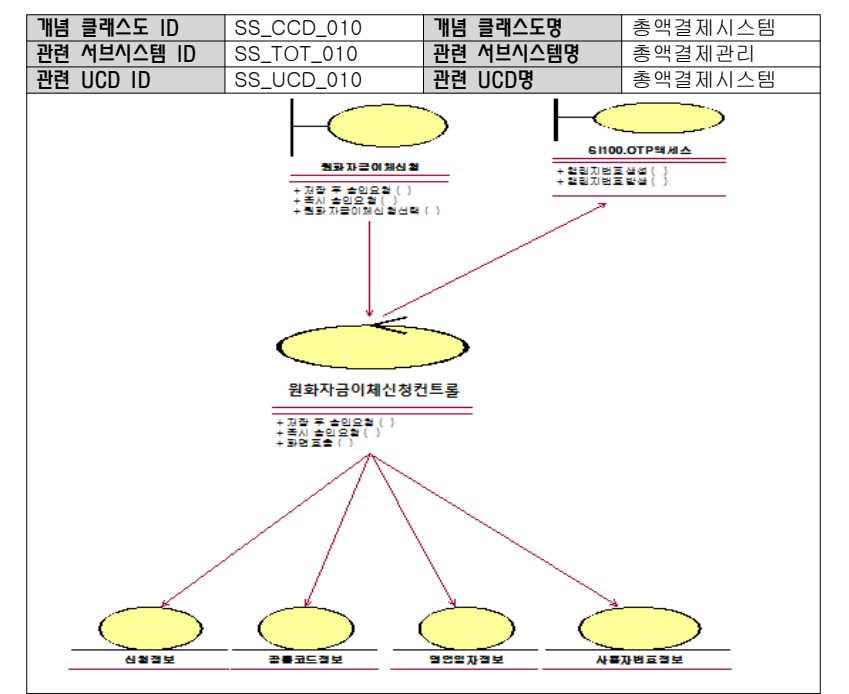

## 1.2 사례2) 용어집

용어집이 필요한 경우에 분석단계 산출물로 추가하여 작성할 수 있다

# 【작성사례】

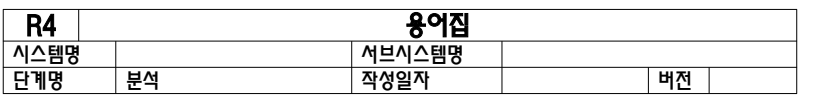

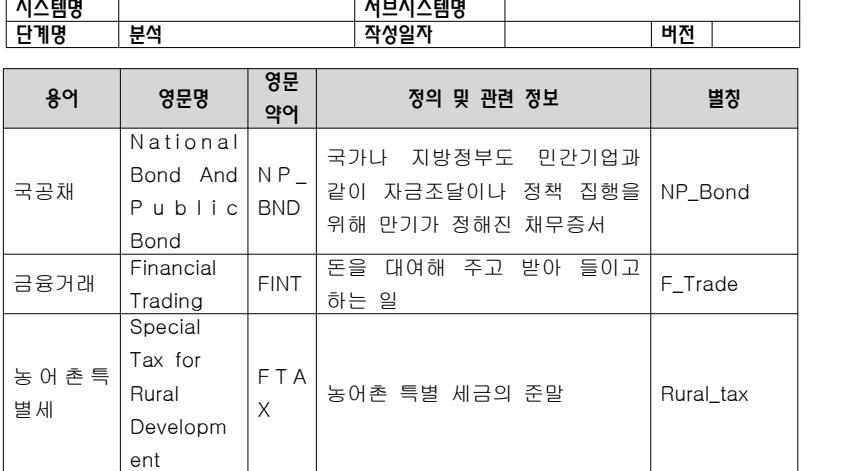